# **HP Codar**

Software Version: 1.50 Windows ® and Linux operating systems

# **Configuration Guide**

Document Release Date: June 2015 Software Release Date: June 2015

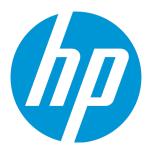

### **Legal Notices**

#### Warranty

The only warranties for HP products and services are set forth in the express warranty statements accompanying such products and services. Nothing herein should be construed as constituting an additional warranty. HP shall not be liable for technical or editorial errors or omissions contained herein.

The information contained herein is subject to change without notice.

#### Restricted Rights Legend

Confidential computer software. Valid license from HP required for possession, use or copying. Consistent with FAR 12.211 and 12.212, Commercial Computer Software, Computer Software Documentation, and Technical Data for Commercial Items are licensed to the U.S. Government under vendor's standard commercial license.

#### Copyright Notice

© Copyright 2010-2015 Hewlett-Packard Development Company, L.P.

#### **Trademark Notices**

Adobe™ is a trademark of Adobe Systems Incorporated.

Microsoft® and Windows® are U.S. registered trademarks of Microsoft Corporation.

The OpenStack® Word Mark and the Square O Design, together or apart, are trademarks or registered trademarks of OpenStack Foundation, in the United States and other countries and are used with the OpenStack Foundation's permission.

Oracle and Java are registered trademarks of Oracle and/or its affiliates

RED HAT READY™ Logo and RED HAT CERTIFIED PARTNER™ Logo are trademarks of Red Hat, Inc.

This product includes an interface of the 'zlib' general purpose compression library, which is Copyright © 1995-2002 Jean-loup Gailly and Mark Adler.

### **Documentation Updates**

The title page of this document contains the following identifying information:

- Software Version number, which indicates the software version.
- Document Release Date, which changes each time the document is updated.
- Software Release Date, which indicates the release date of this version of the software.

To check for recent updates or to verify that you are using the most recent edition of a document, go to: http://h20230.www2.hp.com/selfsolve/manuals

This site requires that you register for an HP Passport and sign in. To register for an HP Passport ID, go to: http://h20229.www2.hp.com/passport-registration.html

Or click the New users - please register link on the HP Passport login page.

You will also receive updated or new editions if you subscribe to the appropriate product support service. Contact your HP sales representative for details.

### **Support**

Visit the HP Software Support Online web site at: http://www.hp.com/go/hpsoftwaresupport

This web site provides contact information and details about the products, services, and support that HP Software offers.

HP Software online support provides customer self-solve capabilities. It provides a fast and efficient way to access interactive technical support tools needed to manage your business. As a valued support customer, you can benefit by using the support web site to:

- Search for knowledge documents of interest
- Submit and track support cases and enhancement requests
- Download software patches
- Manage support contracts
- Look up HP support contacts
- Review information about available services
- · Enter into discussions with other software customers
- Research and register for software training

Most of the support areas require that you register as an HP Passport user and sign in. Many also require a support contract. To register for an HP Passport ID, go to:

http://h20229.www2.hp.com/passport-registration.html

To find more information about access levels, go to:

http://h20230.www2.hp.com/new\_access\_levels.jsp

HP Codar (1.50) Page 2 of 176

HP Software Solutions Now accesses the HPSW Solution and Integration Portal Web site. This site enables you to explore HP Product Solutions to meet your business needs, includes a full list of Integrations between HP Products, as well as a listing of ITIL Processes. The URL for this Web site is http://h20230.www2.hp.com/sc/solutions/index.jsp

HP Codar (1.50) Page 3 of 176

# **Contents**

| Overview                                                                                                    |      |
|----------------------------------------------------------------------------------------------------|------|
| Getting started                                                                                                    | 12   |
| Prepare LDAP for HP Codar                                                                                               | 12   |
| Configure HP Codar truststore properties                                                                                | 13   |
| Location of HP Codar truststore                                                                                         |      |
| Request software licenses                                                                                               |      |
| Request software license                                                                                                |      |
| Request software license for clustered environment                                                                      |      |
| Request software license for system with updated IP address                                                             |      |
| Enable TLS on your web browser                                                                                          | 16   |
| Update HP Codar service startup type                                                                                    | 19   |
| Update HP Codar service startup type on Windows                                                                         |      |
| Update HP Codar service startup type on Linux                                                                           | 19   |
| Location of JRE Installed with HP Codar on Windows                                                                      | 19   |
| Secure connections                                                                                                    | . 20 |
| Configure secure connections for client browsers                                                                        | 20   |
| Configure HP Codar to use trusted Certificate Authority-Signed or subordinate Certificate  Authority-Signed certificate |      |
| Step 1: Create a keystore and self-signed certificate                                                                   | 22   |
| Step 2: Create a Certificate Signing Request                                                                            | 23   |
| Step 3: Submit the certificate signing request to a Certificate Authority                                               | 23   |
| Step 4: Import the Certificate Authority's root certificate                                                             | 23   |
| Step 5: Import Certificate Authority-Signed certificate                                                                 | 24   |
| Step 6: Configure the web server                                                                                        | 25   |
| Step 7: Configure client browsers                                                                                       | 26   |
| Step 8: Test secure connections                                                                                         | 26   |
| Configure HP Codar to use internal Certificate Authority-Signed certificate                                             | 27   |
| Step 1: Import the Certificate Authority's root certificate                                                             | 27   |
| Step 2: Import internal Certificate Authority-Signed certificate                                                        | 28   |
| Step 3: Configure the web server                                                                                        | 28   |
| Step 4: Configure client browsers                                                                                       | 30   |
| Step 5: Test secure connections                                                                                         | 30   |
| Configure HP Codar to use self-signed certificate                                                                       | 30   |

HP Codar (1.50) Page 4 of 176

| Step 1: Create a keystore and self-signed certificate                        | 31 |
|------------------------------------------------------------------------------|----|
| Step 2: Export the self-signed certificate                                   | 32 |
| Step 3: Import self-signed certificate as a trusted certificate              | 33 |
| Step 4: Configure web server                                                 | 33 |
| Step 5: Configure client browsers (optional)                                 | 34 |
| Step 6: Test secure connections                                              | 34 |
| Configure secure connections for LDAP                                        | 35 |
| Configure secure connections for SMTP                                        | 35 |
| Configure secure connections for Oracle database                             | 36 |
| Configure secure connections for Microsoft SQL server                        | 39 |
| Configure secure connections for HP Operations Orchestration Load Balancer   | 40 |
| HP Operations Orchestration                                                  | 44 |
| Configure HP Operations Orchestration for topology designs                   |    |
| Configure internal user                                                      |    |
| Deploy content packs                                                         | 46 |
| Configure HP Single Sign-On between HP Codar and HP Operations Orchestration | 46 |
| Configure and enable HP Single Sign-On                                       | 47 |
| Configure LDAP users for single sign-on                                      | 47 |
| Configure HP Operations Orchestration properties in csa.properties file      | 48 |
| Configure secure connection between HP Codar and HP Operations Orchestration | 49 |
| Run component tool                                                           | 49 |
| Integrate with HP Operations Orchestration                                   | 53 |
| Add JRE to system path                                                       | 54 |
| Install HP Codar content pack                                                | 55 |
| Configure internal users                                                     | 55 |
| Deploy content packs required by HP Codar                                    | 56 |
| Set up system accounts for HP Codar content pack                             | 57 |
| Set up system properties for HP Codar content pack                           | 58 |
| Configure HP Single Sign-On between HP Codar and HP Operations Orchestration | 58 |
| Configure and enable HP Single Sign-On                                       | 59 |
| Configure LDAP users for single sign-on                                      | 59 |
| Configure secure connection between HP Codar and HP Operations Orchestration | 60 |
| HP Codar Console                                                             | 61 |
| Roles in HP Codar                                                            | 61 |
| Application Architect role                                                   |    |
| Application Developer role                                                   |    |

HP Codar (1.50) Page 5 of 176

| Application QA role                                                         | 62 |
|-----------------------------------------------------------------------------|----|
| Application Release Manager role                                            | 62 |
| Application Integration role                                                | 62 |
| Configure provider organization                                             | 62 |
| Add software license                                                        | 63 |
| Proxy configuration for resource providers outside the internal network     | 63 |
| Customize HP Codar Console dashboard                                        | 66 |
| Using predefined custom tile                                                | 66 |
| Enabling other predefined dashboard tiles                                   | 67 |
| Creating dashboard tile                                                     | 68 |
| Adding secondary dashboard                                                  |    |
| Modifying dashboard tile                                                    |    |
| Disabling dashboard tile                                                    |    |
| Dashboard configuration file syntax                                         |    |
| Customize HP Codar Console font                                             | 78 |
| Customize HP Codar Console title                                            | 78 |
| Common HP Codar tasks                                                       | 80 |
| Launch HP Codar Console                                                     | 80 |
| Start HP Codar                                                              | 80 |
| Stop HP Codar                                                               | 81 |
| Restart HP Codar                                                            | 81 |
| Encrypt password                                                            | 82 |
| Clear web browser cache                                                     | 83 |
| Uninstall HP Codar                                                          | 83 |
| Uninstall HP Codar on Windows                                               | 83 |
| Uninstall HP Codar on Linux                                                 | 84 |
| User administration                                                         | 86 |
| Allow non-administrator users to start and stop HP Codar service on Windows | 86 |
| Allow non-administrator users to start and stop HP Codar service            | 86 |
| Add permissions to the HP Codar directory for non-administrator user        | 88 |
| Allow HP Codar service to be run as non-administrator user on Windows       | 88 |
| Create non-administrator users                                              | 89 |
| Configure HP Codar service                                                  |    |
| Configure file system permissions for non-administrator users               | 90 |

HP Codar (1.50) Page 6 of 176

| Change HP Codar out-of-the-box user accounts for Windows and Linux       | 92  |
|--------------------------------------------------------------------------|-----|
| HP Codar Console user accounts                                           | 93  |
| Configure IPv6                                                           | 100 |
| Launch the HP Codar Console                                              | 101 |
| Common Access Card                                                       | 102 |
| Stop HP Codar                                                            | 102 |
| Update JBoss configuration to set up client authentication               | 102 |
| Configure HP Codar Console                                               | 104 |
| Configure certificate revocation                                         | 105 |
| Configure HP Codar to use a Certificate Revocation List                  |     |
| Configure HP Codar to use Certificate Revocation List Distribution Point | 106 |
| Configure HP Codar to Use Online Certificate Status Protocol             | 107 |
| Start HP Codar                                                           | 107 |
| Single Sign-On                                                           | 108 |
| Integrate with HP Single Sign-On                                         | 108 |
| Enable HP Single Sign-On                                                 |     |
| Step 1: Configure the domain                                             | 109 |
| Step 2: Set the HP Single Sign-On property                               | 109 |
| Step 3: Configure the Identity Management component                      | 110 |
| Step 4: Restart HP Codar                                                 | 111 |
| Disable HP Single Sign-On                                                | 111 |
| Integrate HP Codar with single sign-on solution                          | 111 |
| Verify HP Codar provider organization's LDAP server configuration        | 112 |
| Verify HP Codar consumer organization's LDAP server configuration        | 113 |
| Configure custom single-sign-on server to work with HP Codar             | 114 |
| Stop HP Codar                                                            | 114 |
| Configure HP Codar Console                                               | 114 |
| Configure proxy mapping                                                  |     |
| Start HP Codar                                                           |     |
| Verify single-sign-on integration                                        | 115 |
| Integrate HP Codar with CA SiteMinder                                    | 115 |
| Configure HP Codar provider organization's LDAP server                   |     |
| Configure SiteMinder Policy Server for HP Codar integration              |     |
|                                                                          | 118 |
| Configure the SiteMinder Web Agent for HP Codar integration              |     |

HP Codar (1.50) Page 7 of 176

| Configure HP Codar for SiteMinder integration                          | 118 |
|------------------------------------------------------------------------|-----|
| Stop HP Codar                                                          | 118 |
| Configure HP Codar Console                                             | 119 |
| Start HP Codar                                                         | 120 |
| Customize Logout page (optional)                                       | 121 |
| Database administration                                                | 122 |
| Restart database and HP Codar service                                  | 122 |
| Restart HP Codar service on Windows                                    | 122 |
| Restart HP Codar service on Linux                                      | 122 |
| Configure HP Codar reporting database user                             | 123 |
| Update HP Codar database system                                        | 124 |
| Update HP Codar database user or password                              | 126 |
| Import large archives                                                  | 128 |
| Import large archives using HP Codar Content Archive Tool              | 128 |
| Import large archives from HP Codar Console or through the REST API    | 128 |
| Install HP Codar database schema                                       | 129 |
| Upgrade or install database schema                                     | 130 |
| Configure HP Codar to mitigate frequently dropped database connections | 136 |
| Appendix A: HP Codar Console properties                                | 138 |
| Appendix B: HP Operations Orchestration settings                       | 157 |
| Appendix C: Identity Management configuration                          | 160 |
| External configuration                                                 | 160 |
| Configure seeded authentication                                        |     |
| Configure blacklist                                                    | 162 |
| Configure Java Relying Party Library                                   | 163 |
| IdentityServiceConfig                                                  |     |
| IdentityAuthenticationProvider                                         | 163 |
| HeaderAuthenticationProvider                                           | 164 |
| Internal configuration                                                 | 164 |
| InfinispanTokenStore                                                   | 164 |
| JwtTokenFactory                                                        | 165 |
| ConvergedLdapAuthConfig                                                | 166 |
| ConvergedActiveDirectoryAuthenticationProvider and                     | 407 |
| ConvergedLdapAuthenticationProvider                                    | 16/ |

HP Codar (1.50) Page 8 of 176

|     | SeededAuthenticationProvider            |     |
|-----|-----------------------------------------|-----|
|     | IdentityAuthenticationProvider          | 168 |
|     | MultiTenantAuthenticationProvider       | 168 |
|     | IdentityServiceImpl                     | 169 |
|     | IdentityController                      | 170 |
|     | KeystoneAuthenticationProvider          | 170 |
|     | KeystoneConfig                          | 171 |
|     | KeystoneSecondaryAuthenticationProvider | 172 |
|     | RestTemplateFactoryImpl                 | 173 |
|     | TrustFactory                            | 174 |
| Ser | nd Documentation Feedback               | 175 |

HP Codar (1.50) Page 9 of 176

# Overview

This document provides information on how to set up the HP Codar Console and HP Codar in order to enable users to log in and use the HP Codar Console . Some tasks must be completed before you can start using HP Codar.

The user who sets up HP Codar should have knowledge of or work with someone who has knowledge of LDAP, TLS, HP Operations Orchestration, and the resource providers that will be integrated with HP Codar.

**Note:** If you have added the HP Cloud Service Automation license, you have access to all of the HP Cloud Service Automation functionality, such as global search and reporting database user. For details see the *HP Cloud Service Automation Configuration Guide*.

The following information is provided in this document:

**Getting Started**. Before setting up the HP Codar Console, you may need to complete some initial configuration such as preparing LDAP, configuring HP Codar truststore properties, and requesting a software license.

**Secure Connections**. Many of the components that interact with HP Codar may require communication over a secure connection. You may want to replace the HP Codar self-signed certificate or configure a secure connection for LDAP, SMTP, the Oracle Database, the Microsoft SQL Server, or the HP Operations Orchestration Load Balancer.

**HP Operations Orchestration**. A process engine whose flows are executed by HP Codar, HP Operations Orchestration must be integrated with HP Codar and sample flows must be imported before the flows can be executed.

**The HP Codar Console**. To set up the HP Codar Console so that users can log in, you must configure the provider organization. In order to start using the HP Codar Console, you must add a software license. You may wish to import the sample service designs provided with HP Codar, configure a proxy, or enable or customize tiles in the HP Codar Console.

**Common HP Codar Tasks**. Common tasks include launching the HP Codar Console, starting, stopping, or restarting HP Codar, encrypting an HP Codar password, and uninstalling HP Codar.

**User Administration**. User administration includes tasks such as changing the out-of-the-box users. On Windows, also allows non-administrator users to start and stop HP Codar services.

IPv6 Configuration. Configure HP Codar to support IPv6 (both dual-stack and IPv6-only).

**Common Access Card**. Common access cards are used for user authentication and allow users to log in to HP Codar using a Personal Identity Verification card.

**Single Sign-On**. Enable or disable HP Single Sign-On that is included with HP Codar. Single sign-on can also be configured for the HP Codar Console with almost any single sign-on solution and a specific solution for CA SiteMinder is provided.

HP Codar (1.50) Page 10 of 176

**Database Administration**. Database administration includes any task that might involve the database, such as configuring the HP Codar reporting database user if you did not configure it during installation, updating HP Codar database system or users and passwords, importing large archives, purging service subscriptions, installing the HP Codar database schema, and configuring HP Codar to mitigate frequently dropped database connections.

**HP Codar Console Properties**. This is a reference to the HP Codar Console configurable properties.

**HP Operations Orchestration Settings**. This is a reference to the HP Operations Orchestration configurable settings applicable to HP Codar.

**Identity Management Configuration**. This is a reference to the Identity Management component configurable settings applicable to HP Codar.

See the following guides for more information:

• HP Codar: HP Codar Concepts Guide

• Supported components and versions: HP Codar System and Software Support Matrix

• Installation: HP Codar Installation and Configuration Guide

• Upgrade: HP Codar Upgrade Guide

• Configuration: HP Codar Configuration Guide

• HP Codar Console: : HP Codar Console Help

HP Codar (1.50) Page 11 of 176

# **Getting started**

This chapter provides information about common setup tasks that need to be completed for HP Codar.

#### Tasks include:

- "Prepare LDAP for HP Codar" below (required)
- "Configure HP Codar truststore properties" on the next page (required)
- "Request software licenses" on page 15 (required)
- "Enable TLS on your web browser" on page 16 (required)
- "Update HP Codar service startup type" on page 19 (optional)
- "Location of JRE Installed with HP Codar on Windows" on page 19

# Prepare LDAP for HP Codar

HP Codar supports limited authentication out-of-the-box and has a fixed set of user names (and associated passwords) that can be used to log in. This basic form of authentication can be used for initial setup and experimentation with the product, but in a production environment, authentication should be configured to occur against a directory service.

HP Codar can be configured to authenticate against a Lightweight Directory Access Protocol (LDAP) server. Users can then log in with a pre-existing user name (such as an enterprise email address) and password combination. LDAP authenticates the login credentials by verifying that the user name and password match an existing user in the LDAP directory.

In HP Codar, LDAP is used to:

- Authenticate a user's login to the HP Codar Console.
- Authenticate a user's access to information.
- Authorize a user's access to information.
- Add user access control functionalities.
- Add users or a group from LDAP to a design for access control.

These functions are configured when you configure LDAP and access control for an organization.

Before you configure LDAP for the HP Codar Console, you should be familiar with your enterprise LDAP server and LDAP configuration tasks.

HP Codar (1.50) Page 12 of 176

**Note:** The user object configured in LDAP that is used to log in to HP Codar and by which users can be identified should be configured to contain the following attribute types:

- User Email Required. This attribute type designates the email address of the user who is to
  receive email notifications. Common LDAP attribute names for email include mail, email, and
  userPrincipalName. If the value for this attribute in the user object in LDAP is empty or not
  valid, the user for whom the value is empty or not valid does not receive email notifications.
- Group Membership Required. This attribute type identifies a user as belonging to the group.
   Common LDAP attribute names that convey group membership include member and uniqueMember.

The attribute names configured in your LDAP directory for these attribute types are used when configuring an organization's LDAP in the HP Codar Console

**Note:** Do not create users in your LDAP directory that match the out-of-the-box users provided by HP Codar (the out-of-the-box users are admin, csaInboundUser, csaCatalogAggregationTransportUser, csaReportingUser, csaTransportUser, idmTransportUser, ooInboundUser, and codarintegrationUser). Creating the same users in LDAP may allow the out-of-the-box users unintended access to the HP Codar Console or give the LDAP users unintended privileges.

# Configure HP Codar truststore properties

You must configure information about the HP Codar's keystore.

To configure HP Codar truststore properties, complete the following steps:

- Open the CSA\_HOME\jboss-as\standalone\deployments\
   csa.war\WEB-INF\classes\csa.properties file in a text editor.
- 2. Enter values for the csaTruststore and csaTruststorePassword properties.

| Property      | Description                                                                             |
|---------------|-----------------------------------------------------------------------------------------|
| csaTruststore | Required. The HP Codar keystore that stores trusted Certificate Authority certificates. |
|               | Note: Use only forward slashes (/) as your path separators.                             |

HP Codar (1.50) Page 13 of 176

| Property              | Description                                                                                                    |
|-----------------------|----------------------------------------------------------------------------------------------------|
| csaTruststorePassword | Required. The encrypted password of the HP Codar keystore (see "Encrypt password" on page 82). An encrypted password is preceded by ENC without any separating spaces and is enclosed in parentheses. |

For more information about these properties, see "HP Codar Console properties" on page 138.

- Save and exit the file.
- 4. Restart HP Codar, see "Restart HP Codar" on page 81.

### Location of HP Codar truststore

The location of the HP Codar truststore depends on the JRE you are using with HP Codar and where the JRE has been installed.

The following are examples of where the HP Codar truststore may be located.

• If you are using the JRE that is installed with HP Codar (OpenJDK JRE), the truststore is located in the following location:

CSA\_HOME\openjre\lib\security\cacerts

CSA\_HOME is the directory in which HP Codar is installed — on Windows C:\Program Files\Hewlett-Packard\Codar or on Linux /usr/local/hp/codar/.

If you are using an Oracle JRE, the truststore may be found in the following location:

JRE\_HOME\lib\security\cacerts

For example:

Windows: C:\Program Files\Java\jre7\lib\security\cacerts

**Linux**: If you installed the Oracle JRE in /usr/local/bin, the truststore may be located at: /usr/local/bin/jre1.7.0\_71/lib/security/cacerts

• If you are using an Oracle JDK, the truststore may be found in the following location:

JAVA\_HOME\lib\security\cacerts

For example:

**Windows**: C:\Program Files\Java\jdk1.7.0\_71\lib\security\cacerts<JAVA\_ HOME>/lib/security/cacerts

HP Codar (1.50) Page 14 of 176

**Linux**: If you installed the Oracle JDK in /usr/local/bin: /usr/local/bin/jdk1.7.0\_71/lib/security/cacerts

If you still cannot locate the HP Codar truststore, open the CSA\_HOME\jboss-as\standalone\ deployments\csa.war\WEB-INF\classes\csa.properties file and look for the csaTruststore property. This property must be set to the location of the HP Codar truststore after installing HP Codar.

# Request software licenses

HP Codar version 1.50 requires a software license. HP Codar licensing is based on the number of operating system instances (OSIs) being used in current, active subscriptions.

After initial installation of HP Codar version 1.50, when you log in to the HP Codar Console, a temporary 90-day trial license is activated. Once the trial license expires, you are limited to 25 OSIs. If you created more than 25 OSIs during the trial period, you cannot create any additional OSIs. You can add more licenses at any time to increase your OSI capacity.

After you upgrade to HP Codar version 1.50, when you log in to the HP Codar Console, all HP Codar version 1.00 licenses are valid and are automatically added.

The following topics are covered in this section:

- "Request software license" below
- "Request software license for clustered environment" on the next page
- "Request software license for system with updated IP address" on the next page

For information on how to view, add, or delete a license, see the HP Codar Console Help.

# Request software license

If you received an Electronic Delivery Receipt, use the link to the licensing portal located in the receipt and follow the online instructions to request a software license. Otherwise, to access the licensing portal, go to <a href="http://www.hp.com/software/licensing">http://www.hp.com/software/licensing</a>, enter your Entitlement Order Number, and follow the online instructions to request a software license.

See the Software License Activation Quick Start Guide for more information about requesting a software license.

#### **IP Address Limitations**

When you request a software license, you must supply the IP address (IPv4 or Ipv6) of the system on which HP Codar is installed.

Do NOT use the following IP addresses when requesting a software license:

Loopback address - 127.0.0.1 (IPv4) or ::1 (IPv6)

HP Codar (1.50) Page 15 of 176

# Request software license for clustered environment

If you are configuring HP Codar in a clustered environment, use the IP address of the load balancer (in the examples given in the *Configuring an HP Codar Cluster for High Availability Using an Apache Web Server as a Proxy*, this is the APACHE\_IP\_ADDR; in the examples given in the *Configuring an HP Codar Cluster for High Availability Using a Load Balancer*, this is the LOAD\_BALANCER\_IP\_ADDR). The license should be installed on only one node in the clustered environment.

# Request software license for system with updated IP address

If you change the IP address of the system on which HP Codar is running, you must request a new software license.

If you immediately add the new license without restarting HP Codar, the license will not be accepted. You must restart HP Codar before adding the new license, see "Restart HP Codar" on page 81. For more information about managing software licenses, see the HP Codar Console Help.

# Enable TLS on your web browser

The HP Codar Console is configured to require https (http over a secure connection) for client browsers. Specifically, the HP Codar Console is configured to use the TLS protocol. You must enable TLS 1.0 as the required minimum protocol for the browser, and, if applicable, disable the SSL protocols.

Enable your Web browser to use the TLS protocol:

#### **Chrome on Windows:**

- 1. Exit or kill all Chrome sessions.
- 2. If you added a shortcut to launch Chrome from the Taskbar, remove it: right-click the shortcut on the Taskbar and select **Unpin this program from taskbar**.
- 3. For every shortcut you use to launch Chrome, do the following:
  - a. Right-click on the shortcut and select **Properties**.
  - b. Select the **Shortcut** tab.
  - c. At the end of the Target field, enter the following after the last quotation mark (and include a space after the last quotation mark but before the following content):

--ssl-version-min=tls1

HP Codar (1.50) Page 16 of 176

- d. Click OK.
- e. If asked for administrator privileges, click **Continue**.
- 4. If you deleted the shortcut from the Taskbar, right-click on any updated shortcut and select **Pin to Taskbar**.
- 5. If Chrome is your default browser, edit the registry:
  - a. Click on the **Start** icon, enter **regedit** in the Search programs and files box, and press **Enter**.
  - b. From the Registry Editor, select HKEY\_CLASSES\_ROOT > http > shell > open > command.
  - c. Double-click (Default).
  - d. Adding the following at the end of the Value data field (and include a space before the following content):
    - --ssl-version-min=tls1
  - e. Click OK.
  - f. Close the Registry Editor dialog.

**Caution:** Depending on how you launch Chrome, your browser session still may allow SSLv3 connections.

#### Chrome, Ubuntu

- 1. Exit or kill all Chrome sessions.
- 2. Edit the /usr/share/applications/google-chrome.desktop file.
- 3. For every line that starts with Exec, add the following argument:
  - --ssl-version-min=tls1
- 4. Save and exit the file.

#### Chrome, Red Hat Enterprise Linux

- 1. Exit or kill all Chrome sessions.
- 2. When invoking the browser from the command line, add the following argument:
  - --ssl-version-min=tls1

#### **Microsoft Internet Explorer**

HP Codar (1.50) Page 17 of 176

- 1. Open the **Tools** menu (click on the tools icon or type Alt x) and select **Internet options**.
- 2. Select the **Advanced** tab.
- 3. Scroll down to the bottom of the **Settings** section.
- 4. If TLS is not enabled, select the checkboxes next to **Use TLS 1.0**, **Use TLS 1.1**, and **Use TLS 1.2**.
- 5. Disable SSL 2.0 and SSL 3.0, if enabled (recommended). Unselect the checkbox next to **Use SSL 2.0** and/or **Use SSL 3.0**.
- 6. Click OK.

HP Codar (1.50) Page 18 of 176

#### **Firefox**

- 1. Launch the Firefox browser.
- In the Location Bar (address bar), enter about:config and press Enter.
- 3. In the Search box, enter **security.tls** and press **Enter**.
- Double-click security.tls.version.min.
- 5. Set the value to 1 and click OK.

# Update HP Codar service startup type

If you have services or applications installed on the same system as HP Codar that HP Codar requires to be available when HP Codar is started (such as the database), update the HP Codar service startup to be delayed. This allows those services time to start before HP Codar starts if the system is rebooted.

# Update HP Codar service startup type on Windows

To delay the start of the HP Codar on system reboot, complete the following steps:

- 1. On the server that hosts HP Codar, navigate to **Start > Administrative Tools > Services**.
- 2. In the Service dialog, right-click on the HP Codar service and select **Properties**.
- 3. In the Properties dialog, locate the **Startup type** field and change the value to **Automatic** (**Delayed Start**).
- 4. Click OK.

### Update HP Codar service startup type on Linux

To delay the start of the HP Codar on system reboot, complete the following steps:

```
service codar restart service codar-execution-service.sh restart
```

# Location of JRE Installed with HP Codar on Windows

The location of the JRE installed with HP Codar (OpenJDK JRE) is located in the following location:

CSA HOME\openjre

For example: C:\Program Files\Hewlett-Packard\Codar\openjre

HP Codar (1.50) Page 19 of 176

# Secure connections

This chapter provides general information about configuring secure connections between HP Codar and some commonly used components of HP Codar. You must consult your security expert for more detailed information about configuring secure connections in your environment.

**Note:** HP Codar only accepts secure connections using the TLSv1 protocol. If you are integrating with an application and are using secure connections, you must configure the application to use the TLSv1 protocol with HP Codar.

#### Information includes:

- "Configure secure connections for client browsers" below (required when the HP Codar self-signed certificate expires)
- "Configure secure connections for LDAP" on page 35 (required if the LDAP server requires a secure connection)
- "Configure secure connections for SMTP" on page 35 (required if the SMTP server requires a secure connection)
- "Configure secure connections for Oracle database" on page 36 (required if the Oracle database requires a secure connection)
- "Configure secure connections for Microsoft SQL server" on page 39 (required if Microsoft SQL Server requires a secure connection)
- "Configure secure connections for HP Operations Orchestration Load Balancer" on page 40 (required if you are running the HP Operations Orchestration Load Balancer server and it requires a secure connection)

The function of the secure connection is configured by the com.hp.csa.service.ssl.insecure property in the CSA\_HOME\jboss-as\standalone\deployments\csa.war\WEB-INF\classes\csa.properties file. That is, a secure connection can be configured to only authenticate the certificate root and verify that the certificate presented by another application or component has not been revoked (default). Or, a secure connection can be configured to authenticate the certificate root, verify that the certificate presented by another application or component has not been revoked, verify the certificate's validity (beginning and expiration dates), and validate the certificate's hostname (configured as the certificate's common name). See the Secure Connections section in "HP Codar Console properties" on page 138 for more information about the com.hp.csa.service.ssl.insecure property.

# Configure secure connections for client browsers

The HP Codar Console is configured to require https (http over a secure connection) for client browsers. For a secure connection to be established, a certificate must first be installed on the

HP Codar (1.50) Page 20 of 176

#### HP Codar server.

A self-signed certificate is created and configured when HP Codar is installed and is configured with the fully-qualified domain name that was entered during the installation. This self-signed certificate is used when https browser requests are issued for the HP Codar Console and expires 120 days after HP Codar is installed.

When client browsers connect to the HP Codar Console in this default configuration, the client browser will usually issue warnings that the certificate was not issued by a trusted authority. The end user can choose to continue to the web site or close the browser.

Although the self-signed certificate can be used in production, HP recommends that you replace this certificate by configuring a trusted third-party Certificate Authority-signed or subordinate Certificate Authority-signed certificate (see "Configure HP Codar to use trusted Certificate Authority-Signed or subordinate Certificate Authority-Signed certificate" below) or by configuring an internal Certificate Authority-signed certificate (see "Configure HP Codar to use internal Certificate Authority-Signed certificate" on page 27). Or, you can replace this certificate by configuring a self-signed certificate (see "Configure HP Codar to use self-signed certificate" on page 30).

**Note:**Certificate chains require additional configuration and general information about importing a chain of certificates is provided in this section. However, you should consult your security expert for more detailed information when using certificate chains in your environment. Wildcard certificates do not require special configuration.

# Configure HP Codar to use trusted Certificate Authority-Signed or subordinate Certificate Authority-Signed certificate

This section describes the process you should follow to obtain, install, and configure a trusted third-party Certificate Authority-signed or subordinate Certificate Authority-signed certificate for use by HP Codar. The process by which you acquire a certificate depends on your organization. If you are obtaining a certificate from a trusted third-party Certificate Authority, such as Verisign, perform the following general steps, which are described in detail below. If you are generating and/or obtaining a certificate from an internal Certificate Authority, such as a corporate Certificate Authority, you should perform the general steps in "Configure HP Codar to use internal Certificate Authority-Signed certificate" on page 27.

- "Step 1: Create a keystore and self-signed certificate" on the next page
- "Step 2: Create a Certificate Signing Request" on page 23
- "Step 3: Submit the certificate signing request to a Certificate Authority" on page 23
- "Step 4: Import the Certificate Authority's root certificate" on page 23
- "Step 5: Import Certificate Authority-Signed certificate" on page 24
- "Step 6: Configure the web server" on page 25
- "Step 7: Configure client browsers" on page 26

HP Codar (1.50) Page 21 of 176

#### "Step 8: Test secure connections" on page 26

**Note:** In the following instructions, CSA\_HOME is the directory in which HP Codar is installed (for example, on Windows, the directory is C:\Program Files\Hewlett-Packard\Codar and on Linux, the directory is /usr/local/hp/codar). The keytool utility is included with the JRE.

Also, the following instructions are applicable for subordinate Certificate Authorities. Wherever the Certificate Authority is mentioned, the subordinate Certificate Authority is implied. For example, if the content states to submit the certificate to a Certificate Authority, you may also submit the certificate to a subordinate Certificate Authority.

### Step 1: Create a keystore and self-signed certificate

Create a self-signed certificate to send with your request to a Certificate Authority by completing the following steps:

- 1. Open a command prompt and change directories to CSA HOME.
- 2. Run the following command:

#### Windows:

```
"CSA_JRE_HOME\bin\keytool" -genkeypair -alias codar_ca_signed
-validity 365 -keyalg rsa -keysize 2048 -keystore
.\jboss-as\standalone\configuration\.keystore_ca_signed
```

#### Linux:

```
CSA_JRE_HOME/bin/keytool -genkeypair -alias codar_ca_signed-validity 365 - keyalg rsa -keysize 2048 -keystore./jboss-as/standalone/configuration/.keystore_ca_signed
```

CSA\_JRE\_HOME is the directory in which the JRE that is used by HP Codar is installed.

You can use different values for -alias, -validity, -keysize and -keystore. These instructions assume that you will use the -alias and -keystore values recommended here. You will need to adjust the commands accordingly if you use different values.

3. Enter a keystore password.

This password is used to control access to the keystore. This password must be the same as the password you enter for the key later in this procedure.

- 4. When you are prompted for your first and last name, enter the fully qualified domain name of the HP Codar server.
- 5. Follow the prompts to enter the remaining organization and location values.
- 6. Enter the keystore password you supplied earlier to use as the key password.

HP Codar (1.50) Page 22 of 176

Although keytool allows you to enter different passwords for the keystore and the key, the two passwords must be the same to work with HP Codar.

### Step 2: Create a Certificate Signing Request

To enable a Certificate Authority to sign the self-signed certificate, you will need to create a Certificate Signing Request using the following procedure:

- Open a command prompt and change directories to CSA\_HOME.
- 2. Run the following command:

#### Windows:

```
"CSA_JRE_HOME\bin\keytool" -certreq -alias codar_ca_signed
-file C:\codarcsr.txt -keystore .\jboss-as\standalone\configuration\.keystore_
ca signed
```

#### Linux:

```
CSA_JRE_HOME/bin/keytool -certreq -alias codar_ca_signed-file /tmp/codarcsr.txt -keystore ./jboss-as/standalone/configuration/.keystore ca signed
```

3. When you are prompted for a password, enter the password you supplied for the keystore and key when you created the keystore and self-signed certificate in step 1.

# Step 3: Submit the certificate signing request to a Certificate Authority

Submit the Certificate Signing Request to the Certified Authority following the procedure used by your organization or the third-party provider. After the submission has been processed, you will receive a Certificate Authority-signed certificate and a root certificate for the Certificate Authority.

In this example, it is assumed that the Certificate Authority's root certificate is named codarca.crt, the Certificate Authority-signed certificate is named codar\_ca\_signed.crt, and that both are located in C:\ on Windows or /tmp on Linux.

# Step 4: Import the Certificate Authority's root certificate

This step configures the JRE so it trusts the Certificate Authority that has signed your certificate. The JRE ships with a list of common, trusted Certificate Authority certificates that are stored in a keystore named cacerts. If the Certificate Authority used to sign your certificate is well known, it is likely that this root certificate is already present in the cacerts keystore. It is recommended that you perform the following steps even if you suspect that the certificate is already installed. The keytool command will detect if the certificate is already present, and you can exit the import process if the certificate exists.

HP Codar (1.50) Page 23 of 176

- 1. Open a command prompt.
- 2. Run the following command:

#### Windows:

```
"CSA_JRE_HOME\bin\keytool" -importcert -alias codarca -file C:\codarca.crt -trustcacerts -keystore "CSA_JRE_HOME\lib\security\cacerts"
```

#### Linux:

```
CSA_JRE_HOME/bin/keytool -importcert -alias codarca -file /tmp/codarca.crt -trustcacerts -keystore CSA_JRE_HOME/lib/security/cacerts
```

- 3. When prompted enter the password for the keystore.
- 4. Enter yes when prompted to trust the certificate.

### Step 5: Import Certificate Authority-Signed certificate

- 1. The Certificate Authority-signed certificate (codar\_ca\_signed.crt) contains a chain of certificates and you must copy the root and any intermediate certificates in the chain to separate files. Work with your security expert to copy each certificate to a separate file.
- 2. Open a command prompt and change directories to CSA HOME.
- 3. Import the certificate file(s). Import each separate file in the following order (each certificate must have a unique alias):
  - root certificate
  - intermediate or subordinate certificate(s) in hierarchical order

primary or end-user certificate

For example, if the Certificate Authority-signed certificate contains three certificates (root, intermediate, and primary) and you copied the root certificate to /tmp/root.crt and the intermediate certificate to /tmp/intermediate.crt (you will use the Certificate Authority-signed certificate as the primary certificate), run the following commands in the following order to import each certificate:

#### Windows:

```
"CSA_JRE_HOME\bin\keytool" -importcert -alias codar_ca_signed
-file C:\codar_ca_signed.crt -trustcacerts -keystore
.\jboss-as\standalone\configuration\.keystore_ca_signed
```

#### Linux:

HP Codar (1.50) Page 24 of 176

```
CSA_JRE_HOME/bin/keytool -importcert -alias codar_ca_signed -file /tmp/codar_ca_signed.crt -trustcacerts -keystore ./jboss-as/standalone/configuration/.keystore_ca_signed
```

Use the alias of the primary certificate (codar\_ca\_signed) and keystore name when you configure the Web server.

4. When prompted, enter the password for the key and keystore.

Use this password when you configure the Web server.

### Step 6: Configure the web server

Configure the web server by completing the following steps:

- Open CSA\_HOME\jboss-as\standalone\configuration\ standalone.xml in a text editor.
- 2. Locate the following entry:

```
<keystore path="CSA_HOME/jboss-as/standalone/configuration/.keystore"
keystore-password="changeit"/>
```

Set the path attribute to the keystore you used in step 2, set the keystore-password attribute to
the value that corresponds to the password you selected for the keystore, and add the key-alias
attribute and set it to the alias you used in step 2.

```
<keystore path="CSA_HOME/jboss-as/standalone/
configuration/.keystore_self_signed" keystore-password="keystorePassword"
alias="csa_self_signed"/>
```

**Note:** This example stores the password in clear text. If you want to use an encrypted password, follow the instructions at

https://community.jboss.org/wiki/JBossAS7SecuringPasswords to create a password vault for JBoss.

**Note:** If you are using the vault scripts, verify that the JAVA\_HOME environment variable has been defined. Verify that JAVA\_HOME has been set to the directory in which the JRE that is used by HP Codar is installed.

#### Windows:

If the directory path name includes a space, verify that the value has been enclosed in quotations marks. For example, to set <code>JAVA\_HOME</code> to a directory path name that includes a space, from a command prompt, type

set JAVA HOME="C:\Program Files\Hewlett-Packard\Codar\jre"

HP Codar (1.50) Page 25 of 176

To verify that JAVA\_HOME has been defined, from a command prompt, type: echo %JAVA\_HOME%

#### Linux:

To verify that JAVA\_HOME has been defined, from a command prompt, type: echo \$JAVA\_HOME

The following is an example of an encrypted password attribute using the JBoss password vault:

```
password="${VAULT::<vault_block_example>::password::N2NhZDzOMtES0ZGE4MmEtx0}"
```

- 4. Restart HP Codar service, see "Restart HP Codar" on page 81.
- 5. After the service has started, review the log files in CSA\_HOME\jboss-as\standalone\log\ and verify that no TLS or keystore errors are present.

### Step 7: Configure client browsers

The client browser must be configured to trust certificates that are signed by the Certificate Authority. In most situations, this step will already have occurred. Client browsers are likely to already trust well-known third-party Certificate Authorities, or will have previously accessed and trusted Web sites that use internal Certificate Authority root certificates.

To test whether or not the browser on a client system is configured to trust certificates signed by your Certificate Authority, open a supported Web browser and navigate to https://codarhostname>:8444/csa. If you do not see a certificate warning, then the browser is configured properly.

If client browsers need to be configured to trust certificates signed by your Certificate Authority, then you will need to make the root certificate available to clients so it can be installed in the browser. The process of installing the root certificate will vary based on the browser.

- **Microsoft Internet Explorer** and **Chrome**: From Windows Explorer, double-click on the .crt file to begin the import process. Install the certificate in the Trusted Root Certification Authorities store. For information on how to import the certificate, see the browser's online documentation.
- Firefox: To begin the import process, select **Tools > Options**, select **Advanced**, select the **Encryption** tab, and click **View Certificates**. Import the root certificate into the Authorities tab. For information on how to import the certificate, see the browser's online documentation.

# Step 8: Test secure connections

To test the connection to the HP Codar Console, on a client system, open a supported Web browser and navigate to https://codarhostname>:8444/csa where <codarhostname> is the fully-qualified domain name of the system that was used when the certificate was created. If the client browser is configured to accept the Certificate Authority's root certificate and the web application opens without a certificate warning, then you have successfully configured HP Codar to use a Certificate Authority-

HP Codar (1.50) Page 26 of 176

signed certificate. If a certificate warning is displayed, review steps 1-7 to be sure they were followed as documented.

# Configure HP Codar to use internal Certificate Authority-Signed certificate

This section describes the process you should follow to install and configure an internal root and internal Certificate Authority-signed certificate for use by HP Codar. An internal certificate is one that is generated by an internal Certificate Authority, such as a corporate or government Certificate Authority. For an internal Certificate Authority, you do not have to generate a self-signed certificate nor create a certificate signing request. The internal Certificate Authority should provide you with a root certificate and signed certificate.

Perform the following general steps:

- "Step 1: Import the Certificate Authority's root certificate" below
- "Step 2: Import internal Certificate Authority-Signed certificate" on the next page
- "Step 3: Configure the web server" on the next page
- "Step 4: Configure client browsers" on page 30
- "Step 5: Test secure connections" on page 30

**Note:** In the following instructions, CSA\_HOME is the directory in which HP Codar is installed (for example, on Windows the directory is C:\Program Files\Hewlett-Packard\Codar)) and on Linux the directory is /usr/local/hp/codar). The keytool utility is included with the JRE.

In this example, it is assumed that you are given an internal Certificate Authority-signed certificate (referred to as codar\_internalca\_signed.crt), an internal Certificate Authority's root certificate (referred to as codarinternalca.crt). Both certificates are located in C:\ on Windows or in /tmp on Linux.

### Step 1: Import the Certificate Authority's root certificate

This step configures the JRE so it trusts the internal Certificate Authority that has signed your certificate by importing the internal Certificate Authority into a keystore named cacents that is shipped with the JRE.

- 1. Open a command prompt.
- 2. Run the following command:

On Windows:

HP Codar (1.50) Page 27 of 176

```
"CSA_JRE_HOME\bin\keytool" -importcert -alias codarinternalca -file
C:\codarinternalca.crt -trustcacerts -keystore "CSA_JRE_
HOME\lib\security\cacerts"
```

#### On Linux:

```
CSA_JRE_HOME/bin/keytool -importcert -alias codarinternalca -file/tmp/codarnternalca.crt -trustcacerts -keystore CSA_JRE_HOME/lib/security/cacerts
```

CSA\_JRE\_HOME is the directory in which the JRE that is used by HP Codar is installed.

- 3. When prompted enter the password for the keystore.
- 4. Enter **yes** when prompted to trust the certificate.

# Step 2: Import internal Certificate Authority-Signed certificate

- 1. Open a command prompt and change directories to CSA\_HOME.
- 2. Run the following command:

#### On Windows:

```
"CSA_JRE_HOME\bin\keytool" -importcert -alias codar_internalca_signed -file C:\codar_internalca_signed.crt -trustcacerts -keystore .\jboss-as\standalone\configuration\.keystore_internalca_signed
```

#### On Linux:

```
CSA_JRE_HOME/bin/keytool -importcert -alias codar_internalca_signed -file /tmp/codar_internalca_signed.crt -trustcacerts -keystore ./jboss-as/standalone/configuration/.keystore_internalca_signed
```

CSA\_JRE\_HOME is the directory in which the JRE that is used by HP Codar is installed.

Use this alias and keystore name when you configure the web server.

3. When prompted, enter the password for the key and keystore.

Use this password when you configure the web server.

# Step 3: Configure the web server

Configure the web server by completing the following steps:

 Open CSA\_HOME\jboss-as\standalone\configuration\ standalone.xml in a text editor.

HP Codar (1.50) Page 28 of 176

2. Locate the following entry:

```
<ssl name="ssl" key-alias="CODAR" certificate-key-file=
"CSA_HOME\jboss-as\standalone\configuration\
.keystore verify-client="false"/>
```

3. Add a new attribute named password with a value that corresponds to the password you selected for the keystore, change the name of the key-alias to the alias you used in step 2, and change the name of the certificate-key-file to the keystore you used in step 2.

#### On Windows:

```
<ssl name="ssl" key-alias="codar_self_signed" certificate-key-file="
"CSA_HOME\jboss-as\standalone\configuration\
.keystore_internalca_signed" password="keystorePassword"
verify-client="false"/>
```

#### On Linux:

```
<ssl name="ssl" key-alias="codar_ca_signed" certificate-key-file=
CSA_HOME/jboss-as/standalone/configuration/
.keystore_ca_signed" password="keystorePassword"
verify-client="false"/>
```

**Note:** This example stores the password in clear text. If you want to use an encrypted password, follow the instructions at

https://community.jboss.org/wiki/JBossAS7SecuringPasswords to create a password vault for JBoss.

**Note:** If you are using the vault scripts, verify that the <code>JAVA\_HOME</code> environment variable has been defined. Verify that <code>JAVA\_HOME</code> has been set to the directory in which the <code>JRE</code> that is used by <code>HP</code> Codar is installed.

#### Windows:

If the directory path name includes a space, verify that the value has been enclosed in quotations marks. For example, to set <code>JAVA\_HOME</code> to a directory path name that includes a space, from a command prompt, type

```
set JAVA_HOME="C:\Program Files\Hewlett-Packard\Codar\jre"
```

To verify that  ${\tt JAVA\_HOME}$  has been defined, from a command prompt, type: echo  ${\tt \%JAVA}$   ${\tt HOME\%}$ 

#### Linux:

To verify that JAVA\_HOME has been defined, from a command prompt, type: echo \$JAVA HOME

HP Codar (1.50) Page 29 of 176

configured properly.

The following is an example of an encrypted password attribute using the JBoss password vault:password="\${VAULT::<vault\_block\_example>::password::N2NhZDzOMtES0ZGE4MmEtx0}"

- 4. Restart the HP Codar service, see "Restart HP Codar" on page 81.
- 5. After the service has started, review the log files in CSA\_HOME\jboss-as\ standalone\log\ and verify that no TLS or keystore errors are present.

### Step 4: Configure client browsers

The client browser must be configured to trust certificates that are signed by the Certificate Authority. In most situations, this step will already have occurred. Client browsers are likely to already trust well-known third-party Certificate Authorities, or will have previously accessed and trusted Web sites that use internal Certificate Authority root certificates.

To test whether or not the browser on a client system is configured to trust certificates signed by your Certificate Authority, open a supported Web browser and navigate to https://codarhostname>:8444/csa. If you do not see a certificate warning, then the browser is

If client browsers need to be configured to trust certificates signed by your Certificate Authority, then you will need to make the root certificate available to clients so it can be installed in the browser. The process of installing the root certificate will vary based on the browser.

- **Microsoft Internet Explorer** and **Chrome**: From Windows Explorer, double-click on the .crt file to begin the import process. Install the certificate in the Trusted Root Certification Authorities store. For information on how to import the certificate, see the browser's online documentation.
- Firefox: To begin the import process, select **Tools > Options**, select **Advanced**, select the **Encryption** tab, and click **View Certificates**. Import the root certificate into the Authorities tab. For information on how to import the certificate, see the browser's online documentation.

### Step 5: Test secure connections

To test the connection to the HP Codar Console, on a client system, open a supported Web browser and navigate to https://ccodarhostname>:8444/csa where <codarhostname> is the fully-qualified domain name of the system that was used when the certificate was created. If the client browser is configured to accept the Certificate Authority's root certificate and the web application opens without a certificate warning, then you have successfully configured HP Codar to use a Certificate Authority-signed certificate. If a certificate warning is displayed, review steps 1-4 to be sure they were followed as documented.

# Configure HP Codar to use self-signed certificate

This section describes the process you should follow to obtain, install, and configure a self-signed certificate for use by HP Codar.

HP Codar (1.50) Page 30 of 176

In general, HP recommends that you replace HP Codar's self-signed certificate with a Certificate Authority-signed certificate. However, you may consider replacing HP Codar's self-signed with a self-signed certificate you create in the following situations:

- HP Codar's self-signed certificate has expired and you do not want to configure a Certificate
  Authority-signed certificate at this time.
- You want to configure a certificate with a hostname that matches the HP Codar hostname to avoid certain browser warnings that occur when accessing the HP Codar Console.
- The hostname that you entered when you installed HP Codar has changed (the hostname you entered during installation is used to configure HP Codar's self-signed certificate).
- You entered an IP address instead of the fully-qualified domain name when HP Codar was installed.
- Obtaining a Certificate Authority-signed certificate is not an option in your environment.

You should perform the following general steps:

```
"Step 1: Create a keystore and self-signed certificate" below
```

"Step 2: Export the self-signed certificate" on the next page

"Step 3: Import self-signed certificate as a trusted certificate" on page 33

"Step 4: Configure web server" on page 33

"Step 5: Configure client browsers (optional)" on page 34

"Step 6: Test secure connections" on page 34

**Note:** In the following instructions, CSA\_HOME is the directory in which HP Codar is installed (for example, on Windows, the directory is C:\Program Files\Hewlett-Packard\Codar)) and on Linux the directory is /usr/local/hp/codar). The keytool utility is included with the JRE.

### Step 1: Create a keystore and self-signed certificate

Create a self-signed certificate by completing the following steps:

- 1. Open a command prompt and change directories to CSA\_HOME.
- 2. Run the following command:

#### Windows:

```
"CSA_JRE_HOME\bin\keytool" -genkeypair -alias codar_self_signed
-validity 365 -keyalg rsa -keysize 2048
-keystore .\jboss-as\standalone\configuration\
.keystore_self_signed [-ext san=ip:<ip_address>]
```

#### Linux:

HP Codar (1.50) Page 31 of 176

```
CSA_JRE_HOME/bin/keytool -genkeypair -alias codar_self_signed
-validity 365 -keyalg rsa -keysize 2048
-keystore./jboss-as/standalone/configuration/
.keystore_self_signed [-ext san=ip:<ip_address>]
```

CSA\_JRE\_HOME is the directory in which the JRE that is used by HP Codar is installed and -ext san=ip:<ip\_address> is the option to specify the IP address of the system on which HP Codar is installed. This option is required if you specified an IP address instead of the fully qualified domain name when you installed HP Codar. If you specified the fully-qualified domain name during installation, you may omit this option.

You can use different values for -alias, -validity, -keysize and -keystore. These instructions assume that you will use the -alias and -keystore values recommended here; you will have to adjust the commands accordingly if you use different values.

3. Enter a keystore password.

This password is used to control access to the keystore. This password must be the same as the password you enter for the key later in this procedure.

- 4. When you are prompted for your first and last name, enter the fully qualified domain name of the HP Codar server.
- 5. Follow the prompts to enter the remaining organization and location values.
- 6. Enter the keystore password you supplied earlier to use as the key password.

Although keytool allows you to enter different passwords for the keystore and the key, the two passwords must be the same to work with HP Codar.

### Step 2: Export the self-signed certificate

Export the self-signed certificate completing the following steps:

- 1. Open a command prompt and change directories to CSA\_HOME.
- 2. Run the following command:

#### Windows:

```
"CSA_JRE_HOME\bin\keytool" -export -alias codar_self_signed
-file C:\codar_self_signed.crt
-keystore .\jboss-as\standalone\configuration\
.keystore_self_signed
```

#### Linux:

HP Codar (1.50) Page 32 of 176

```
CSA_JRE_HOME/bin/keytool -export -alias codar_self_signed -file /tmp/codar_self_signed.crt -keystore ./jboss-as/standalone/configuration/ .keystore_self_signed
```

CSA\_JRE\_HOME is the directory in which the JRE that is used by HP Codar is installed

3. When you are prompted for a password, enter the keystore password used in step 1.

# Step 3: Import self-signed certificate as a trusted certificate

This step configures the JRE to trust the self-signed certificate. Import the self-signed certificate by completing the following steps:

- 1. Open a command prompt.
- 2. Run the following command:

#### Windows:

```
"CSA_JRE_HOME\bin\keytool" -importcert -alias codar_self_signed
-file C:\codar_self_signed.crt -trustcacerts
-keystore "CSA_JRE_HOME\lib\security\cacerts"
```

#### Linux:

```
CSA_JRE_HOME/bin/keytool -importcert -alias codar_self_signed -file /tmp/codar_self_signed.crt -trustcacerts -keystore CSA_JRE_HOME/lib/security/cacerts
```

CSA\_JRE\_HOME is the directory in which the JRE that is used by HP Codar is installed.

- When you are prompted for a password, enter the keystore password used in step 1.
- 4. Enter yes when prompted to trust the certificate.

### Step 4: Configure web server

Configure the web server by completing the following steps:

- Open CSA\_HOME\jboss-as\standalone\configuration\ standalone.xml in a text editor.
- 2. Locate the following entry:

```
<keystore path=
"CSA_HOME\jboss-as\standalone\configuration\
.keystore" keystore-password="changeit"/>
```

HP Codar (1.50) Page 33 of 176

Set the path attribute to the keystore you used in step 2, set the keystore-password attribute to
the value that corresponds to the password you selected for the keystore, and add the key-alias
attribute and set it to the alias you used in step 2.

#### Windows:

```
<keystore path="<CSA_HOME>\jboss-as\standalone\configuration\.keystore_self_
signed" keystore-password="keystorePassword"
alias="csa_self_signed"/>
```

#### Linux:

```
<keystore path="$CSA_HOME/jboss-as/standalone/
configuration/.keystore_self_signed" keystore-password="keystorePassword"
alias="csa_self_signed"/>
```

**Note:** This example stores the password in clear text. If you want to use an encrypted password, follow the instructions at

https://community.jboss.org/wiki/JBossAS7SecuringPasswords to create a password vault for JBoss.

- 3. Restart the HP Codar service, see "Restart HP Codar" on page 81.
- 4. After the service has started, review the log files in CSA\_HOME\jboss-as\standalone\log\ and verify that no TLS or keystore errors are present.

# Step 5: Configure client browsers (optional)

Because the self-signed certificate is not signed by a Certificate Authority, when accessing the HP Codar Console, warning messages are displayed in the browser (these messages do not affect normal operations of HP Codar). To avoid these warning messages, import the codar\_self\_signed.crt file or add an exception.

- Microsoft Internet Explorer and Chrome: From Windows Explorer, double-click on the
  codar\_self\_signed.crt file to begin the import process. Install the certificate in the Trusted Root
  Certification Authorities store. For information on how to import the certificate, see the browser's
  online documentation.
- Firefox: Add an exception by opening the browser and navigating to
   https://<codarhostname>:8444/csa where <codarhostname> is the fully-qualified domain name
   of the system on which HP Codar is running. When the This Connection is Untrusted page
   opens, select I Understand the Risks, click the Add Exception button, verify the Server
   Location, and click Confirm Security Exception. For information on how to import the certificate,
   see the browser's online documentation.

### Step 6: Test secure connections

HP Codar (1.50) Page 34 of 176

To test the connection to the HP Codar Console, on a client system, open a supported Web browser and navigate to https://ccodarhostname>:8444/csa where <codarhostname> is the fully-qualified domain name of the system that was used when the certificate was created. If the client browser is configured to accept the Certificate Authority's root certificate and the web application opens without a certificate warning, then you have successfully configured HP Codar to use a Certificate Authority-signed certificate. If any other certificate warning is displayed, review steps 1-5 to be sure they were followed as documented.

# Configure secure connections for LDAP

If the LDAP server requires a secure connection, follow these steps to import the LDAP server Certificate Authority's root certificate into the Java truststore of HP Codar. If necessary, contact your LDAP administrator to obtain the LDAP server certificate.

If the LDAP server does not require a secure connection, you can omit this task.

1. Open a command prompt and run the keytool utility with the following options to create a local trusted certificate entry for the LDAP server.

#### Windows:

```
"CSA_JRE_HOME\bin\keytool" -importcert -trustcacerts -alias ldap
-keystore "CSA_JRE_HOME\lib\security\cacerts"
-file <c:\certfile_name.crt> -storepass password>
```

#### Linux:

```
CSA_JRE_HOME/bin/keytool -importcert -trustcacerts -alias ldap
-keystore CSA_JRE_HOME/lib/security/cacerts
-file </tmp/certfile_name.crt> -storepass cpassword>
```

<c:\certfile\_name.crt> on Windows or </tmp/certfile\_name.crt> on Linux is the path and
name of the Certificate Authority's root certificate for the LDAP server. The file extension may be
.cer rather than .crt. You can also use a different value for -alias.

- At the prompt to import the certificate, type Yes.
- Press Enter.
- 4. Restart HP Codar service, see "Restart HP Codar" on page 81.

# Configure secure connections for SMTP

For each organization, if its SMTP server requires a secure connection, follow these steps to import the SMTP server Certificate Authority's root certificate into the Java truststore of HP Codar. If necessary, contact your SMTP server administrator to obtain the SMTP server certificate.

If the SMTP server does not require a secure connection, you can omit this task.

HP Codar (1.50) Page 35 of 176

1. Open a command prompt and run the keytool utility with the following options to create a local trusted certificate entry for the SMTP server.

#### Windows:

```
"CSA_JRE_HOME\bin\keytool" -importcert -trustcacerts -alias smtp
-keystore "CSA_JRE_HOME\lib\security\cacerts"
-file <c:\certfile_name.crt> -storepass <password>
```

#### Linux:

```
CSA_JRE_HOME/bin/keytool -importcert -trustcacerts -alias smtp
-keystore CSA_JRE_HOME/lib/security/cacerts
-file </tmp/certfile name.crt> -storepass cpassword>
```

<c:\certfile\_name.crt> on Windows or </tmp/certfile\_name.crt> on Linux is the path and
name of the Certificate Authority's root certificate for the LDAP server. The file extension may be
.cer rather than .crt. You can also use a different value for -alias.

- 2. At the prompt to import the certificate, type Yes.
- Press Enter.
- 4. Restart HP Codar service, see "Restart HP Codar" on page 81.

# Configure secure connections for Oracle database

If the Oracle database server requires a secure connection, complete the following steps (if the Oracle database does not require a secure connection, you can omit these steps):

- Complete one of the following tasks:
  - If you do not want to configure HP Codar to check the database DN, complete the following steps:
    - Open CSA\_HOME\jboss-as\standalone\configuration\ standalone.xml in a text editor.
    - ii. Add the following to the Oracle datasource:

```
<connection-url>jdbc:oracle:thin:@(DESCRIPTION=(ADDRESS_LIST=(ADDRESS=
   (PROTOCOL = TCPS)(HOST = <host>)(PORT = 1521)))(CONNECT_DATA =(SERVICE_
NAME = ORCL)))/connection-url>
```

<host> is the name of the system on which the Oracle database server is installed.

iii. Save and close the file.

HP Codar (1.50) Page 36 of 176

- iv. Import the Oracle database server Certificate Authority's root certificate into the Java truststore of HP Codar.
  - A. Copy the Oracle database server Certificate Authority's root certificate to the HP Codar system. If necessary, contact your database administrator to obtain the Oracle database server certificate.
  - B. On the HP Codar system, open a command prompt and run the keytool utility with the following options to create a local trusted certificate entry for the Oracle database server.

#### On Windows:

```
"CSA_JRE_HOME\bin\keytool" -importcert -trustcacerts -alias oracledb -keystore "CSA_JRE_HOME\lib\security\cacerts" -file <c:\certfile_name.crt> -storepass <password>
```

#### On Linux:

```
CSA_JRE_HOME
bin/keytool -importcert -trustcacerts
-alias oracledb
-keystore CSA_JRE_HOME/lib/security/cacerts
-file </tmp/certfile name.crt> -storepass cpassword>
```

CSA\_JRE\_HOME is the directory in which the JRE that is used by HP Codar is installed.

<c:\certfile\_name.crt> on Windows or </tmp/certfile\_name.crt> on Linux is
the path and name of the Certificate Authority's root certificate for the LDAP server.
The file extension may be .cer rather than .crt. You can also use a different value
for -alias.

- C. At the prompt to import the certificate, type **Yes**.
- D. Press Enter.
- E. Restart HP Codar, see "Restart HP Codar" on page 81.
- If you want to configure HP Codar to check the database DN, complete the following steps:
  - Open CSA\_HOME\jboss-as\standalone\configuration\ standalone.xml in a text editor.
  - ii. Add the following to the Oracle datasource:

```
<connection-url>jdbc:oracle:thin:@(DESCRIPTION=(ADDRESS_LIST=(ADDRESS=
(PROTOCOL = TCPS)(HOST = <host>)(PORT = 1521)))(CONNECT_DATA = (SERVICE_
```

HP Codar (1.50) Page 37 of 176

```
NAME = ORCL))(SECURITY=(SSL_SERVER_CERT_
DN="CN=abc,OU=dbserver,O=xyz,L=Sunnyvale,ST=CA,C="US")))</connection-
url>
```

<host> is the name of the system on which the Oracle database server is installed.

iii. Add the following to the system-properties element:

```
cproperty name="oracle.net.ssl_server_dn_match" value="true" />
```

- iv. Save and close the file.
- v. Import the Oracle database server Certificate Authority's root certificate into the Java truststore of HP Codar.
  - A. Copy the Oracle database server Certificate Authority's root certificate to the HP Codar system. If necessary, contact your database administrator to obtain the Oracle database server certificate.
  - B. On the HP Codar system, open a command prompt and run the keytool utility with the following options to create a local trusted certificate entry for the Oracle database server.

### On Windows:

```
"CSA_JRE_HOME\bin\keytool" -importcert -trustcacerts
-alias oracledb
-keystore "CSA_JRE_HOME\lib\security\cacerts"
-file <c:\certfile_name.crt> -storepass <password>
```

### On Linux:

```
CSA_JRE_HOME
bin/keytool -importcert -trustcacerts
-alias oracledb
-keystore CSA_JRE_HOME/lib/security/cacerts
-file </tmp/certfile_name.crt> -storepass cpassword>
```

CSA\_JRE\_HOME is the directory in which the JRE that is used by HP Codar is installed.

<c:\certfile\_name.crt> on Windows or </tmp/certfile\_name.crt> on Linux is
the path and name of the Certificate Authority's root certificate for the LDAP server.
The file extension may be .cer rather than .crt. You can also use a different value
for -alias.

C. At the prompt to import the certificate, type **Yes**.

HP Codar (1.50) Page 38 of 176

- D. Press Enter.
- E. Restart HP Codar, see "Restart HP Codar" on page 81.
- 2. If client authentication is enabled on the Oracle database server, complete the following steps:
  - a. Open CSA\_HOME\jboss-as\standalone\configuration\ standalone.xml in a text editor.
  - b. Add the following to the system-properties element:

- c. Save and close the file.
- d. Use Oracle's wallet manager to import HP Codar's certificate into the Oracle database server's wallet as a trusted certificate.

# Configure secure connections for Microsoft SQL server

If Microsoft SQL Server requires a secure connection, complete the following steps (if Microsoft SQL Server does not require a secure connection, you can omit these steps):

- Open CSA\_HOME\jboss-as\standalone\configuration\ standalone.xml in a text editor.
- 2. Locate the connection-url entry for the Microsoft SQL Server datasource and change ssl=request to ssl=authenticate.

#### For example:

```
<connection-url>
   jdbc:jtds:sqlserver://127.0.0.1:1433/example;ssl=requestauthenticate
</connection-url>
```

HP Codar (1.50) Page 39 of 176

- Save and close the file.
- 4. Import the Microsoft SQL Server Certificate Authority's root certificate into the Java truststore of HP Codar.
  - Copy the Microsoft SQL Server Certificate Authority's root certificate to the HP Codar system. If necessary, contact your database administrator to obtain the Microsoft SQL Server certificate.
  - On the HP Codar system, open a command prompt and run the keytool utility with the following options to create a local trusted certificate entry for the Microsoft SQL Server.

### On Windows:

```
"CSA_JRE_HOME\bin\keytool" -importcert -trustcacerts
-alias mssqldb -keystore "CSA_JRE_HOME\lib\security\cacerts"
-file <c:\certfile_name.crt> -storepass <password>
```

### On Linux:

```
CSA_JRE_HOME/bin/keytool -importcert -trustcacerts
-alias mssqldb -keystore CSA_JRE_HOME/lib/security/cacerts
-file </tmp/certfile_name.crt> -storepass cpassword>
```

CSA\_JRE\_HOME is the directory in which the JRE that is used by HP Codar is installed.

<c:\certfile\_name.crt> on Windows or </tmp/certfile\_name.crt> on Linux is the path
and name of the Certificate Authority's root certificate for the LDAP server. The file extension
may be .cer rather than .crt. You can also use a different value for -alias.

- c. At the prompt to import the certificate, type Yes.
- d. Press Enter.
- e. Restart HP Codar, see "Restart HP Codar" on page 81.

# Configure secure connections for HP Operations Orchestration Load Balancer

If the HP Operations Orchestration Load Balancer server requires a secure connection, follow these steps to import the HP Operations Orchestration Load Balancer server Certificate Authority's root certificate into the Java truststore of HP Codar. If necessary, contact your HP Operations Orchestration Load Balancer administrator to obtain the HP Operations Orchestration Load Balancer server certificate.

For each system running HP Codar, import the root certificate of HP Operations Orchestration Load Balancer's Certificate Authority into HP Codar (you must first export HP Operations Orchestration

HP Codar (1.50) Page 40 of 176

Load Balancer's certificate from HP Operations Orchestration Load Balancer's truststore and then import it into HP Codar's truststore).

- 1. Open HP Operations Orchestration Load Balancer in a Web browser (using https).
- 2. Export the certificate from the Web browser.

### If you are using a Chrome web browser, complete the following steps:

- a. In the address bar, click the lock icon with the red X over it and select **certificate information**.
- b. In the Certificate dialog, do the following:
  - i. Select the **Details** tab.
  - ii. Click Copy to File.
  - iii. In the Certificate Export Wizard, do the following:
    - A. Click Next.
    - B. Select Base-64 encoded X.509 (.CER) and click Next.
    - C. Click **Browse** and select a directory in which to save the certificate.
      - If you are running HP Operations Orchestration Load Balancer on the same system as HP Codar, select the CSA\_JRE\_HOME\lib\security directory, enter paslb.cer as the file name, and click Save.
      - If you are running HP Operations Orchestration Load Balancer on a system that
        is not running HP Codar, select a directory in which to store the certificate file,
        enter paslb.cer as the file name, and click Save.
    - D. Click Next.
    - E. Click Finish.
    - F. Click OK.
  - iv. Click OK.

### If you are using a Firefox web browser, complete the following steps:

- a. Click Add Exception.
- b. In the Add Security Exception dialog, click **View**.
- c. In the Certificate Viewer, do the following:
  - i. Select the **Details** tab.
  - ii. Click Export.

HP Codar (1.50) Page 41 of 176

- iii. Select a directory in which to save the certificate.
  - If you are running HP Operations Orchestration Load Balancer on the same system as HP Codar, select the
    - CSA\_JRE\_HOME\lib\security directory, enter **paslb.cer** as the file name, select **X.509 Certificate (PEM)** as the Type, and click **Save**.
  - If you are running HP Operations Orchestration Load Balancer on a system that is not running HP Codar, select a directory in which to store the certificate file, enter paslb.cer as the file name, select X.509 Certificate (PEM) as the Type, and click Save.
- iv. Click Close.
- v. Click Cancel.

### If you are using a Windows IE web browser, complete the following steps:

- a. In the address bar, click **Certificate Error** and select **View certificates**.
- b. In the Certificate Export Wizard, do the following:
  - i. Select the **Details** tab.
  - ii. Click Copy to File.
  - iii. In the Certificate Export Wizard, do the following:
    - A. Click Next.
    - B. Select Base-64 encoded X.509 (.CER) and click Next.
    - C. Click **Browse** and select a directory in which to save the certificate.
      - If you are running HP Operations Orchestration Load Balancer on the same system as HP Codar, select the CSA\_JRE\_HOME\lib\security directory, enter paslb.cer as the file name, and click Save.
      - If you are running HP Operations Orchestration Load Balancer on a system that
        is not running HP Codar, select a directory in which to store the certificate file,
        enter paslb.cer as the file name, and click Save.
    - D. Click Next.
    - E. Click Finish.
    - F. Click OK.
  - iv. Click OK.
- 3. If you are running HP Operations Orchestration Load Balancer on a system that is not running HP Codar, copy the pas1b.cer file to the CSA\_JRE\_HOME\lib\security directory on the system running HP Codar.

HP Codar (1.50) Page 42 of 176

4. On the system running HP Codar, open a command prompt and run the following commands:

### Windows:

```
cd "CSA_JRE_HOME\lib\security"
..\..\bin\keytool -importcert -alias paslb -file paslb.cer
-keystore cacerts -storepass password>
Linux:

cd CSA_JRE_HOME/lib/security
../../bin/keytool -importcert -alias paslb -file paslb.cer
-keystore cacerts -storepass password>
```

5. When prompted to trust the certificate, enter **yes**.

HP Codar (1.50) Page 43 of 176

# **HP Operations Orchestration**

The HP Codar solution includes a number of HP Operations Orchestration flows that perform HP Codar operations.

**Note:** If you followed the instructions in the *HP Codar Installation and Configuration Guide* or *HP Codar Upgrade Guide* to configure HP Operations Orchestration, you should have already completed the tasks in this section to configure HP Operations Orchestration.

In this release, you can install HP Operations Orchestration with HP Codar using the HP Codar installer or you can install HP Operations Orchestration externally. Only one instance of HP Operations Orchestration is required for both topology and sequential designs. If you have upgraded from an earlier version of HP Codar, you may have configured multiple instances of HP Operations Orchestration for sequential designs. If you have upgraded from an earlier version of HP Codar that uses multiple instances of HP Operations Orchestration for sequential designs, you can continue to use the multiple instances of HP Operations Orchestration for sequential designs. If you have upgraded from an earlier version of HP Codar that uses only a single instance of HP Operations Orchestration or are installing HP Codar for the first time, only one configured instance of HP Operations Orchestration is supported.

This chapter describes the following tasks:

- "Configure HP Operations Orchestration for topology designs" below
- "Integrate with HP Operations Orchestration" on page 53

# Configure HP Operations Orchestration for topology designs

The following tasks are to configure HP Operations Orchestration for topology designs. Configure only one instance of HP Operations Orchestration for topology designs.

**Note:** If you followed the instructions in the *HP Codar Installation and Configuration Guide* or *HP Codar Upgrade Guide* to configure HP Operations Orchestration, you should have already completed the tasks in this section to configure HP Operations Orchestration.

Complete the following tasks to configure HP Operations Orchestration to integrate with HP Codar:

- "Configure internal user" on the next page
- "Deploy content packs" on page 46
- "Configure HP Single Sign-On between HP Codar and HP Operations Orchestration" on page 46

HP Codar (1.50) Page 44 of 176

- "Configure HP Operations Orchestration properties in csa.properties file" on page 48
- "Configure secure connection between HP Codar and HP Operations Orchestration" on page 49
- "Run component tool" on page 49

**Note:** In the following instructions, CSA\_HOME is the directory in which HP Codar is installed and ICONCLUDE\_HOME is where you installed HP Operations Orchestration.

Be sure all the latest patches for HP Operations Orchestration have been installed. See the HP Codar System and Software Support Matrix.

## Configure internal user

Internal users can be used to configure HP Operations Orchestration for HP Codar. The user in these instructions is used for provisioning topology designs.

To configure an internal user, complete the following steps:

- 1. Log in to HP Operations Orchestration Central.
- 2. Click the **System Configuration** button.
- 3. Select Security > Internal Users.
- 4. Click the Add button.
- 5. Enter the following information:

| Field     | Recommended value            |
|-----------|------------------------------|
| User Name | admin                        |
| Password  | cloud                        |
| Roles     | ADMINISTRATOR, SYSTEM, ADMIN |

The admin user is used with HP Single Sign-On. When HP Operations Orchestration is launched from the HP Codar Console, this user allows access to HP Operations Orchestration without having to log in. If you are using topology designs, the admin user can also be used for provisioning topology designs.

- 6. Click Save.
- 7. Enable authentication by selecting the Enable Authentication check box.
- 8. Select **OK** in the confirmation dialog.

HP Codar (1.50) Page 45 of 176

## Deploy content packs

- 1. From HP Operations Orchestration Central, click the Content Management button.
- 2. Click the Content Packs tab.
- Click the **Deploy New Content** icon.
- 4. In the Deploy New Content dialog, click the **Add files for deployment** icon.
- 5. Click the **Deploy New Content** icon.
- 6. Click the Add files for deployment icon.
- 7. Navigate to the CSA\_HOME\Tools\ComponentTool\contentpacks\ directory, select all the content packs, and click **Open**.
- 8. Click Deploy.

The deployment may take a few minutes and the dialog will show a progress bar.

9. When the deployment succeeds, click Close to close the dialog.

# Configure HP Single Sign-On between HP Codar and HP Operations Orchestration

If HP Single Sign-On was enabled during installation of HP Codar, HP Single Sign-On can be configured between HP Codar and HP Operations Orchestration. Configuring HP Single Sign-On allows you to launch HP Operations Orchestration from the HP Codar Console without having to log in to HP Operations Orchestration.

HP Codar provides an out-of-the-box user (admin) and password (cloud) and, earlier in this guide, you configured an internal user for HP Operations Orchestration with the same username and password. When HP Single Sign-On is configured between HP Codar and HP Operations Orchestration, this user can be used for single sign-on. That is, if you are logged in to HP Codar as the admin user, you can launch HP Operations Orchestration from the HP Codar Console and not have to log in to HP Operations Orchestration.

You can also configure LDAP users for single sign-on. In order to enable single sign-on for LDAP users, you must either configure HP Codar and the embedded HP Operations Orchestration to use the same LDAP source or, if HP Codar and the embedded HP Operations Orchestration use different LDAP sources, configure the same users in both sources. In either case, the HP Codar user must be assigned to the Codar Administrator or Service Operations Manager role and the embedded HP Operations Orchestration user must be assigned any role that allows flows to be viewed.

Note: In order to use HP Single Sign-On between HP Codar and HP Operations Orchestration, the

HP Codar (1.50) Page 46 of 176

systems on which HP Codar and HP Operations Orchestration are installed must be in the same domain.

### Configure and enable HP Single Sign-On

To configure and enable HP Single Sign-On on HP Operations Orchestration, complete the following steps:

- 1. Log in to HP Operations Orchestration Central.
- 2. Click the **System Configuration** button.
- 3. Select **Security > SSO**.
- 4. Select the **Enable** check box.
- Enter the InitString. This is the value to which the crypto InitString attribute is set in the CSA\_ HOME\jboss-as\standalone\deployments\csa.war\WEBINF\hpssoConfiguration.xml file.
  - For example, if the entry in the file is crypto InitString="10JisF9S1bf79hmLsd", copy 10JisF9S1bf79hmLsd to this field. This string is used to encrypt and decrypt the LWSSO\_COOKIE\_ KEY cookie that is used to authenticate the user for single sign-on.
- 6. Enter the **Domain**. This is the domain name of the network of the servers on which HP Codar and HP Operations Orchestration are installed.
- 7. Click Save.

### Configure LDAP users for single sign-on

In order to enable single sign-on for LDAP users, you must either configure HP Codar and HP Operations Orchestration to use the same LDAP source or, if HP Codar and HP Operations Orchestration use different LDAP sources, configure the same users in both sources. In either case, the HP Codar user and the HP Operations Orchestration user must be assigned any role that allows flows to be viewed.

For more information on configuring LDAP in HP Operations Orchestration, see the *HP Operations Orchestration Central Help*.

**Note:** One of the LDAP servers must be set to default in HP Operations Orchestration so that HP Codar can launch the HP Operations Orchestration page. Otherwise, an "access denied" error occurs.

To configure LDAP for HP Operations Orchestration, complete the following steps:

HP Codar (1.50) Page 47 of 176

- 1. Log in to HP Operations Orchestration Central.
- Click the System Configuration button.
- 3. Select Security > LDAP.
- 4. Enter the information to configure LDAP.
- Click Save.

# Configure HP Operations Orchestration properties in csa.properties file

If you integrated with HP Operations Orchestration using the installer (during the installation or upgrade process), you do not need to configure these properties (they are already configured). These properties are used to integrate with HP Operations Orchestration.

In the subscription event overview section of the **Operations** area in the HP Codar Console, selecting the Process ID opens HP Operations Orchestration to the detailed page of the selected process when these properties are configured.

Edit the CSA\_HOME\jboss-as\standalone\deployments\csa.war\WEB-INF\classes\csa.properties file and configure the following properties:

| Property         | Description                                                                                                    |
|------------------|----------------------------------------------------------------------------------------------------|
| OOS_URL          | The URL used to access HP Operations Orchestration Central. This is the HP Operations Orchestration used for provisioning topology designs (HP Operations Orchestration version 10.21).                                   |
|                  | Set this URL to the system on which HP Operations Orchestration version 10.21 is installed. For example, https://chostname>:8443.                                                                                         |
| 008_             | The username used to log in to HP Operations Orchestration Central.                                                                                                    |
| USERNAME         | Set this username to admin.                                                                                                    |
| OOS_<br>PASSWORD | The encrypted password used by the user defined in OOS_USERNAME to log in to HP Operations Orchestration Central.                                                                                                    |
|                  | Set this property to the encrypted value of the user defined in OOS_USERNAME (see "Encrypt password" on page 82 ). An encrypted password is preceded by ENC without any separating spaces and is enclosed in parentheses. |

HP Codar (1.50) Page 48 of 176

# Configure secure connection between HP Codar and HP Operations Orchestration

If you integrated with HP Operations Orchestration using the installer (during the installation or upgrade process), you do not need to configure a secure connection (it has already been configured).

## Run component tool

The component tool imports the HP Operations Orchestration flows from the content packs installed with HP Codar (used only with HP Operations Orchestration version 10.21).

To run the component tool, complete the following steps:

- Open a command prompt and change the directory to CSA\_HOME\Tools\ComponentTool.
- 2. Generate the sample database properties files. Run the following command:

#### Windows:

```
"CSA_JRE_HOME\bin\java" -jar component-tool.jar -g
```

#### Linux:

3. Make a copy of the appropriate sample database properties file, rename it to config.properties, and update the content, as needed.

| Property<br>Name | Description                                                                                                    |
|------------------|----------------------------------------------------------------------------------------------------|
| jdbc.<br>driver  | The JDBC driver class.                                                                                                    |
| ClassNa          | Example                                                                                                    |
|                  | Oracle: jdbc.driverClassName=oracle.jdbc.driver.OracleDriver MS SQL: jdbc.driverClassName=net.sourceforge.jtds.jdbc.Driver PostgreSQL: jdbc.driverClassName=org.postgresql.Driver |

HP Codar (1.50) Page 49 of 176

| Property<br>Name | Description                                                                                                    |
|------------------|----------------------------------------------------------------------------------------------------|
| jdbc.diale<br>ct | The classname that allows JDBC to generate optimized SQL for a particular database.                                                                                                   |
|                  | Example                                                                                                    |
|                  | Oracle: jdbc.dialect=org.hibernate.dialect.OracleDialect MS SQL: jdbc.dialect=org.hibernate.dialect.SQLServerDialect PostgreSQL: jdbc.dialect=org.hibernate.dialect.PostgreSQLDialect |

HP Codar (1.50) Page 50 of 176

| Property<br>Name  | Description                                                                                                    |
|-------------------|----------------------------------------------------------------------------------------------------|
| jdbc.<br>database | The JDBC URL. When specifying an IPv6 address, it must be enclosed in square brackets (see example below).                                                                                                    |
| Url               | Example                                                                                                    |
|                   | Oracle, TLS not enabled jdbc.databaseUrl=jdbc:oracle:thin:@127.0.0.1:1521:XE                                                                                                    |
|                   | Oracle, TLS not enabled, using an IPv6 address jdbc.databaseUrl=jdbc:oracle:thin:@[f000:253c::9c10:b4b4]:1521:XE                                                                                                    |
|                   | Oracle, TLS enabled, HP Codar does not check the database DN jdbc.databaseUrl=jdbc:oracle:thin:@(DESCRIPTION=(ADDRESS_LIST= (ADDRESS=(PROTOCOL = TCPS)(HOST = <host>)(PORT = 1521))) (CONNECT_ DATA =(SERVICE_NAME = ORCL))) where <host> is the name of the system on which the Oracle database server is installed.</host></host>                                                                                                    |
|                   | Oracle, TLS enabled, HP Codar checks the database DN jdbc.databaseUrl=jdbc:oracle:thin:@(DESCRIPTION =(ADDRESS_LIST = (ADDRESS = (PROTOCOL = TCPS)(HOST = <host>)(PORT = 1521))) (CONNECT_DATA = (SERVICE_NAME = ORCL))(SECURITY=(SSL_SERVER_CERT_DN="CN=abc,OU=dbserver,O=xyz,L=Sunnyvale,ST=CA,C=US"))) where <host> is the name of the system on which the Oracle database server is installed and the values for SSL_SERVER_CERT_DN are for the DN of the Oracle database server.</host></host> |
|                   | MS SQL, TLS not enabled jdbc.databaseUrl=jdbc:jtds:sqlserver://127.0.0.1:1433/example;ssl=request                                                                                                    |
|                   | MS SQL, TLS not enabled, using an IPv6 address jdbc.databaseUrl=jdbc:jtds:sqlserver:// [::1]:1433/example;ssl=request                                                                                                    |
|                   | MS SQL, TLS enabled jdbc.databaseUrl=jdbc:jtds:sqlserver://127.0.0.1:1433/example;ssl=a uthenticate                                                                                                    |
|                   | PostgreSQL jdbc.databaseUrl=jdbc:postgresql://127.0.0.1:5432/codardb                                                                                                    |

HP Codar (1.50) Page 51 of 176

| Property<br>Name  | Description                                                                                                    |
|-------------------|----------------------------------------------------------------------------------------------------|
| jdbc.<br>username | The user name of the database user you configured for HP Codar after installing the database.                                                          |
| jdbc.<br>password | The password for the database user. The password should be encrypted (see the "Encrypt password" on page 82 for instructions on encrypting passwords). |
|                   | Example                                                                                                    |
|                   | jdbc.password=ENC(fc5e38d38a5703285441e7fe7010b0)                                                                                                    |

### **Example** config.properties content

### Oracle, TLS not enabled

jdbc.driverClassName=oracle.jdbc.driver.OracleDriver
jdbc.dialect=org.hibernate.dialect.OracleDialect
jdbc.databaseUrl=jdbc:oracle:thin:@127.0.0.1:1521:XE
jdbc.username=codar
jdbc.password=ENC(fc5e38d38a5703285441e7fe7010b0)

### MS SQL, TLS not enabled

jdbc.driverClassName=net.sourceforge.jtds.jdbc.Driver
jdbc.dialect=org.hibernate.dialect.SQLServerDialect
jdbc.databaseUrl=jdbc:jtds:sqlserver://127.0.0.1:1433/example;ssl=request
jdbc.username=codar
jdbc.password=ENC(fc5e38d38a5703285441e7fe7010b0)

### MS SQL, TLS enabled

jdbc.driverClassName=net.sourceforge.jtds.jdbc.Driver jdbc.dialect=org.hibernate.dialect.SQLServerDialect jdbc.databaseUrl=jdbc:jtds:sqlserver://127.0.0.1:1433/example;ssl=authenticate jdbc.username=codar jdbc.password=ENC(fc5e38d38a5703285441e7fe7010b0)

### **PostgreSQL**

jdbc.driverClassName=org.postgresql.Driver jdbc.dialect=org.hibernate.dialect.PostgreSQLDialect jdbc.databaseUrl=jdbc:postgresql://127.0.0.1:5432/codardb jdbc.username=codardbuser jdbc.password=ENC(fc5e38d38a5703285441e7fe7010b0)

### 4. Run the component tool:

HP Codar (1.50) Page 52 of 176

### Oracle

#### Windows:

"CSA\_JRE\_HOME\bin\java" -jar component-tool.jar -c config.properties
-cp contentpacks -m mappingFiles -me metainfo.txt -j < jdbc\_driver\_
directory>\ojdbc.jar

### Linux:

CSA\_JRE\_HOME/bin/java -jar component-tool.jar -c config.properties -cp contentpacks -m mappingFiles -me metainfo.txt -j < jdbc\_driver\_directory>/ojdbc.jar

### MS SQL and PostgreSQL

### Windows:

```
"CSA_JRE_HOME\bin\java" -jar component-tool.jar -c config.properties
-cp contentpacks -m mappingFiles -me metainfo.txt
```

### Linux:

```
CSA_JRE_HOME/bin/java -jar component-tool.jar -c config.properties -cp contentpacks -m mappingFiles -me metainfo.txt
```

**Note:** Do not edit the metainfo.txt file or the contentpacks and mappingFiles directories.

# Integrate with HP Operations Orchestration

Complete the following tasks to configure HP Operations Orchestration to integrate with HP Codar:

- "Add JRE to system path" on the next page
- "Install HP Codar content pack " on page 55
- "Configure internal users" on page 55
- "Deploy content packs required by HP Codar" on page 56
- "Set up system accounts for HP Codar content pack" on page 57
- "Set up system properties for HP Codar content pack" on page 58
- "Configure HP Single Sign-On between HP Codar and HP Operations Orchestration" on page 58
- "Configure secure connection between HP Codar and HP Operations Orchestration" on page 60

Note: In the following instructions, CSA\_HOME is the directory in which HP Codar is installed and

HP Codar (1.50) Page 53 of 176

ICONCLUDE\_HOME is where you installed HP Operations Orchestration.

Be sure all the latest patches for HP Operations Orchestration have been installed. See the HP Codar System and Software Support Matrix.

## Add JRE to system path

The flows that are imported require that a JRE be included in the system path on the system running HP Codar.

### To add a JRE to the system path on Windows, complete the following steps:

- 1. Open the **Environment Variables** dialog:
  - a. Right-click Computer and select Properties.
  - b. Select Advanced System Settings.
  - c. Click Environment Variables.
- 2. Select the Path system variable.
- Click Edit.
- 4. At the end of the value for Variable value, add a semicolon (;) and the following path:

If HP Operations Orchestration and HP Codar are installed on the same system:

```
ICONCLUDE_HOME\java\bin
```

or

If HP Operations Orchestration and HP Codar are installed on different systems:

```
CSA_JRE_HOME\bin
```

5. Click **OK** and close all windows.

### To add a JRE to the system path on Linux, complete the following steps:

Open a shell and enter one of the following commands:

• If HP Operations Orchestration and HP Codar are installed on the same system, enter this command:

```
export PATH=$PATH:$ICONCLUDE HOME/java/bin
```

• If HP Operations Orchestration and HP Codar are installed on different systems, enter this

HP Codar (1.50) Page 54 of 176

### command:

export PATH=\$PATH:\$CSA\_JRE\_HOME/bin

**Note:** By setting the system path, all applications (that require a JRE) use the JRE that is installed with HP Operations Orchestration or HP Codar (depending on the path you configured and if it is the only path or the first path set to a JRE in the system path). If you need to run another JRE with an application, you must type in the relative path to that JRE in order to run it (for example, when you configure TLS).

## Install HP Codar content pack

If HP Codar and HP Operations Orchestration are running on different systems, copy the CSA\_HOME\CSAKit-4.5\00 Flow Content\10X\0010-csa-cp-4.50.0000.jar file from the HP Codar system to the HP Operations Orchestration system (where CSA\_HOME is the directory in which HP Codar is installed).

# Configure internal users

Internal users can be used to configure HP Operations Orchestration for HP Codar.

To configure an internal user, complete the following steps:

- Log in to HP Operations Orchestration Central.
- 2. Click the **System Configuration** button.
- Select Security > Internal Users.
- 4. Click the Add (+) icon.
- 5. Enter the following information:

| Field     | Recommended value            |
|-----------|------------------------------|
| User Name | codaroouser                  |
| Password  | cloud                        |
| Roles     | ADMINISTRATOR, SYSTEM, ADMIN |

The codaroouser user is used to import the HP Operations Orchestration flows. When importing flows, this user is configured in the HP Operations Orchestration input file used by the process definition tool.

6. Click Save.

HP Codar (1.50) Page 55 of 176

- 7. Enable authentication by selecting the **Enable Authentication** check box.
- 8. Click **OK** in the confirmation dialog.
- 9. Click the Add button.
- 10. Enter the following information:

| Field     | Recommended value            |
|-----------|------------------------------|
| User Name | admin                        |
| Password  | cloud                        |
| Roles     | ADMINISTRATOR, SYSTEM, ADMIN |

The admin user is used with HP Single Sign-On. When HP Operations Orchestration is launched from the HP Codar Console, this user allows access to HP Operations Orchestration without having to log in. If you are using topology designs, the admin user can also be used for provisioning topology designs.

- 11. Click Save.
- 12. Enable authentication by selecting the **Enable Authentication** check box.
- 13. Click **OK** in the confirmation dialog.
- 14. Log out of HP Operations Orchestration Central and log back in as the codaroouser.

## Deploy content packs required by HP Codar

To deploy content packs required by HP Codar, complete the following steps:

- 1. Log in to HP Operations Orchestration Central.
- Click the Content Management button.
- 3. Click the Content Packs tab.
- 4. Click the **Deploy New Content** icon.
- 5. In the **Deploy New Content** dialog, click the **Add files for deployment** icon.
- 6. Click the **Deploy New Content** icon.
- 7. Click the Add files for deployment icon.
- 8. Navigate to the CSA\_HOME/CSAKit-4.2/00FlowContent/10X directory, select all content packs to

HP Codar (1.50) Page 56 of 176

be deployed, and click Open.

9. Click Deploy.

The deployment may take a few minutes and the dialog will show a progress bar.

10. When the deployment succeeds, click **Close** to close the dialog.

# Set up system accounts for HP Codar content pack

Set up system accounts for the HP Codar content pack by completing the following steps:

- 1. Log in to HP Operations Orchestration Central.
- 2. Click the Content Management button.
- 3. Select Configuration Items > System Accounts.
- 4. Click the Add (+) icon.
- 5. Enter the following information if it is not already configured:

| Field               | Recommended value    |
|---------------------|----------------------|
| System Account Name | CSA_REST_CREDENTIALS |
| User Name           | ooInboundUser        |
| Passwords           | cloud                |

**Note:** The **User Name** configured for the CSA\_REST\_CREDENTIALS System Account setting must match the **Override Value** (HP Operations Orchestration version 10.21) configured for the CODAR\_00\_USER System Property setting.

- 6. Click Save.
- 7. Click the Add icon.

HP Codar (1.50) Page 57 of 176

8. Enter the following information if it is not already configured:

| Field               | Recommended value              |
|---------------------|--------------------------------|
| System Account Name | CSA_SERVICEMANAGER_CREDENTIALS |
| User Name           | falcon                         |
| Passwords           | <leave_blank>_</leave_blank>   |

9. Click Save.

## Set up system properties for HP Codar content pack

Set up the following system properties for the HP Codar content pack by completing the following steps:

- 1. Log in to HP Operations Orchestration Central.
- 2. Click the Content Management button.
- 3. Select Configuration Items > System Properties.
- 4. Click the Add icon.
- 5. Enter the following information if it is not already configured:

| Field          | Recommended value                                        |
|----------------|----------------------------------------------------------|
| Name           | CSA_REST_URI                                             |
| Override Value | https:// <codar_hostname>:8444/csa/rest</codar_hostname> |

6. Click Save.

# Configure HP Single Sign-On between HP Codar and HP Operations Orchestration

If HP Single Sign-On was enabled during installation of HP Codar, HP Single Sign-On can be configured between HP Codar and HP Operations Orchestration. Configuring HP Single Sign-On allows you to launch HP Operations Orchestration from the HP Codar Console without having to log in to HP Operations Orchestration.

HP Codar provides an out-of-the-box user (admin) and password (cloud) and, earlier in this guide, you configured an internal user for HP Operations Orchestration with the same username and password. When HP Single Sign-On is configured between HP Codar and HP Operations Orchestration, this user can be used for single sign-on. That is, if you are logged in to HP Codar as the admin user, you can

HP Codar (1.50) Page 58 of 176

launch HP Operations Orchestration from the Cloud Service Management Console and not have to log in to HP Operations Orchestration.

You can also configure LDAP users for single sign-on. In order to enable single sign-on for LDAP users, you must either configure HP Codar and the embedded HP Operations Orchestration to use the name LDAP source or, if HP Codar and the embedded HP Operations Orchestration use different LDAP sources, configure the same users in both sources. In either case, the HP Codar user must be signed to the Codar Administrator or Service Operations Manager role and the embedded HP Operations Orchestration user must be assigned any role that allows flows to be viewed.

**Note:** In order to use HP Single Sign-On between HP Codar and HP Operations Orchestration, the systems on which HP Codar and HP Operations Orchestration are installed must be in the same domain.

### Configure and enable HP Single Sign-On

To configure and enable HP Single Sign-On on HP Operations Orchestration, complete the following steps:

- 1. Log in to HP Operations Orchestration Central.
- 2. Click the **System Configuration** button.
- 3. Select Security > SSO.
- 4. Select the Enable check box.
- 5. Enter the InitString. This is the value to which the crypto InitString attribute is set in the CSA\_HOME\jboss-as\standalone\deployments\csa.war\WEB-INF\hpssoConfiguration.xml file. For example, if the entry in the file is cryptoInitString="10JisF9Slbf79hmLsd", copy 10JisF9Slbf79hmLsd to this field. This string is used to encrypt and decrypt the LWSSO\_COOKIE\_KEY cookie that is used to authenticate the user for single sign-on.
- 6. Enter the **Domain**. This is the domain name of the network of the servers on which HP Codar and HP Operations Orchestration are installed.
- 7. Click Save.

### Configure LDAP users for single sign-on

In order to enable single sign-on for LDAP users, you must either configure HP Codar and HP Operations Orchestration to use the same LDAP source or, if HP Codar and HP Operations Orchestration use different LDAP sources, configure the same users in both sources. In either case, the HP Codar user and the HP Operations Orchestration user must be assigned any role that allows flows to be viewed.

For more information on configuring LDAP in HP Operations Orchestration, see the *HP Operations Orchestration Central Help*.

HP Codar (1.50) Page 59 of 176

**Note:** One of the LDAP servers must be set to default in HP Operations Orchestration so that HP Codar can launch the HP Operations Orchestration page. Otherwise, an "access denied" error occurs.

To configure LDAP for HP Operations Orchestration complete the following steps:

- 1. Log in to HP Operations Orchestration Central.
- 2. Click the System Configuration button.
- 3. Select **Security > LDAP**.
- 4. Enter the information to configure LDAP.
- 5. Click Save.

# Configure secure connection between HP Codar and HP Operations Orchestration

If you integrated with HP Operations Orchestration using the installer (during the installation or upgrade process), you do not need to configure a secure connection (it has already been configured).

HP Codar (1.50) Page 60 of 176

## **HP Codar Console**

This chapter provides information about the tasks needed to prepare and set up the HP Codar Console in order to start using HP Codar. You must complete the required tasks before you can start to use the HP Codar Console. Organization roles provide authorization for members to perform these tasks.

The roles and tasks are included in the following topics:

- "Roles in HP Codar" below
- "Configure provider organization" on the next page (required)
- "Add software license" on page 63 (required)
- "Proxy configuration for resource providers outside the internal network" on page 63 (optional)
- "Customize HP Codar Console dashboard" on page 66 (optional)
- "Customize HP Codar Console title" on page 78 (optional)

### Roles in HP Codar

The HP Codar roles are configured and assigned by the administrator. Users with the Administrator role have access to all areas.

# **Application Architect role**

Users with this role can

- Create packages.
- · View packages in any stage.
- Deploy, update, and delete packages in Development stage only.
- · Embrace components.
- Create, update, and delete applications and application versions.

Users with this role cannot promote or reject packages in any stage.

# Application Developer role

Users with this role can:

HP Codar (1.50) Page 61 of 176

- · Create packages.
- View packages in any stage.
- Deploy, update, and delete packages in Development stage only.
- Promote packages from Development to Testing stage.

### Application QA role

Users with this role can:

- · View packages in any stage.
- Deploy, update, reject, and delete packages in Testing stage.
- Promote packages from Testing to Staging stage.
- Deploy, update, reject, and delete packages in Staging stage.

# Application Release Manager role

Users with this role can:

- View packages in any stage.
- · Deploy, update, reject, and delete packages in Staging stage.
- Promote packages from Staging to Production stage.
- Deploy, update, reject, and delete packages in Production stage.

## Application Integration role

Users with this role:

- Can be used to integrate HP Codar with external systems.
- Will not be able to use any functionality in the UI or use any APIs.

# Configure provider organization

1. Launch the HP Codar Console by typing the following URL in a supported web browser: https://ccodarhostname>:8444/csa where <codarhostname> is the fully-qualified domain

HP Codar (1.50) Page 62 of 176

name of the system on which the HP Codar Console resides.

- 2. Log in to the HP Codar Console as an Administrator (see the *HP Codar Concepts Guide* and *HP Codar Console Help* for more information about the Codar Administrator role).
- 3. Click the Organizations tile.

In the left-navigation frame, the provider organization icon appears to the right of the provider organization that is automatically set up (CODAR-Provider). You may modify the provider organization, as needed. However, you cannot delete it. There can be only one provider organization.

- 4. In the left-navigation frame, select the provider organization.
- 5. Configure the provider organization by selecting and entering information into each section of the organization's navigation frame (General Information, LDAP, Access Control, Email Notifications, and Catalogs). For details about the fields in each section, see the *HP Codar Console Help*.

### Add software license

HP Codar version 1.50 requires a software license. HP Codar licensing is based on the number of operating system instances (OSIs) being used in current, active subscriptions.

After initial installation of HP Codar version 1.50, when you log in to the HP Codar Console, a temporary 90-day trial license is activated. Once the trial license expires, you are limited to 25 OSIs. If you created more than 25 OSIs during the trial period, you cannot create any additional OSIs. You can add more licenses at any time to increase your OSI capacity.

After you upgrade to HP Codar version 1.50, when you log in to the HP Codar Console, all HP Codar version 1.00 licenses are valid and are automatically added.

Before you can add a software license, you must request a license using the licensing portal. See "Request software licenses" on page 15.

For more information about managing HP Codar licenses, see the HP Codar Console Help.

# Proxy configuration for resource providers outside the internal network

If you are using a network proxy server to communicate with a resource provider outside of the internal network (the resource provider's service access point is located outside of the internal network), configure HP Codar and HP Operations Orchestration to use this proxy server.

If you are using a network proxy server to communicate with a resource provider outside of the internal network, proxy configuration is required in the following situations:

HP Codar (1.50) Page 63 of 176

- HP Codar Validating the accessibility of a resource provider's URL. When a resource provider is created or modified, accessibility of the provider URL is validated with an HTTP or HTTPS GET call.
- HP Operations Orchestration Contacting a resource provider. When an HP Operations
  Orchestration workflow provisioning step is executed, HP Operations Orchestration attempts to
  contact the resource provider.

If you do not configure the proxy server, you may see a Provider Validation Failed message when creating or updating a resource provider whose service access point is located outside of the internal network. Or, provisioning of a design fails when HP Operations Orchestration is unable to communicate with a resource provider that is located outside of the internal network.

To configure the proxy server for HP Codar and HP Operations Orchestration, complete the following steps:

- On the system running HP Codar, in a text editor, open the CSA\_ HOME\jboss-as\bin\standalone.conf.bat file on Windows or .CSA\_HOME/jboss-as/bin/standalone.conf file on Linux.
- 2. After the last uncommented line that sets the JAVA\_OPTS property, add the following lines:

#### On Windows:

```
rem # HTTP Proxy Settings
set "JAVA_OPTS=%JAVA_OPTS% -Dhttp.proxyHost=roxy.company.com>
-Dhttp.proxyPort=rem # HTTPS Proxy Settings
set "JAVA_OPTS=%JAVA_OPTS% -Dhttps.proxyHost=roxy.company.com>
-Dhttps.proxyPort=rem # HTTP/HTTPS hosts not handled by the proxy
set "JAVA_OPTS=%JAVA_OPTS% -
Dhttp.nonProxyHosts=mycodarserver^^^|localhost^^^|127.*^^^|10.* "
```

where where very.company.com is the fully-qualified domain name of the proxy server,
 proxy\_port is the port used to communicate with the proxy server, and ^^^ | is the separator
 used when defining more than one non-proxy host.

#### On Ubuntu Linux:

HP Codar (1.50) Page 64 of 176

```
# HTTP/HTTPS hosts not handled by the proxy
JAVA_OPTS=$JAVA_OPTS -Dhttp.nonProxyHosts=mycodarserver\|localhost\|127.*|10.*"
```

proxy.company.com> is the fully-qualified domain name of the proxy server,
proxy\_port> is the port used to communicate with the proxy server, and ^^^ | on Windows or \ |
on Linux is the separator used when defining more than one non-proxy host.

### **Red Hat Enterprise Linux**

In the if-else block, add the following lines:

```
# HTTP Proxy Settings
JAVA_OPTS= "$JAVA_OPTS -Dhttp.proxyHost=roxy.company.com>
-Dhttp.proxyPort=
# HTTPS Proxy Settings
JAVA_OPTS= "$JAVA_OPTS -Dhttps.proxyHost=roxy.company.com>
-Dhttps.proxyPort=
# HTTP/HTTPS hosts not handled by the proxy
JAVA_OPTS= "$JAVA_OPTS -Dhttp.nonProxyHosts=localhost\|127.*\|10.* "
```

proxy.company.com> is the fully-qualified domain name of the proxy server,
proxy\_port> is the port used to communicate with the proxy server, and \| is the separator used
when defining more than one non-proxy host.

- 3. Save and exit the file.
- 4. Restart HP Codar service, see "Restart HP Codar" on page 81.
- If you have integrated with HP Operations Orchestration version 10.21, do the following:
  - a. Log in to HP Operations Orchestration Central.
  - b. Click the Content Management button.
  - c. Select Configuration Items > System Properties.
  - d. Click the Add icon.

HP Codar (1.50) Page 65 of 176

e. Enter the following information if it is not already configured:

| Field          | Description                                          |
|----------------|------------------------------------------------------|
| Name           | CODAR_Proxy_Host                                     |
| Override Value | The fully-qualified domain name of the proxy server. |
| Name           | CODAR_Proxy_Port                                     |
| Override Value | The port used to communicate with the proxy server.  |

f. Click Save.

### Customize HP Codar Console dashboard

The HP Codar Console dashboard is made up of predefined tiles that launch predefined pages. You can customize the dashboard by using the predefined custom tile, creating new tiles, modifying existing tiles, adding secondary dashboards, or disabling existing tiles.

Topics in this section include:

- "Using predefined custom tile" below
- "Creating dashboard tile" on page 68
- "Adding secondary dashboard" on page 73
- "Modifying dashboard tile" on page 76
- "Disabling dashboard tile" on page 76

The HP Codar Console dashboard can be customized by a user who has access to the system on which HP Codar is running and permissions to modify and save files in the HP Codar installation directory.

A disabled predefined custom tile definition, disabled sample tile definitions, and a disabled sample secondary dashboard definition are provided in HP Codar as examples of how to create a tile and secondary dashboard. Examples of how to use the sample tile definitions and secondary dashboard definition are provided in this section.

### Using predefined custom tile

By default, HP Codar contains sample predefined tiles that are disabled. One predefined tile, whose id attribute is set to custom, is a predefined tile that can be used when you are upgrading from a previous version of HP Codar.

HP Codar (1.50) Page 66 of 176

The predefined custom tile allows for an easy migration of customized content from a previous version of HP Codar that contained a customized tile (for information on how to upgrade a HP Codar Console custom tile, see the *HP Codar Upgrade Guide*).

If you are not upgrading from an older version of HP Codar, this tile can be used to create a custom tile. Information on how to create a custom tile by modifying the predefined custom tile is included in this section.

To use the predefined custom tile to create a new custom tile, on the system running HP Codar, do the following:

- Create a folder called custom-content in the CSA\_HOME\jboss-as\ standalone\deployments\csa.war directory. Match the spelling and capitalization of the custom-content folder name exactly.
- 2. Create a Java server page named index.jsp in the custom-content directory. The index.jsp file contains the content that is displayed in an embedded page launched by the custom tile.
- Make a backup of the CSA\_HOME\jboss-as\standalone\
  deployments\csa.war\dashboard\config.json dashboard configuration file.
- 4. Edit the CSA\_HOME\jboss-as\standalone\deployments\csa.war\ dashboard\config.json file:
  - a. Locate the tile definition whose id and name are set to custom.
  - b. Set the enabled attribute to true.
  - c. Save and exit the file.
- 5. Log in to the HP Codar Console to view the tile. If you are already logged in, log out and log back in. Click the custom tile to launch the index.jsp page.

By default, the name of the tile is "Custom" and the description that appears in the tile is "Custom integration content." To modify this content, see "Creating dashboard tile" on the next page.

# Enabling other predefined dashboard tiles

HP Codar provides several predefined but disabled dashboard tiles. You can enable these tiles by doing the following:

- Make a backup of the CSA\_HOME\jboss-as\standalone\
  deployments\csa.war\dashboard\config.json dashboard configuration file.
- Edit the CSA\_HOME\jboss-as\standalone\deployments\csa.war\ dashboard\config.json file:

HP Codar (1.50) Page 67 of 176

- a. Locate the tile definition to enable.
- b. Set the enabled attribute to **true**.
- c. Save and exit the file.
- Log in to the HP Codar Console to view the tile. If you are already logged in, log out and log back in

To modify the tile, see "Creating dashboard tile" below.

### Creating dashboard tile

The HP Codar Console dashboard is made up of predefined tiles that launch predefined pages. You can customize the dashboard by creating tiles in the dashboard that launch custom pages.

Tiles are defined in a configuration file and the tile definitions determine what is displayed in the HP Codar Console dashboard. The default dashboard configuration file defines a primary dashboard that consists of enabled tiles and disabled tiles, a secondary dashboard (launched from the Designs tile), and a disabled sample secondary dashboard. Information about tile attributes and values defined in the configuration file is included in the steps below. See "Adding secondary dashboard" on page 73 for more information about how to add a secondary dashboard.

To create a HP Codar Console dashboard tile, complete the following steps:

- Make a backup of the CSA\_HOME\jboss-as\standalone\
  deployments\csa.war\dashboard\config.json dashboard configuration file.
- 2. Edit the config. json dashboard configuration file.

In the configuration file, the tiles defined for a dashboard are configured sequentially. That is, the first tile definition configured in a dashboard definition is the first tile displayed in the dashboard. The second tile definition is the second tile displayed. For example, in the default dashboard configuration file, the first tile definition configured in the primary dashboard is the Organizations tile. The Organizations tile is the first tile displayed in the HP Codar Console dashboard. The second tile definition is the Resources tile and it is the second tile displayed in the HP Codar Console dashboard.

Determine where you want the tile to appear in the dashboard and find the location in the configuration file. For example, if you want a tile to appear between the Organizations and Resources tiles in the dashboard, find the location between the Organizations and Resources tile definitions. If you want the tile to appear as the last tile, find the end of the last enabled tile definition.

a. Copy the sample tile definition, whose id attribute is set to blanktile, and place it in the selected location. The following is an example tile definition (multiple tile definitions are separated by a comma):

HP Codar (1.50) Page 68 of 176

```
{
   "id": "<tile_id>",
   "name": "<tile_name>",
   "description": "<tile_description>",
   "enabled": <true_or_false>,
   "style": "<tile_style>",
   "target": "<tile_target>",
   "data": "<tile_data>",
   "helptopic": "<tile_helptopic>",
   "roles": ["<role_1>", "<role_2>", ..., "<role_n>"]
}
```

b. Update the attribute values in the tile definition as described in the table.

| Attribute   | Description                                                                                                    |
|-------------|----------------------------------------------------------------------------------------------------|
| id          | A unique identifier of the tile in this dashboard among all tiles defined for this dashboard.                                                                                                    |
| name        | The name of the attribute in the messages.properties or messages_ <locale>.properties file that defines the name of the tile that is displayed on the dashboard (where <locale> identifies the language to which the title has been translated, for example, en for English or ja for Japanese).  The file may appear in the CSA_HOME\jboss-as\standalone\deployments\csa.war\custom or CSA_HOME\jboss-as\standalone\deployments\csa.war\dashboard\messages\common directory. If the file exists in both directories, the value defined in CSA_HOME\jboss-as\standalone\deployments\csa.war\custom takes precedence.</locale></locale> |
| description | The name of the attribute in the messages.properties or messages_ <locale>.properties file that defines the description of the tile that is displayed on the dashboard (where <locale> identifies the language to which the title has been translated, for example, en for English or ja for Japanese).  The file may appear in the CSA_HOME\jboss-as\standalone\deployments\csa.war\custom or CSA_HOME\jboss-as\standalone\deployments\csa.war\dashboard\messages\common directory. If the file exists in both</locale></locale>                                                                                                    |
|             | directories, the value defined in CSA_HOME\jboss-as\ standalone\deployments\csa.war\custom takes precedence.                                                                                                    |
| enabled     | Enable or disable the tile in the dashboard. If set to <b>true</b> , the tile is displayed in the dashboard. If set to <b>false</b> , the tile is not displayed in the dashboard.                                                                                                    |

HP Codar (1.50) Page 69 of 176

| Attribute | Description                                                                                                    |
|-----------|----------------------------------------------------------------------------------------------------|
| style     | The name of the attribute in the CSA_HOME\jboss-as\ standalone\deployments\csa.war\dashboard\css\base.css file that defines the color of the tile's header that is displayed on the dashboard.  If you are creating an assistance tile (that is, you set target to assistance), you must set this attribute to a pre-defined style named assistance.                                                                                                    |
| target    | <ul> <li>The type of page launched when the tile is selected. Values include:</li> <li>iframe - An iframe or page is launched within the same dashboard or page.</li> <li>page - A new page is launched outside of the dashboard or page.</li> <li>dashboard - A sub-dashboard is launched within the same dashboard or page.</li> <li>assistance - If the data attribute is defined, a new page is launched outside of the dashboard or page. If the data attribute is not defined, no page is launched and the tile simply contains content defined by the description attribute. The style attribute must be set to assistance.</li> </ul>                                                                                                    |
| data      | What is launched, based on the type of target.  If iframe or page is the type of target selected, enter a URL or relative path (relative to the location of this file, CSA_HOME\ jboss-as\standalone\deployments\) and filename of a Java server page to display. For example, enter http://www.hp.com or /codar/administration/index.jsp.  If dashboard is the type of target selected, enter the unique dashboard id attribute of the dashboard to display. For example, the Designs tile of the main dashboard launches a sub- or secondary dashboard. The id of the secondary dashboard is designs therefore you would set the value of this attribute to designs.  If assistance is the type of target selected and if you enter a value for this attribute, a Learn More link is displayed in the assistance tile. Clicking the Learn More link launches a page with the content defined by this attribute. Enter a URL or relative path (relative to the location of this file, CSA_HOME\jboss-as\standalone\deployments\) and filename of a Java server page to display. For example, enter http://www.hp.com or /codar/administration/index.jsp. |

HP Codar (1.50) Page 70 of 176

| Attribute | Description                                                                                                    |
|-----------|----------------------------------------------------------------------------------------------------|
| helptopic | If the type of target selected is <b>iframe</b> , this is the name of the help topic that is displayed when the Assistance icon on the page is selected. If the type of target selected is <b>page</b> , or <b>dashboard</b> , or <b>assistance</b> , this attribute is ignored. |

HP Codar (1.50) Page 71 of 176

| Attribute | Description                                                                                                    |
|-----------|----------------------------------------------------------------------------------------------------|
| roles     | The role required by the user to display the tile in the dashboard.                                                                                                    |
|           | Only the Administrator and Application Architect roles have access to the Design tile and the migration feature to enable an HP-compatible product in the HP Codar Console. Users with other roles can access designs in the Release Pipeline tile if they have been granted access.                                                                                                    |
|           | One or more roles may be entered. However, only one role must match the user role in order for the user to see the tile. Roles must be enclosed in quotation marks and, if more than one role is entered, separated by a comma (for example, "ADMINISTRATOR", "APPLICATION_ARCHITECT"). If no roles are specified, the tile can be seen by all users.                                     |
|           | Values include:                                                                                                    |
|           | <ul> <li>ADMINISTRATOR - The Administrator role has access to all functionality<br/>in the HP Codar Console.</li> </ul>                                                                                                    |
|           | <ul> <li>APPLICATION_ARCHITECT - The Application Architect role can create<br/>packages, view packages in any stage; deploy, update, and delete<br/>packages in the Development stage only; embrace components; create,<br/>update, and delete applications and application versions. The Application<br/>Architect cannot promote packages from Development to Testing stage.</li> </ul> |
|           | <ul> <li>APPLICATION_DEVELOPER - The Developer role can create<br/>packages, view packages in any stage; deploy, update, and delete<br/>packages in Development stage only; and promote packages from<br/>Development to Testing stage.</li> </ul>                                                                                                    |
|           | <ul> <li>APPLICATION_QA - The QA role can view packages in any stage;<br/>deploy, update, and delete packages in Testing stage; promote packages<br/>from Testing to Staging stage; and deploy, update, reject, and delete<br/>packages in the Staging stage.</li> </ul>                                                                                                    |
|           | <ul> <li>APPLICATION_RELEASE_MANAGER - The Release Manager role can<br/>view packages in any stage; deploy, update, and delete packages in the<br/>Staging stage; promote packages from Staging to Production stage;<br/>deploy, update, reject, and delete packages in Production stage.</li> </ul>                                                                                      |
|           | <ul> <li>INTEGRATION_USER - The Integration user Architect role can create<br/>packages, view packages in any stage; deploy, update, and delete<br/>packages in all stages.</li> </ul>                                                                                                    |
|           | See "Roles in HP Codar" in the <i>HP Codar Console Help</i> for more information about these roles.                                                                                                    |

HP Codar (1.50) Page 72 of 176

- c. Save and exit the file.
- Log in to the HP Codar Console to view the tile. If you are already logged in, log out and log back in

## Adding secondary dashboard

Tiles in the HP Codar Console dashboard can be configured to launch a secondary dashboard. For example, in the default configuration of the HP Codar Console dashboard, the Designs tile launches another dashboard from which you can select a designer to use. The Designs tile is configured with the target attribute set to **dashboard** and the data attribute set to the id of the secondary dashboard (**designs**). A sample secondary dashboard, whose id attribute is set to providerpanel, is provided.

After a tile in the main dashboard is configured to launch a secondary dashboard, a secondary dashboard definition must be added to the dashboard configuration file. For example, in the default configuration of the HP Codar Console dashboard, a secondary dashboard with an id of **designs** is defined. Information about dashboard attributes and values defined in the configuration file is included in the steps below.

To add a secondary dashboard, complete the following steps:

- 1. Make a backup of the CSA\_HOME\jboss-as\standalone\deployments\csa.war\dashboard\config.json dashboard configuration file.
- 2. Edit the config.json file.
  - a. Determine where you want the secondary dashboard tile (the tile that launches the secondary dashboard) to appear in the dashboard and find the location in the configuration file. For example, if you want the secondary dashboard tile to appear between the Organizations and Resources tiles in the dashboard, find the location between the Organizations and Resources tile definitions. If you want the tile to appear as the last tile, find the end of the last enabled tile definition.

Copy the sample secondary dashboard tile definition, whose id attribute is set to providerpanel and target attribute is set to dashboard, and place it in the selected location.

Update the content of the secondary dashboard tile (see "Creating dashboard tile" on page 68).

b. In the configuration file, secondary dashboards are defined after the main dashboard. Locate where the main or any secondary dashboard definition ends, and add a secondary dashboard definition within the global dashboard definition. For example, in the default dashboard configuration file, you could add another secondary dashboard after the predefined **designs** secondary dashboard.

Copy the sample secondary dashboard definition, whose id attribute is set to providerpanel and type attribute is set to secondary, and place it in the selected location. The following is an

HP Codar (1.50) Page 73 of 176

example secondary dashboard definition (multiple dashboard definitions are separated by a comma):

```
{
   "id": "<dashboard_id>",
   "name": "<dashboard_name>",
   "style": "<dashboard_style>",
   "type": "<dashboard_type>",
   "helptopic": "<dashboard_helptopic>",
   "roles": ["<role_1>", "<role_2>", ..., "<role_n>"],
   "tiles": [ { ... } ]
}
```

c. Update the attribute values in the dashboard definition as described in the table (see "Creating dashboard tile" on page 68).

| Attribute | Description                                                                                                    |
|-----------|----------------------------------------------------------------------------------------------------|
| id        | A unique identifier of the dashboard among all defined dashboards.                                                                                                    |
| name      | The name of the attribute in the CSA_HOME\jboss-as\standalone\deployments\csa.war\dashboard\messages\common\messages.properties file that defines the name displayed in the dashboard. If this is the primary dashboard, the name is displayed above the tiles. If this is a secondary dashboard, the name is the label that is displayed next to the left-facing arrow icon or back button in the header. |
| style     | The name of the attribute in the CSA_HOME\jboss-as\standalone\deployments\csa.war\dashboard\css\base.css file that defines the color of the secondary dashboard's back button. For the primary dashboard, leave this value empty.                                                                                                    |
| type      | <ul> <li>primary - The dashboard that is displayed after launching HP Codar and successfully logging into the HP Codar Console. This dashboard does not contain a back button. Only one primary dashboard can be defined.</li> <li>secondary - A sub-dashboard that is launched from a dashboard tile and contains a back button. Zero, one, or multiple secondary dashboards can be defined.</li> </ul>   |
| helptopic | The name of the help topic that is displayed when the Assistance icon on the page is selected.                                                                                                    |

HP Codar (1.50) Page 74 of 176

| Attribute | Description                                                                                                    |
|-----------|----------------------------------------------------------------------------------------------------|
| roles     | The role required by the user to display the tile in the dashboard.                                                                                                    |
|           | Only the Administrator and Application Architect roles have access to the Design tile and the migration feature to enable an HP-compatible product in the HP Codar Console. Users with other roles can access designs in the Release Pipeline tile if they have been granted access.                                                                              |
|           | One or more roles may be entered. However, only one role must match the user role in order for the user to see the tile. Roles must be enclosed in quotation marks and, if more than one role is entered, separated by a comma (for example, "ADMINISTRATOR", "APPLICATION_ARCHITECT"). If no roles are specified, the tile can be seen by all users.             |
|           | Values include:                                                                                                    |
|           | <ul> <li>ADMINISTRATOR - The Administrator role has access to all functionality<br/>in the HP Codar Console.</li> </ul>                                                                                                    |
|           | APPLICATION_ARCHITECT - The Application Architect role can create<br>packages, view packages in any stage; deploy, update, and delete<br>packages in the Development stage only; embrace components; create,<br>update, and delete applications and application versions. The Application<br>Architect cannot promote packages from Development to Testing stage. |
|           | <ul> <li>APPLICATION_DEVELOPER - The Developer role can create packages,<br/>view packages in any stage; deploy, update, and delete packages in<br/>Development stage only; and promote packages from Development to<br/>Testing stage.</li> </ul>                                                                                                    |
|           | <ul> <li>APPLICATION_QA - The QA role can view packages in any stage; deploy,<br/>update, and delete packages in Testing stage; promote packages from<br/>Testing to Staging stage; and deploy, update, reject, and delete packages in<br/>the Staging stage.</li> </ul>                                                                                          |
|           | <ul> <li>APPLICATION_RELEASE_MANAGER - The Release Manager role can<br/>view packages in any stage; deploy, update, and delete packages in the<br/>Staging stage; promote packages from Staging to Production stage; deploy,<br/>update, reject, and delete packages in Production stage.</li> </ul>                                                              |
|           | <ul> <li>INTEGRATION_USER - The Integration user Architect role can create<br/>packages, view packages in any stage; deploy, update, and delete<br/>packages in all stages.</li> </ul>                                                                                                    |
|           | See "Roles in HP Codar" in the HP Codar Console Help for more information about these roles.                                                                                                    |

HP Codar (1.50) Page 75 of 176

| Attribute | Description                                                                                      |
|-----------|--------------------------------------------------------------------------------------------------|
| tiles     | Tile definition. At least one tile must be configured (see "Creating dashboard tile" on page 68. |

- d. Save and exit the file.
- 3. Log in to the HP Codar Console to view the dashboard. If you are already logged in, log out and log back in.

## Modifying dashboard tile

To modify an existing dashboard tile, edit the CSA\_HOME\jboss-as\standalone\ deployments\csa.war\dashboard\config.json file:

- 1. Locate the tile definition that you want to modify.
- 2. Update one or more attributes. For a description of the attributes, see "Creating dashboard tile" on page 68.
- 3. Save and exit the file.

## Disabling dashboard tile

To disable a dashboard tile, edit the CSA

HOME\jboss-as\standalone\deployments\csa.war\dashboard\config.json file:

- 1. Locate the tile definition that you want to disable.
- 2. Set the enabled attribute to false.
- 3. Save and exit the file.

## Dashboard configuration file syntax

The following is an example of a dashboard configuration file configured with only one secondary dashboard that has one generic tile and an assistance tile defined.

HP Codar (1.50) Page 76 of 176

```
"roles": ["CONSUMER SERVICE ADMINISTRATOR", "SERVICE BUSINESS MANAGER",
"SERVICE_DESIGNER", "CODAR_ADMIN", "RESOURCE_SUPPLY_MANAGER", "SERVICE_OPERATIONS_
MANAGER"],
         "tiles": [
            {
               "id": "<tile_id_1>",
               "name": "<tile_name>",
               "description": "<tile description>",
               "enabled": <true_or_false>,
               "style": "<tile_style>",
               "target": "<tile target>",
               "data": "<tile data>",
               "helptopic": "<tile_helptopic>",
               "roles": ["<role_1>", "<role_2>", ..., "<role_n>"]
            },
            {
               "id": "<tile id n>",
               "name": "<tile_name>",
               "description": "<tile_description>",
               "enabled": <true or false>,
               "style": "<tile style>",
               "target": "<tile target>",
               "data": "<tile_data>",
               "helptopic": "<tile_helptopic>",
               "roles": ["<role_1>", "<role_2>", ..., "<role_n>"]
            }
      }, {
         "id": "<secondary_id>",
         "name": "<secondary_name>",
         "style": "<secondary style>",
         "type": "secondary",
         "helptopic": "<secondary helptopic>",
         "roles": ["<role_1>", "<role_2>", ..., "<role_n>"],
         "tiles": [
            {
               "id": "<tile_id>",
               "name": "<tile name>",
               "description": "<tile description>",
               "enabled": <true or false>,
               "style": "<tile_style>",
               "target": "<tile target>",
               "data": "<tile data>",
               "helptopic": "<tile_helptopic>",
               "roles": ["<role 1>", "<role 2>", ..., "<role n>"]
            }, {
               "id": "<assistance_tile_id>",
```

HP Codar (1.50) Page 77 of 176

## Customize HP Codar Console font

The font used by the HP Codar Console can be customized. You can change the font if you are a user who has access to the system on which HP Codar is running. To change the font, on the system running HP Codar, do the following:

- 1. Open the CSA\_HOME\jboss-as\standalone\deployments\csa.war\custom\custom.css file in a text editor.
- 2. At the end of the file, add the following:

```
html, body {
font-family: <font_name>;
}
```

<font\_name> is the font used by the HP Codar Console.

For example, to change the font to Arial, add the following to the file:

```
html, body {
font-family: Arial;
}
```

- 3. Save and exit the file.
- 4. Restart HP Codar service, see "Restart HP Codar" on page 81.

## Customize HP Codar Console title

The HP Codar Console title appears at the top of the HP Codar Console next to the HP logo. By default, the title is "HP Codar."

HP Codar (1.50) Page 78 of 176

You can change the title if you are a user who has access to the system on which HP Codar is running. To change the title, on the system running HP Codar, complete the following:

- Open the CSA\_HOME\jboss-as\standalone\
  deployments\csa.war\custom\messages.properties file in a text editor.
- 2. Add the following attribute and value:

```
codar_title=<title>
```

<title> is the title that displays at the top of the HP Codar Console.

For example, to change the title to "HP CloudSystem," add the following to the file:

codar\_title=HP CloudSystem

**Note:** You cannot change the HP logo.

If you are translating the title, create a file named messages\_<locale>.properties instead (where <locale> identifies the language to which the title has been translated, for example, en for English or ja for Japanese).

3. Save and exit the file.

HP Codar (1.50) Page 79 of 176

## Common HP Codar tasks

This chapter provides information on how to perform common HP Codar tasks.

#### Tasks include:

- "Launch HP Codar Console" below
- "Start HP Codar" below
- "Stop HP Codar" on the next page
- "Restart HP Codar" on the next page
- "Encrypt password" on page 82
- "Clear web browser cache" on page 83
- "Uninstall HP Codar" on page 83

### Launch HP Codar Console

Launch the HP Codar Console by typing the following URL in a supported web browser: https://<codarhostname>:8444/csa where <codarhostname> is the fully-qualified domain name of the system on which the HP Codar Console resides.

Launch the HP Codar Console using an IPv6address by typing the following URL in a supported web browser:

https://<ipv6\_address>:8444/csa/login

## Start HP Codar

#### To start HP Codar on Windows, complete the following steps:

- On the server that hosts HP Codar, navigate to Start > Administrative Tools > Services.
- 2. Right-click on the HP Codar service and select Start.
- If you installed an embedded HP Operations Orchestration instance, right-click on the HP Operations Orchestration Central service and select **Start**.

#### To start HP Codar on Linux, complete the following steps:

HP Codar (1.50) Page 80 of 176

1. On the server that hosts HP Codar, type the following:

```
service codar start
```

2. If you installed an embedded HP Operations Orchestration instance, as the root user (the HP Operations Orchestration Central service must be started as the root user because an HP Matrix Operating Environment flow needs to write to the root directory), type:

```
<embeddedHP00installation>/central/bin/central start
```

For example, type /usr/local/hp/codar/00/central/bin/central start

# Stop HP Codar

#### To stop HP Codar on Windows, complete the following steps:

- 1. On the server that hosts HP Codar, navigate to **Start > Administrative Tools > Services**.
- 2. Right-click on the HP Codar service and select **Stop**.
- If you installed an embedded HP Operations Orchestration instance, right-click on the HP Operations Orchestration Central service and select Stop.

#### To stop HP Codar on Linux, complete the following steps:

1. Type the following command on the server that hosts HP Codar:

```
service codar stop
```

2. If you installed an embedded HP Operations Orchestration instance, as the root user, type:

```
<embeddedHPOOinstallation>/central/bin/central stop.
```

For example, type /usr/local/hp/codar/00/central/bin/central stop

### Restart HP Codar

#### To restart HP Codar on Windows, complete the following steps:

- On the server that hosts HP Codar, navigate to Start > Administrative Tools > Services.
- 2. Right-click on the HP Codar service and select **Restart**.
- 3. If you installed an embedded HP Operations Orchestration instance, right-click on the HP Operations Orchestration Central service and select **Restart**.

HP Codar (1.50) Page 81 of 176

#### To restart HP Codar on Linux, complete the following steps:

1. On the server that hosts HP Codar, type the following:

```
service codar restart
```

2. If you installed an embedded HP Operations Orchestration instance, as the root user, type:

```
<embeddedHP00installation>/central/bin/central stop
<embeddedHP00installation>/central/bin/central start.
```

#### For example, type

/usr/local/hp/codar/00/central/bin/central stop /usr/local/hp/codar/00/central/bin/central start

# **Encrypt password**

Encrypt a password for use with HP Codar configuration only.

To encrypt a password, complete the following steps:

 Open a command prompt and change to the CSA\_HOME\Tools\PasswordUtil directory. For example:

#### Windows:

C:\Program Files\Hewlett-Packard\Codar\Tools\PasswordUtil

#### Linux:

/usr/local/hp/codar/Tools/PasswordUtil

2. Run the following command:

#### Windows:

```
"CSA_JRE_HOME\bin\java" -jar passwordUtil-standalone.jar encrypt <myPassword>
```

If you used different names for the keystore, alias, or encrypted symmetric key file, here is an example of the command without using the example names:

```
"CSA_JRE_HOME\bin\java" -jar "CSA_HOME\Tools\PasswordUtil\passwordUtil-standalone.jar" encrypt cHP Codar encryption keystore password>
<HP Codar encryption keystore alias>
<location and name of the encrypted symmetric key>
```

HP Codar (1.50) Page 82 of 176

**Note:** If you use path separators in the passwordUtil-standalone.jar script options, use either a single forward slash (/) or double backward slashes (\\) as your path separator.

#### Linux:

CSA\_JRE\_HOME/bin/java -jar passwordUtil-standalone.jar encrypt <myPassword>

## Clear web browser cache

It may be necessary to clear your web browser cache on systems that previously accessed the HP Codar Console after upgrading HP Codar.

# Uninstall HP Codar

Uninstalling HP Codar removes the CSA\_HOME directory and all of its contents. If all the contents in CSA\_HOME are not deleted, you must manually delete them and the CSA\_HOME directory.

If you installed an embedded HP Operations Orchestration instance with HP Codar (you installed HP Operations Orchestration with HP Codar using the HP Codar installer), the embedded HP Operations Orchestration instance is removed. If you are using HP Codar with an external HP Operations Orchestration instance (you installed HP Operations Orchestration separately from HP Codar), the external HP Operations Orchestration instance is not removed.

Note: The HP Codar database is NOT updated or uninstalled.

### Uninstall HP Codar on Windows

To uninstall HP Codar on Windows, complete the following steps:

- 1. Log in as the user who installed HP Codar (for example, codaruser).
- 2. Stop the .HP Codar service:
  - a. On the server that hosts HP Codar, navigate to Start >Administrative Tools > Services.
  - b. Right-click on the HP Codar service and select **Stop**.
  - c. If you installed an embedded HP Operations Orchestration instance, right-click on the HP Operations Orchestration Central service and select **Stop**.
- 3. Verify that the services were stopped.

HP Codar (1.50) Page 83 of 176

If the HP Codar service is still running, open a command prompt, navigate to CSA\_HOME\jboss-as\bin, and run the following command:

```
jboss-cli.bat --connect --command=:shutdown
```

- 4. Close all instances of Windows Explorer, close all command prompts, and exit all programs that are running on the system.
- 5. Navigate to Control Panel > Uninstall a program.
- 6. Right-click on HP Codar and select Uninstall/Change.
- 7. Click Uninstall.
- 8. Delete the CSA HOME directory and any remaining contents, if they exist.
- 9. If they exist, delete all HP Codar entries from the following file:

```
C:\Program Files\Zero G Registry\.com.zerog.registry.xml
```

### Uninstall HP Codar on Linux

To uninstall HP Codar on Linux, complete the following steps:

- 1. Log in as the user who installed HP Codar (for example, codaruser).
- 2. Stop the HP Codar service, by typing:

```
service codar stop
```

3. If you installed an embedded HP Operations Orchestration instance, as the root user, type:

```
<embeddedHP00installation>/central/bin/central stop.
```

For example, type /usr/local/hp/codar/00/central/bin/central stop

4. Verify that the services were stopped. For example, if HP Codar was installed in /usr/local/hp/codar, enter the following:

```
ps -ef | grep /usr/local/hp/codar
ps -ef | grep central
```

If there are HP Codar or HP Operations Orchestration services running, repeat step 2 or kill the HP Codar and HP Operations Orchestration services.

Go to the CSA\_HOME/\_HP\_CODAR\_1\_50\_0\_installation directory, and enter the following:

```
cd CSA_HOME/_HP_CODAR_1_50_0_installation
```

HP Codar (1.50) Page 84 of 176

- 6. Uninstall HP Codar. Enter the following:
  - ./Change\ HP\ Cloud\ Service\ Automation\ Installation
- 7. Confirm that you want to uninstall HP Codar.
- 8. When uninstallation completes, log in as root and do the following:
  - a. If all the contents in CSA\_HOME are not deleted, you must manually delete them and the CSA\_ HOME directory.
  - b. Delete the HP Codar service scripts. Enter the following:

```
rm /etc/init.d/codar
```

c. If they exist, delete all HP Codar entries from the following file:

```
/home/codaruser/.com.zerog.registry.xml
```

d. Optionally, remove the codaruser user and codargrp group.

HP Codar (1.50) Page 85 of 176

## User administration

This chapter provides information for additional administration and configuration tasks.

#### Tasks include:

- "Allow non-administrator users to start and stop HP Codar service on Windows" below (optional)
- "Allow HP Codar service to be run as non-administrator user on Windows" on page 88 (optional)
- "Change HP Codar out-of-the-box user accounts for Windows and Linux" on page 92 (optional)

# Allow non-administrator users to start and stop HP Codar service on Windows

When running HP Codar on Windows, by default, only users with administrator privileges can start or stop the HP Codar services. This procedure explains how to grant permissions to non-administrator users to start and stop these services. This process involves the following tasks:

- Create a non-administrator user account, if one does not exist.
- Determine the security identifier (SID) of the non-administrator user.
- Set the security descriptor for the services to allow the non-administrator user to start and stop them
- Add necessary permissions to the HP Codar installation directory for the non-administrator user.

# Allow non-administrator users to start and stop HP Codar service

To allow non-administrator users to start and stop the HP Codar service, complete the following steps:

- Start the Control Panel on the HP Codar system and click Add or remove user accounts that is under User Accounts.
- 2. Click Create a new account in the Manage Accounts window that appears.
- 3. Enter a name for the user, select the **Standard user** radio button if it is not selected, and then click the **Create Account** button to create the user account.

In this procedure we will use the user account name "CODARUser."

HP Codar (1.50) Page 86 of 176

4. Open a command prompt window and run the following command, as is applicable, to display the security descriptor for the HP Codar service:

```
sc sdshow codar
```

The command returns a security descriptor in Security Descriptor Definition Language (SDDL), like the following example for the HP Codar service:

```
D:(A;;CCLCSWRPWPDTLOCRRC;;;SY)(A;;CCDCLCSWRPWPDTLOCRSDRCWDWO;;;BA)
(A;;CCLCSWLOCRRC;;;IU)(A;;;CCLCSWLOCRRC;;;SU)S:
(AU;FA;CCDCLCSWRPWPDTLOCRSDRCWDWO;;;WD)
```

- 5. Copy the security descriptor that was returned by the above command to a text editor such as Notepad.
- 6. Run the following command to display the names and SIDs for all existing user accounts:

```
wmic useraccount get name, sid
```

7. From the command output, copy the SID for the non-administrator user to the text editor.

The SID is usually in a format like S-1-5-21-3637136161-1358011849-3560387905-1014.

8. Add (A;;RPWPCR;;;<SID of non-admin user>) before the S: (AU;... portion of the security descriptor that you copied to a text editor earlier in this procedure.

Using the security descriptor and SID from our example, the result would be as follows, with the added text shown against a gray background:

```
D: (A;;CCLCSWRPWPDTLOCRRC;;;SY) (A;;CCDCLCSWRPWPDTLOCRSDRCWDWO;;;BA)
(A;;CCLCSWLOCRRC;;;IU) (A;;;CCLCSWLOCRRC;;;SU) (A;;RPWPCR;;;S-1-5-21-3637136161-
1358011849-3560387905-1014)S: (AU;FA;CCDCLCSWRPWPDTLOCRSDRCWDWO;;;WD)
```

9. Run the following command, as is applicable, to set the security descriptor for the HP Codar service to the new value:

```
-sc sdset codar "<new security descriptor>"
```

This message [SC] SetServiceObjectSecurity SUCCESS is returned if the command completes successfully.

**Note:** Repeat steps 4 through 9 as necessary so that the security descriptor is changed for both services.

HP Codar (1.50) Page 87 of 176

## Add permissions to the HP Codar directory for nonadministrator user

The non-administrator user now has the permissions necessary to start and stop the HP Codar service. As a test, you can log in using the non-administrator user account and start and stop the HP Codar service.

The final steps below will add necessary permissions to the HP Codar directory for the non-administrator user.

To add permissions to the HP Codar directory for the non-administrator user, complete the following steps:

- 1. Log into the HP Codar machine as administrator.
- 2. In Windows Explorer, navigate to the HP Codar installation directory (for example, C:\Program Files\Hewlett-Packard\Codar), right-click on the folder, and select **Properties** in the menu that appears to open the Codar Properties dialog box.
- Click the Security tab in the Codar Properties dialog box.
- 4. Check if the user is listed in the Group or user names list in the dialog box, and if it is not listed, continue with the next step. If the user is listed, go to Step 7 to continue.
- Click the Edit... button, click the Add... button in the dialog box that appears, enter the nonadministrator user name in the Enter the object names to select field, and then click the Check Names button.
- 6. Select the name, and then click **OK** to add the user to the Group or user names list.
- Select the user name, select the Allow check box for the following permissions, and then click OK.
  - Read &execute
  - List folder contents
  - Read
  - Write

# Allow HP Codar service to be run as non-administrator user on Windows

When running HP Codar on Windows, by default, the HP Codar service is run as the service user. This section explains how to configure HP Codar so that the HP Codar service can be run by non-

HP Codar (1.50) Page 88 of 176

administrator users. This process involves the following tasks:

- "Create non-administrator users" below
- "Configure HP Codar service" on the next page
- "Configure file system permissions for non-administrator users" on the next page

**Caution:** If the HP Codar service is run as a non-administrator user, you will not be able to do the following:

- · Upgrade HP Codar
- · Deploy hotfixes
- Install patches
- Use external tools such as the component tool, content archive tool, database purge tool, process definition tool, provider tool, schema installation tool, and support tool.
- Modify Autopass license data

**Note:** Certificates must be replaced and regenerated as the Administrator user.

## Create non-administrator users

The following example shows how to create two non-administrator user accounts, one for the HP Codar service to run as and the other for the Marketplace Portal service to run as. Alternatively, but not documented, you may also create a single non-administrator user to run as for both services.

- 1. Log in as the Administrator.
- 2. Start the Control Panel on the HP Codar system and click **Add or remove user accounts** that is under **User Accounts**.
- 3. Click **Create a new account** in the Manage Accounts window that appears.
- 4. Enter a name for the user, select the **Standard user** radio button if it is not selected, and then click the **Create Account** button to create the user account.

Create a user account: CodarUser.

HP Codar (1.50) Page 89 of 176

## Configure HP Codar service

- 1. Log in as the Administrator.
- 2. Stop HP Codar, see "Stop HP Codar" on page 81.
- 3. Back up and then delete the log files in the CSA\_HOME\jboss-as\standalone\log\ directory.
- 4. Delete all files in the CSA\_HOME\jboss-as\standalone\tmp\ directory.
- 5. Configure the HP Codar service to be run as CodarUser:
  - a. Navigate to **Start > Administrative Tools > Services**.
  - b. Right-click on the HP Codar service and select **Properties**.
  - c. Select the Log On tab.
  - d. Select This account.
  - e. In the first field, enter CodarUser.
  - f. Enter the password for CodarUser, confirm the password, and click **OK**.

# Configure file system permissions for non-administrator users

Assign permissions to each user for the specified directories in the HP Codar file system.

- 1. Log in as the Administrator.
- 2. Open the File Explorer.
- 3. For each of the directories listed in the following table, do the following (where C:\Program Files\Hewlett-Packard\Codar is the directory in which HP Codar has been installed):
  - a. Right-click on the directory and select **Properties**.
  - b. Click the Security tab.
  - c. Click Edit.
  - d. Select a user (CodarUser) and select the permissions listed in the table.

HP Codar (1.50) Page 90 of 176

- e. Click  $\mathbf{OK}$  to exit the Permissions dialog.
- f. Click  $\mathbf{OK}$  to exit the Properties dialog.

| Directory                                                   | User(s)       | Allowed Permission(s)                                              |
|-------------------------------------------------------------|---------------|--------------------------------------------------------------------|
| C:\                                                         | CodarUse<br>r | Full Control Modify Read & execute List folder contents Read Write |
| C:\Program Files\Hewlett-Packard                            | CodarUse<br>r | Full Control Modify Read & execute List folder contents Read Write |
| C:\Program Files\Hewlett-Packard\Codar                      | CodarUse<br>r | Full Control Modify Read & execute List folder contents Read Write |
| C:\Program Files\Hewlett-Packard\Codar\Autopass             | CodarUse<br>r | Full Control<br>Read                                               |
| C:\Program Files\Hewlett-Packard\Codar\jboss-as             | CodarUse<br>r | Read                                                               |
| C:\Program Files\Hewlett-Packard\Codar\jboss-as\bin         | CodarUse<br>r | Write                                                              |
| C:\Program Files\Hewlett-Packard\Codar\ CONTENT_IMPORT_LOGS | CodarUse<br>r | Write                                                              |
| C:\Program Files\Hewlett-Packard\Codar\jboss-as\standalo ne | CodarUse<br>r | Write                                                              |

HP Codar (1.50) Page 91 of 176

| Directory                                                                                                    | User(s)       | Allowed<br>Permission(s)                                   |
|----------------------------------------------------------------------------------------------------|---------------|------------------------------------------------------------|
| C:\Program Files\Hewlett-Packard\Codar\jboss-as\ standalone\deployments                                                                                           | CodarUse<br>r | Modify Read & execute List folder content s Read Write     |
| C:Program Files\Hewlett-Packard\Codar\jboss-as\ standalone\configuration                                                                                          | CodarUse<br>r | Modify Read & execute List folder content s Read Write     |
| C:\Program Files\Hewlett-Packard\Codar\openjre* *This is the JRE used by HP Codar. If you are using a different JRE, set the permissions to that JRE's directory. | CodarUse<br>r | Read & execute<br>List folder<br>contents<br>Read<br>Write |
| C:\Program Files\Hewlett-Packard\Codar\scripts                                                                                                    | CodarUse<br>r | Read                                                       |
| C:\Program Files\Hewlett-Packard\Codar\security                                                                                                    | CodarUse<br>r | Read                                                       |
| C:\Program Files\Hewlett-Packard\Codar\Tools                                                                                                    | CodarUse<br>r | Read                                                       |

- 4. Start HP Codar, see "Start HP Codar" on page 80.
- 5. Examine the CSA\_HOME\jboss-as\standalone\log\server.log file and verify the changes deployed correctly.

# Change HP Codar out-of-the-box user accounts for Windows and Linux

HP Codar ships with built-in user accounts. The user accounts are used to authenticate REST API calls and for initial setup and experimentation with the product. For security reasons, you may want to disable or change the passwords associated with these accounts (do not change the user names).

**Note:** Do not create users in your LDAP directory that match the out-of-the-box users provided by HP Codar (the out-of-the-box users are admin, csaInboundUser,

HP Codar (1.50) Page 92 of 176

csaCatalogAggregationTransportUser, csaReportingUser, csaTransportUser, idmTransportUser, ooInboundUser, and codarintegrationUser). Creating the same users in LDAP may allow the out-of-the-box users unintended access to the HP Codar Console or give the LDAP users unintended privileges.

## **HP Codar Console user accounts**

The following users ship out-of-the-box and are used with the HP Codar Console:

#### admin User: HP Codar Console

| Username            | admin                                                                                                    |
|---------------------|----------------------------------------------------------------------------------------------------|
| Default<br>Password | cloud                                                                                                    |
| Default<br>Role     | ROLE_REST                                                                                                    |
| Usage               | This account is used to initially log in to the HP Codar Console to configure the provider organization.                                                                                                    |
| To<br>Disable       | Edit the CSA_HOME\jboss-as\standalone\ deployments\idm-service.war\WEB-INF\classes\csa-provider- users.properties file. Update the admin property to disable this user account. For example, set admin to the following value (this value should be encrypted): cloud,ROLE_REST,disabled |
|                     | <b>Note:</b> This property not only determines if the account is enabled, it also contains the password and the roles that control access to HP Codar.  By default, the unencrypted value of this property is: cloud, ROLE_REST, enabled                                                 |
|                     | See "Encrypt password" on page 82 for instructions). The encrypted value is preceded by ENC without any separating spaces and is enclosed in parentheses. Ensure there is no blank space at the end of the value.                                                                        |

HP Codar (1.50) Page 93 of 176

#### admin User: HP Codar Console, continued

#### To Change Password

If you change the password to this account, you must update the value of the password in the csa-provider-users.properties file and the securityAdminPassword property in the csa.properties file (you must use the same password). You must also update and use the same password for every REST API call that uses the password.

#### Updating the admin property in csa-provider-users.properties

Edit the CSA\_HOME\jboss-as\standalone\deployments\

idm-service.war\WEB-INF\classes\csa-provider-users.properties file. Update the password portion of the admin value and encrypt the entire value, including the roles and account status (see "Encrypt password" on page 82). An encrypted password is preceded by ENC without any separating spaces and is enclosed in parentheses. Ensure there is no blank space at the end of the value.

**Note:** This property not only contains the password, but also the roles that control access to HP Codar and if the account is enabled. By default, the unencrypted value of this property is: cloud, ROLE\_REST, enabled

#### Updating the securityAdminPassword property in csa.properties

Edit the CSA\_HOME\jboss-as\standalone\

deployments\csa.war\WEB-INF\classes\csa.properties file and update the value of the securityAdminPassword property. Use the same encrypted password that you entered for the admin property in the csa-provider-users.properties file.

After modifying the csa. properties file, restart HP Codar, see "Restart HP Codar" on page 81.

#### idmTransportUser User: HP Codar Console

| Username            | idmTransportUser                                     |
|---------------------|------------------------------------------------------|
| Default<br>Password | idmTransportUser                                     |
| Default<br>Roles    | ROLE_AMIN, PERM_IMPERSONATE                          |
| Usage               | This account is used to authenticate REST API calls. |
| To<br>Disable       | Do not disable this account.                         |

HP Codar (1.50) Page 94 of 176

#### idmTransportUser User: HP Codar Console, continued

#### To Change Password

If you change the password to this account, you must update the value of the securityIdmTransportUserPassword property in the csa.properties file and the idmTransportUser property in the integrationusers.properties file (you must use the same password) and you must clear the JBoss server and web browser caches. You must also update and use the same password for every REST API call that uses the password.

#### Updating the securityIdmTransportUserPassword property in csa.properties

Edit the CSA HOME\jboss-as\standalone\

deployments\csa.war\WEB-INF\classes\csa.properties file and update the value of the securityIdmTransportUserPassword property. Determine a suitable new password (see "Encrypt password" on page 82). An encrypted password is preceded by ENC without any separating spaces and is enclosed in parentheses. Ensure there is no blank space at the end of the value.

#### Updating the idmTransportUser property in integrationusers.properties

**Note:** This property not only contains the password, but also the roles that control access to HP Codar and if the account is enabled. By default, the unencrypted value of this property is: idmTransportUser, ROLE\_ADMIN, PERM\_IMPERSONATE, enabled

Edit the CSA HOME\jboss-as\standalone\deployments\

idm-service.war\WEB-INF\classes\integrationusers.properties file and update the value of the idmTransportUser property. Use the same password that you used for the securityIdmTransportUserPassword property in the csa.properties file and encrypt the entire value of the idmTransportUser property, including the roles and account status (see "Encrypt password" on page 82). An encrypted password is preceded by ENC without any separating spaces and is enclosed in parentheses. . Ensure there is no blank space at the end of the value.

#### Clearing the JBoss server and web browser caches

After modifying and saving the changes to the files, clear the JBoss server and web browser caches.

To clear the JBoss server cache, remove the contents from the CSA\_HOME\jboss-as\standalone\tmp directory.

See "Clear web browser cache" on page 83 for information on how to clear the web browser cache.

#### **Restarting HP Codar**

After making these changes, restart HP Codar, see "Restart HP Codar" on page 81.

#### oolnboundUser User: HP Codar Console

| Username | ooInboundUser |  |
|----------|---------------|--|
|----------|---------------|--|

HP Codar (1.50) Page 95 of 176

#### oolnboundUser User: HP Codar Console, continued

| Default<br>Password | cloud                                                                                             |
|---------------------|---------------------------------------------------------------------------------------------------|
| Default<br>Role     | ROLE_REST                                                                                         |
| Usage               | This account is used by HP Operations Orchestration to authenticate REST API calls with HP Codar. |
| To<br>Disable       | Do not disable this account.                                                                      |

HP Codar (1.50) Page 96 of 176

#### oolnboundUser User: HP Codar Console, continued

#### To Change Password

If you change the password to this account, you must update the value of the password in the csa-provider-users.properties file and the

securityOoInboundUserPassword property in the csa.properties file (you must use the same password). You must also update and use the same password for every REST API call that uses the password.

#### Updating the oolnboundUser property in csa-provider-users.properties

Edit the CSA\_HOME\jboss-as\standalone\deployments\

idm-service.war\WEB-INF\classes\csa-provider-users.properties file. Update the password portion of the ooInboundUser value and encrypt the entire value, including the roles and account status (see "Encrypt password" on page 82 for instructions on how to encrypt this value). The encrypted value is preceded by ENC without any separating spaces and is enclosed in parentheses. Ensure there is no blank space at the end of the value.

**Note:** This property not only contains the password, but also the roles that control access to HP Codar and if the account is enabled. By default, the unencrypted value of this property is: cloud, ROLE\_REST, enabled

You must also update and use the same password for the CSA\_REST\_CREDENTIALS system account in HP Operations Orchestration (located in the Configuration folder of the Public Repository).

#### Updating the securityOoInboundUserPassword property in csa.properties

If you change the password to this account, you must update the value of the securityOoInboundUserPassword property in csa.properties. You must also update and use the same password for the CSA\_REST\_CREDENTIALS system account in HP Operations Orchestration (located in the Configuration folder of the Public Repository).

Edit the CSA\_HOME\jboss-as\standalone\

deployments\csa.war\WEB-INF\classes\csa.properties file and update the value of the securityOoInboundUserPassword property. Use the same encrypted password that you entered for the ooInboundUser property in the csa-provider-users.properties file.

After modifying the csa.properties file, restart HP Codar, see "Restart HP Codar" on page 81.

#### codarintegrationUser: HP Codar Console

| Username            | codarintegrationUser |
|---------------------|----------------------|
| Default<br>Password | cloud                |

HP Codar (1.50) Page 97 of 176

#### codarintegrationUser: HP Codar Console, continued

| Default<br>Role          | codarintegrationUser                                                                                                    |
|--------------------------|----------------------------------------------------------------------------------------------------|
| Usage                    | This account is used in the Jenkins plug-in for integrating with HP Codar.                                                                                                    |
| To<br>Disable            | It is recommended to enable this account so that Jenkins integration will work.                                                                                                    |
| To<br>Change<br>Password | If you change the password to this account, you must update the value of the password in the csa-provider-users.properties file and the securitycodarintegrationUserPassword property in the csa.properties file (you must use the same password). You must also update and use the same password for every REST API call that uses the password.                                                                                                    |
|                          | Updating the codarintegrationUser property in csa-provider-users.properties                                                                                                    |
|                          | Edit the CSA_HOME\jboss-as\standalone\deployments\ idm-service.war\WEB-INF\classes\csa-provider-users.properties file. Update the password portion of the codarintegrationUser value and encrypt the entire value, including the roles and account status (see "Encrypt password" on page 82). An encrypted password is preceded by ENC without any separating spaces and is enclosed in parentheses. Ensure there is no blank space at the end of the value. |
|                          | <b>Note:</b> This property not only contains the password, but also the roles that control access to HP Codar and if the account is enabled. By default, the unencrypted value of this property is: cloud, ROLE_REST, enabled.                                                                                                    |
|                          | You must also update and use the same password for the CSA_REST_CREDENTIALS system account in HP Operations Orchestration (located in the Configuration folder of the Public Repository).                                                                                                    |
|                          | Updating the securitycodarintegrationUserPassword property in csa.properties                                                                                                    |
|                          | If you change the password to this account, you must update the value of the securitycodarintegrationUserPassword property in csa.properties. You must also update and use the same password in CSA_REST_CREDENTIALS system account in HP Operations Orchestration (located in the Configuration folder of the Public Repository).                                                                                                    |
|                          | Edit the CSA_HOME\jboss-as\standalone\ deployments\csa.war\WEB-INF\classes\csa.properties file and update the value of the securitycodarintegrationUserPassword property. Use the same encrypted password that you entered for the codarintegrationUser property in the csa- provider-users.properties file.                                                                                                    |
|                          | After modifying the csa.properties file, restart HP Codar, see "Restart HP Codar" on page 81.                                                                                                    |

**Note:** The codarintegrationUser user account is for the purpose of integrating HP Codar with external interfaces such as Jenkins. It is highly recommended that you manage this account in LDAP and to do

HP Codar (1.50) Page 98 of 176

User administration

this you need to add this user account to LDAP. For more details, see "Prepare LDAP for HP Codar" on page 12.

HP Codar (1.50) Page 99 of 176

# Configure IPv6

This chapter explains how to configure HP Codar to support IPv6 (both dual-stack and IPv6-only). Make sure that IPv6 has been implemented on the system on which HP Codar is running (including configuring the network and DNS) and that your web browser, such as Firefox or Chrome, have been enabled for IPv6 support.

To configure HP Codar to support IPv6, open CSA\_HOME\jboss-as\standalone\configuration\standalone.xml in a text editor and make the following changes:

1. Locate the following line:

```
<wsdl-host>${jboss.bind.address:127.0.0.1}</wsdl-host>
```

- 2. Replace 127.0.0.1 with [::1]. For example, <wsdl-host>\${jboss.bind.address:[::1]}
   </wsdl-host>
- 3. Locate the following lines:

```
<interface name="management">
<inet-address value="127.0.0.1" />
</interface>
```

4. Replace 127.0.0.1 with [::1]. For example,

```
<interface name="management">
<inet-address value="[::1]" />
</interface>
```

5. Locatethe following lines:

```
<interface name="public">
<inet-address value="0.0.0.0" />
</interface>
```

6. Replace 0.0.0.0 with [::]. For example,

```
<interface name="public">
<inet-address value="[::]" />
</interface>
```

7. Locate the following lines:

HP Codar (1.50) Page 100 of 176

```
<interface name="unsecure">
  <inet-address value="${jboss.bind.address.unsecure:127.0.0.1}" />
  </interface>

8. Replace 127.0.0.1 with [::1]. For example,
  <interface name="public">
  <inet-address value="${jboss.bind.address.unsecure:[::1]}" />
  </interface>
```

To configure HP Codar tools (such as the process definition tool, purge tool, schema installation tool, provider tool, or content archive tool) to support IPv6, do the following:

When you configure the db.url, dbUrl, or jdbc.databaseUrl attribute in the database file used by the tool (for example, config.properties, jdbc.properties, or db.properties), enclose the IPv6 address in square brackets (for example, [f000:253c::9c10:b4b4] or [::1]).

## Launch the HP Codar Console

Launch the HP Codar Console using an IPv6 address by typing the following URL in a supported web browser: https://<ipv6\_address>:8444/csa/login

HP Codar (1.50) Page 101 of 176

## Common Access Card

This chapter provides information about the integration between a Common Access Card (CAC) and HP Codar, where Common Access Card is used as the user authentication mechanism. By configuring Common Access Card, you are able to log into HP Codar using a Personal Identity Verification card.

After integrating HP Codar with Common Access Card, the following log in rules apply:

- You can log in to the HP Codar Console using a Personal Identity Verification card with a valid certificate.
- You can log in to the HP Codar Console using an HP Codar out-of-the-box user account without a Personal Identity Verification card.
- You can only log in to the HP Codar Console as a valid LDAP user, with a Personal Identity Verification card.

**Caution:** For the HP Codar Console, single sign-on (SSO) cannot be enabled at the same time as Common Access Card.

Complete the following steps to integrate HP Codar with Common Access Card:

- Stop HP Codar
- "Update JBoss configuration to set up client authentication" below
- "Configure HP Codar Console" on page 104
- "Configure certificate revocation" on page 105
- "Start HP Codar" on page 107

# Stop HP Codar

If HP Codar is running, stop HP Codar. See "Stop HP Codar" on page 81 for instructions.

# Update JBoss configuration to set up client authentication

To update the JBoss configuration, complete the following steps:

HP Codar (1.50) Page 102 of 176

- Download the CA certificate for the digital certificate from the Personal Identity Verification card.
- 2. Import the CA certificate into a new truststore.

#### Windows:

The truststore type is determined by the HP Codar environment. That is, if HP Codar is running in a standard environment, the truststore type must be JKS.

For example, in a standard environment, if you named the CA certificate from step 1 CACcert.cer, saved it in C:\ and wanted to create a truststore named CSA\_HOME\jboss-as\standalone\configuration\.piv\_keystore, run the following command:

"CSA\_JRE\_HOME\bin\keytool" -importcert -file C:\CACcert.cer -alias caccert keystore CSA\_HOME\jboss-as\standalone\configuration\.piv\_keystore -storepass
cpassword>

#### Linux:

The truststore type must be JKS.

For example, if you named the CA certificate from step 1 CACcert.cer, saved it in /tmp, and wanted to create a truststore named CSA\_HOME/jboss-as/standalone/configuration/.piv\_keystore, run the following command:

CSA\_JRE\_HOME/bin/keytool -importcert -file /tmp/CACcert.cer -alias caccert - keystore CSA\_HOME/jboss-as/standalone/configuration/.piv\_keystore -storepass cpassword>

3. In the CSA\_HOME\jboss-as\standalone\configuration\
standalone.xml file, add the ca-certificate-file=<location of truststore> and cacertificate-password=<truststore password> attributes to the <ssl> element and update
the verify-client parameter in the <ssl> element to want.

For example, change the following from:

```
<ssl name="ssl" key-alias="CODAR" certificate-key-file="CSA_HOME\
jboss-as\standalone\configuration\.keystore"
verify-client="false"/>

to

<ssl name="ssl" key-alias="CODAR" certificate-key-file="CSA_HOME\
jboss-as\standalone\configuration\.keystore"
ca-certificate-file=" ca-certificate-password="TruststorePassword"
    verify-client="falsewant" />
```

**Note:** This example stores the password in clear text. If you want to use an encrypted password, follow the instructions at

HP Codar (1.50) Page 103 of 176

https://community.jboss.org/wiki/JBossAS7SecuringPasswords to create a password vault for JBoss.

**Note:** If you are using the vault scripts, verify that the JAVA\_HOME environment variable has been defined. Verify that JAVA\_HOME has been set to the directory in which the JRE that is used by HP Codar is installed.

#### Windows:

If the directory path name includes a space, verify that the value has been enclosed in quotations marks. For example, to set <code>JAVA\_HOME</code> to a directory path name that includes a space, from a command prompt, type

```
set JAVA HOME="C:\Program Files\Hewlett-Packard\Codar\jre"
```

To verify that JAVA\_HOME has been defined, from a command prompt, type: echo %JAVA\_HOME%

#### Linux:

To verify that JAVA\_HOME has been defined, from a command prompt, type: echo \$JAVA\_HOME

The following is an example of an encrypted password attribute using the JBoss password vault:

```
password="${VAULT::<vault_block_example>::password::N2NhZDzOMtES0ZGE4MmEtx0}"
```

# Configure HP Codar Console

Complete the following steps to integrate the HP Codar Console with the Common Access Card:

Open the CSA\_HOME\jboss-as\standalone\deployments\
 csa.war\WEB-INF\classes\csa.properties file in a text editor and uncomment the following line:

```
enableCAC=true
```

2. Update the Spring Security configuration. Open the CSA\_HOME\jboss-as\standalone\deployments\csa.war\ WEB-INF\applicationContext-security.xml file in a text editor and make the following changes:

a. Locate the IDM Authentication comment and comment out the content that follows it:

```
<!--<security:authentication-provider ref="idmAuthProvider"/>-->
```

HP Codar (1.50) Page 104 of 176

b. Locate the x509 and custom filter config for CAC comment and uncomment the following line:

```
<x509 subject-principal-regex="CN=(.*?)," user-service-
ref="cacUserDetailsService" />
```

**Note:** The <x509 subject-principal-regex="CN=(.\*?)," user-service-ref="cacUserDetailsService" /> line uses a regular expression to let Spring know that it should extract the CN (Common Name) from the certificate and use it as the user name of the user to load the user details. If the user name is not stored as the CN in the certificate, you can change the regex to pick it up from the relevant field.

c. Locate and uncomment the following line:

```
<custom-filter position="LAST" ref="cacFilter" />
```

**Note:** The <custom-filter position="LAST" ref="cacFilter" /> line defines the custom filter to be used and specifies that it will need to be set as the LAST filter in the chain of filters.

d. Locate the Below is logout filter definition comment.

Verify that <beans:constructor-arg value="/logout.jsp"/> is commented out. If it is not, comment it out.

Uncomment the following content:

```
<beans:constructor-arg value="http://www.hp.com"/>
```

Update the value to point to a URL of your choice (outside of the HP Codar application URLs).

**Note:** The URL must start with http:// and cannot start with just www.

e. Locate the Bean definitions for CAC comment and uncomment the content that follows it:

# Configure certificate revocation

You will need to revoke a certificate if it has been compromised in any way or if an employee leaves your organization.

HP Codar (1.50) Page 105 of 176

The following are the methods to revoke a certificate:

- "Configure HP Codar to use a Certificate Revocation List" below
- "Configure HP Codar to use Certificate Revocation List Distribution Point" below
- "Configure HP Codar to Use Online Certificate Status Protocol" on the next page

## Configure HP Codar to use a Certificate Revocation List

The following is an example of how to revoke a certificate that was generated by the certificate authority and publish a Certificate Revocation List (CRL) that contains this certificate ID in the list. The CRL must already exist. You will download and save it in a folder on the system where HP Codar is installed and point to its location using the ca-revocation-url parameters.

- Copy the CRL file to the system where HP Codar is installed (for example, copy it to the <crl\_file\_directory> directory).
- 2. In the CSA\_HOME\jboss-as\standalone\configuration\ standalone.xml file, add the ca-revocation-url="<crl\_file\_directory>" attribute to the <ssl> element.

For example, change the following from:

```
<ssl name="ssl" key-alias="CSA" certificate-key-file="CSA_HOME\
jboss-as\standalone\configuration\.keystore"
ca-certificate-file="CSA_JRE_HOME\lib\security\cacerts"
verify-client="want"/>

to

<ssl name="ssl" key-alias="CSA" certificate-key-file="CSA_HOME\
jboss-as\standalone\configuration\.keystore"
ca-certificate-file="CSA_JRE_HOME\lib\security\cacerts"
verify-client="want" ca-revocation-url="<crl_file_directory>" />
```

- Restart HP Codar service, see "Restart HP Codar" on page 81.
- 4. Log in to the HP Codar Console using a revoked certificate. The Secure Connection Failed message should display in the browser.

# Configure HP Codar to use Certificate Revocation List Distribution Point

To enable a Certificate Revocation List Distribution Point (CRL DP), do the following:

HP Codar (1.50) Page 106 of 176

 Edit the CSA\_HOME\jboss-as\standalone\configuration\ standalone.xml file and enable revocation and CRL DP by adding the following lines under <system-properties>:

```
<property name="com.sun.net.ssl.checkRevocation" value="true"/>
<property name="com.sun.security.enableCRLDP" value="true"/>
```

2. Restart HP Codar service, see "Restart HP Codar" on page 81.

# Configure HP Codar to Use Online Certificate Status Protocol

To enable the Online Certificate Status Protocol (OCSP), complete the following steps:

 Edit the CSA\_HOME\jboss-as\standalone\configuration\ standalone.xml file and enable revocation by adding the following line under <system-properties>:

```
cproperty name="com.sun.net.ssl.checkRevocation" value="true"/>
```

- 2. Edit the CSA\_JRE\_HOME\lib\security\java.security file and uncomment the following line: ocsp.enable=true
- 3. Restart HP Codar service, see "Restart HP Codar" on page 81.

### Start HP Codar

See "Start HP Codar" on page 80 for instructions.

HP Codar (1.50) Page 107 of 176

# Single Sign-On

This chapter provides information about integrating HP Codar with a single sign-on solution.

#### Tasks include:

- "Integrate with HP Single Sign-On" below
- "Integrate HP Codar with single sign-on solution" on page 111
- "Integrate HP Codar with CA SiteMinder" on page 115

# Integrate with HP Single Sign-On

HP Single Sign-On is included with HP Codar and can be used only from the HP Codar Console when launching an application from the HP Codar Console. HP Single Sign-On must be installed and configured on the application before single sign-on can be integrated between it and HP Codar.

Details on how to integrate HP Single Sign-On between HP Codar and HP Operations Orchestration are included in the documentation for HP Codar. Information regarding HP Operations Orchestration can be found in this guide (the tasks are located in "HP Operations Orchestration" on page 44).

If you want to integrate HP Single Sign-On between HP Codar and another application (the application must be launched from the HP Codar Console), you must use HP Codar's crypto InitString attribute value. This value can be found in the CSA\_HOME\jboss-as\standalone\ deployments\csa.war\WEB-INF\hpssoConfiguration.xml file. Information on how to integrate HP Single Sign-On between HP Codar and other applications is not provided in this guide.

The following sections describe how to enable HP Single Sign-On if it was not enabled during installation and how to disable HP Single Sign-On.

## Enable HP Single Sign-On

HP Codar installs HP Single Sign-On during installation which may have been enabled or disabled. If HP Single Sign-On was not enabled during installation and you want to start using HP Single Sign-On, complete the following tasks:

**Note:** If you enabled HP Single Sign-On during the installation of HP Codar, you do not need to complete these tasks.

**Caution:** If HP Single Sign-On and CA SiteMinder are both configured for HP Codar, and if only HP Single Sign-On is enabled for another application, a user logging out from the other application will not be logged out from HP Codar. For example, if HP Single Sign-On is enabled between

HP Codar (1.50) Page 108 of 176

HP Codar and HP Operations Orchestration, when a user logs out from HP Operations Orchestration Central, the user will not be logged out from the HP Codar Console.

```
"Step 1: Configure the domain" below
```

### Step 1: Configure the domain

Configure the domain name of the network of the server on which HP Codar is installed. Applications launched from the HP Codar Console with which you want to use HP Single Sign-On must be installed on systems that belong to this domain.

To configure the domain, complete the following steps:

- Navigate to the CSA\_HOME\jboss-as\standalone\deployments\csa.war\WEB-INF directory.
- 2. Make a backup copy of the hpssoConfiguration.xml file.
- 3. Open the hpssoConfiguration.xml file in a text editor.
- 4. Locate the following content:

```
<creationDomains>
     <domain>sso.domain</domain>
</creationDomains>
```

Change sso.domain to domain name of the network of the server on which HP Codar is installed.
 Applications launched from the HP Codar Console with which you want to use HP Single Sign-On must be installed on systems that belong to this domain.

For example, if your system host name is codar\_system.xyz.com, enter xyz.com as the domain name.

6. Save and exit the file.

## Step 2: Set the HP Single Sign-On property

To set the HP Single Sign-On property, complete the following steps:

- 1. Navigate to the CSA\_HOME\jboss-as\standalone\deployments\csa.war\WEB-INF\classes directory.
- 2. Make a backup copy of the csa.properties file.
- 3. Open the csa.properties file in a text editor.

HP Codar (1.50) Page 109 of 176

<sup>&</sup>quot;Step 2: Set the HP Single Sign-On property" below

<sup>&</sup>quot;Step 3: Configure the Identity Management component" on the next page

<sup>&</sup>quot;Step 4: Restart HP Codar" on page 111

4. Locate the following content:

```
#enableHPSSO=true
```

- 5. Uncomment this line.
- 6. Save and exit the file.
- 7. Optionally, change the value of the initString setting for the HP Codar Console. If you create a new string, HP recommends using at least 44 characters that are made up of ASCII letters, numbers, and basic symbols (ones that do not need to be escaped). The initString value represents a secret key and must be treated as such in your environment (this string is used to encrypt and decrypt the LWSSO\_COOKIE\_KEY cookie that is used to authenticate the user for single sign-on).
  - a. Navigate to the CSA\_HOME\jboss-as\standalone\deployments\csa.war\WEB-INF directory.
  - b. Make a backup copy of the hpssoConfiguration.xml file and open it in an editor.
  - c. Locate the crypto element and replace the value of initString.
  - d. Save and exit the file.

## Step 3: Configure the Identity Management component

To configure the Identity Management component, complete the following steps:

- Navigate to the CSA\_HOME\jboss-as\standalone\deployments\idm-service.war\WEB-INF directory.
- 2. Open the web.xml file in a text editor.
- Locate the following comment (near the end of the file):

```
<!-- START HP SSO Configuration -->
```

4. Uncomment the following content after this comment:

HP Codar (1.50) Page 110 of 176

Update the directory path name in <param-value> from "jboss-as-7.1.1.Final" to "jboss-as." For example, change

```
CSA_HOME\jboss-as-7.1.1.Final\
standalone\deployments\idm-service.war\WEB-INF\hpssoConfig.xml</param-value>
to

CSA_HOME\jboss-as\standalone\
deployments\idm-service.war\WEB-INF\hpssoConfig.xml</param-value>.
```

6. Save and exit the file.

### Step 4: Restart HP Codar

See "Restart HP Codar" on page 81 for instructions.

## Disable HP Single Sign-On

If you no longer want to use HP Single Sign-On, you can disable it.

To disable HP Single Sign-On, complete the following steps:

- Navigate to the CSA\_HOME\jboss-as\ standalone\deployments\csa.war\WEB-INF\classes directory.
- 2. Make a backup copy of the csa.properties file.
- 3. Open the csa.properties file in a text editor.
- 4. Locate the following content:

```
enableHPSSO=true
```

- 5. Change true to false.
- 6. Save and exit the file.
- 7. Restart HP Codar, see "Restart HP Codar" on page 81.

# Integrate HP Codar with single sign-on solution

While HP Codar provides a single-sign-on solution using CA SiteMinder, there are a variety of scenarios where you may need to perform the integration with HP Codar using single-sign-on solution. For example, you may be using:

HP Codar (1.50) Page 111 of 176

- An implementation where you need to authenticate with a single-sign-on vendor other than CA SiteMinder.
- A different deployment architecture than what is provided by HP Codar.
- A different version of CA SiteMinder than what is supported by HP Codar.
- An entirely different architecture than that which is supported.

In such cases it makes sense to create a custom single-sign-on solution so that you can extend the HP-provided implementation to your own.

For the HP Codar Console, single-sign-on cannot be enabled at the same time as Common Access Card.

The following sections describe how to integrate HP Codar with a single sign-on solution.

- "Verify HP Codar provider organization's LDAP server configuration" below
- "Verify HP Codar consumer organization's LDAP server configuration" on the next page
- "Configure custom single-sign-on server to work with HP Codar" on page 114
- "Stop HP Codar" on page 114
- "Configure HP Codar Console" on page 114
- "Configure proxy mapping" on page 114
- "Start HP Codar" on page 114
- "Verify single-sign-on integration" on page 115

# Verify HP Codar provider organization's LDAP server configuration

You should verify that an LDAP user can log into the HP Codar Console and the Marketplace Portal, which should already be configured. By performing this verification, you can be confident that any login issues that occur after integration have nothing to do with this particular configuration.

If there are any login issues, then update or configure the LDAP server for both the provider organization and the consumer organization from the HP Codar Console, which is the interface from which you perform all administration tasks for *both* the HP Codar Console and the Marketplace Portal.

Note: You must configure the HP Codar Provider organization to use the same LDAP server used by the custom single sign-on server. If you do not configure this access point, no one will be able to access the HP Codar Console.

To configure or update the provider organization's LDAP server, complete the following steps:

HP Codar (1.50) Page 112 of 176

- 1. Launch the HP Codar Console by typing the following URL in a supported web browser: https://<codarhostname>:8444/csa where <codarhostname> is the fully-qualified domain name of the system on which the HP Codar Console resides.
- 2. Log in to the HP Codar Console as a Codar Administrator.
- 3. Click the **Organizations** tile.
- 4. In the left-navigation frame, select the provider organization.
- 5. From the provider organization's navigation frame, select **LDAP**.
- 6. Update the LDAP server information.
- 7. Click Save.

# Verify HP Codar consumer organization's LDAP server configuration

**Note:** The same LDAP server must be used by the HP Codar Provider organization, HP Codar consumer organization and custom single sign-on server.

To configure or update the consumer organization's LDAP server, complete the following steps:

- 1. Launch the HP Codar Console by typing the following URL in a supported web browser: https://<codarhostname>:8444/csa where <codarhostname> is the fully-qualified domain name of the system on which the HP Codar Console resides.
- 2. Log in to the HP Codar Console as the Codar Administrator.
- 3. Click the Organizations tile.
- 4. In the left-navigation frame, select a consumer organization.
- 5. From the consumer organization's navigation frame, select **LDAP**.
- 6. Update the LDAP server information.
- 7. Click Save.
- 8. Repeat these steps for every consumer organization configured in HP Codar.

Only the /codar context is supported (this is required by the single sign-on proxy setup).

HP Codar (1.50) Page 113 of 176

# Configure custom single-sign-on server to work with HP Codar

To configure your custom single-sign-on server to work with HP Codar, follow the instructions provided with your single-sign-on application.

## Stop HP Codar

See "Stop HP Codar" on page 81 for instructions.

## Configure HP Codar Console

To configure the HP Codar Console, complete the following steps:

- 1. Update the applicationContext-security.xml file as appropriate for your custom single sign-on solution (based on the Spring Security Framework documentation).
- 2. Update the csa.properties file by uncommenting the string enableSSO=true and setting the value of csa.subscriber.portal.url to { <protocol>}: // { <host>} /mpp/org/ { <orgName>}.

## Configure proxy mapping

To configure proxy mapping, complete the following steps:

1. Map the /codar proxy to the HP Codar deployment.

Caution: Use only /codar as the alias. Using another alias may cause HP Codar to fail.

For example, when configuring the alias in an Apache proxy server, set the following:

ProxyPass /codar/ https://<codarhostname>:8444/csa/ ProxyPassReverse /codar/ https://<codarhostname>:8444/csa/

2. Map the /idm-service proxy to the identity management (IdM) deployment.

## Start HP Codar

See "Start HP Codar" on page 80 for instructions.

HP Codar (1.50) Page 114 of 176

## Verify single-sign-on integration

You should verify that the single-sign-on integration works by logging into the HP Codar Console using the newly-integrated single-sign-on solution.

# Integrate HP Codar with CA SiteMinder

HP Codar, as well as SiteMinder (also called CA Single Sign-On) with a reverse proxy solution, must already be installed and configured before you can integrate them. The LDAP server shared by HP Codar and SiteMinder must be configured for the HP Codar provider and consumer organization (from the HP Codar Console) before integration between HP Codar and SiteMinder is started.

SiteMinder is made up of several components that work with HP Codar and your LDAP server to provide secure access. The information provided in this section configures HP Codar to work with a reverse proxy solution, as shown in the following diagram.

**Note:** The Marketplace Portal will only be available if you have both HP Cloud Service Automation and HP Codar licenses. For details on the Marketplace Portal, see the *HP Cloud Service Automation Configuration Guide*.

Supported SiteMinder Deployment Architecture

HP Codar (1.50) Page 115 of 176

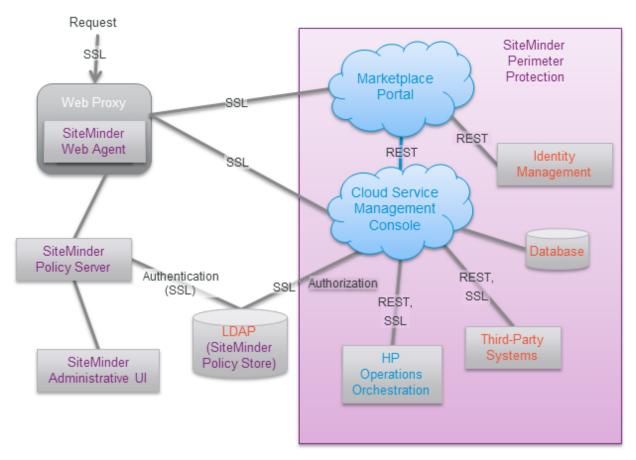

For more information about how to install and configure CA SiteMinder for a reverse proxy solution, see the *Configure Reverse Proxy Servers* section in the *Web Agent Configuration Guide* (a Web Agent guide). Documentation for SiteMinder can be found using the following URL:

https://support.ca.com/irj/portal/anonymous/DocumentationSearch

The following sections describe how to integrate HP Codar and SiteMinder:

- "Configure HP provider organization's LDAP server" on page 1
- "Configure SiteMinder Policy Server for HP integration" on page 1
- "Configure HP for SiteMinder integration" on page 1
- "Customize Logout page (optional)" on page 1

## Configure HP Codar provider organization's LDAP server

You must configure the HP Codar provider organization to use the same LDAP server used by the SiteMinder Policy Server. If you do not configure this access point before integrating HP Codar and SiteMinder, you will not be able to access HP Codar after integration.

HP Codar (1.50) Page 116 of 176

**Caution:** LDAP must be configured for the HP Codar provider organization before you begin the integration between HP Codar and SiteMinder. After integrating HP Codar and SiteMinder, you can only log in to the HP Codar Console via SiteMinder using a valid user from this LDAP directory. The out-of-the-box HP Codar users can no longer be used to log in to HP Codar.

When using the REST API, the out-of-the-box HP Codar users are still valid after integration.

To configure the provider organization's LDAP server, do the following:

- 1. Launch the HP Codar Console by typing the following URL in a supported web browser: https://<codarhostname>:8444/csa where <codarhostname> is the fully-qualified domain name of the system on which the HP Codar Console resides.
- 2. Log in to the HP Codar Console as a Codar Administrator.
- 3. Click the Organizations tile.
- 4. In the left-navigation frame, select the provider organization.
- 5. From the provider organization's navigation frame, select **LDAP**.
- 6. Update the LDAP server information.
- Click Save.

## Configure SiteMinder Policy Server for HP Codar integration

To configure the SiteMinder Policy Server for HP Codar integration, complete the following steps:

- 1. Navigate to Start > Administrative Tools > Services.
- 2. Configure the SiteMinder Policy Server to use the LDAP server that will be shared between HP Codar and SiteMinder.
- Configure the SiteMinder Policy Server idle timeout and the HP Codar Console session timeout, to be the same amount of time, regardless of the units (minutes or seconds) used by the parameters in the respective configuration files. By default, the session timeout value for the HP Codar Console is 60 minutes.

The session timeout for the HP Codar Console is configured using the session-timeout parameter in the CSA\_HOME\jboss-as\standalone\deployments\csa.war\WEB-INF\web.xml file:

```
...
<session-config>
...
<session-timeout>60</session-timeout>
```

HP Codar (1.50) Page 117 of 176

- 4. To process image file names that contain spaces, from the SiteMinder Policy Server, either comment out the BadUrlChars parameter or modify the SiteMinder Policy Server to allow image file names that contain spaces.
- 5. If you have both HP Cloud Service Automation and HP Codar licenses, do the following:
  - a. Navigate to Start > Administrative Tools > Services.
  - b. Right-click on the **HP Marketplace Portal service** and select **Start**.

# Configure the SiteMinder Web Agent for HP Codar integration

Configure proxy mapping for the SiteMinder Web Agent. To configure proxy mapping:

1. Map the /codar proxy to the HP Codar deployment. Use only /codar as the alias. Using another alias may cause HP Codar to fail.

#### For example:

```
ProxyPass /codar/ https://<codarhostname>:8444/csa/
ProxyPassReverse /codar/ https://<codarhostname>:8444/csa/
```

Map the /idm-service proxy to the Identity Management component deployment. For example:

```
ProxyPass /idm-service/ https://<codarhostname>:8444/idm-service/
ProxyPassReverse /idm-service/ https://<codarhostname>:8444/idm-service/
```

## Configure HP Codar for SiteMinder integration

To configure HP Codar for SiteMinder integration, you must do the following:

- · "Stop HP Codar" below
- "Configure HP Codar Console" on the next page
- "Start HP Codar" on page 120

### Stop HP Codar

See "Stop HP Codar" on page 81 for instructions.

HP Codar (1.50) Page 118 of 176

### Configure HP Codar Console

Configure the HP Codar Console for a SiteMinder reverse proxy solution. Update the applicationContext-security.xml file.

To configure HP Codar Console, complete the following steps:

- Navigate to the CSA\_HOME\jboss-as\ standalone\deployments\csa.war\WEB-INF directory.
- 2. Make a backup copy of the applicationContext-security.xml file.
- 3. Open the applicationContext-security.xml file in a text editor.
- 4. Locate the SSO Authentication Provider comment and uncomment the following content that appears after this comment:

```
<security:authentication-provider ref='ssoAuthenticationProvider' />
```

5. Locate the custom filter config for SSO comment and uncomment the following content that appears after this comment:

```
<custom-filter position="PRE_AUTH_FILTER" ref="ssoSiteminderFilter" />
```

6. Locate the Below is logout filter definition comment and uncomment the following content that appears after this comment:

```
<beans:constructor-arg value="/ssologout.jsp"/>
```

7. In the same section of the file, comment out the following content:

```
<beans:constructor-arg value="/logout.jsp"/>
```

8. Locate the Bean definitions for SSO comment and uncomment the following content that appears after this comment:

HP Codar (1.50) Page 119 of 176

```
<beans:bean id="ssoAuthenticationProvider"</pre>
class="org.springframework.security.web.authentication.preauth.
PreAuthenticatedAuthenticationProvider">
   <beans:property name="preAuthenticatedUserDetailsService">
      <beans:bean id="userDetailsServiceWrapper"</pre>
       class="org.springframework.security.core.userdetails.
       UserDetailsByNameServiceWrapper">
         <beans:property name="userDetailsService"</pre>
          ref="ssoPreAuthenticatedUserDetailsService" />
      </beans:bean>
   </beans:property>
</beans:bean>
<beans:bean id="ssoPreAuthenticatedUserDetailsService"</pre>
class="com.hp.csa.authn.impl.SSOUserDetailsService">
   <beans:property name="restRole" value="ROLE_REST" />
</beans:bean>
```

- 9. Save and exit the file.
- Navigate to the classes subdirectory, CSA\_HOME\jboss-as\ standalone\deployments\csa.war\WEB-INF\classes.
- 11. Open the csa.properties file in a text editor.
- 12. Edit the following line to configure the URL to display for the organization in the HP Codar Console:

```
codar.subscriber.portal.url={protocol}://{host}:8089/org/{orgName}
```

You can define a hard-coded URL or a URL that is replaced by information as known by the client-side browser. The following tokens are supported: protocol (http or https), host (the host in the browser URL used to access the HP Codar Console), and orgName (the organization name of the selected organization in the browser). For example, if the client URL is https://codar-server.company.com:8444/csa, for a selected organization named devteam, then after the token replacement, the client displays a URL of https://codar-server.company.com:8089/#/login/devteam. No port is defined.

13. Locate the Needed for SSO comment and uncomment the following content:

enableSSO=true

14. Save and exit the file.

#### Start HP Codar

See "Start HP Codar" on page 80 for instructions.

HP Codar (1.50) Page 120 of 176

# Customize Logout page (optional)

After clicking the Log out link from the HP Codar Console, the user is directed to a logout page. This page is customizable.

The following is the name and location of the logout file. There is one file for the HP Codar Console.

• HP Codar Console:

CSA\_HOME\jboss-as\standalone\deployments\csa.war\ssologout.jsp

**Note:** By default, after logging out, the user must close the web browser in order to completely clear the SiteMinder session.

The logout page can be customized to point to a SiteMinder logout page if one is available.

HP Codar (1.50) Page 121 of 176

## **Database administration**

This chapter provides miscellaneous information about maintaining the database.

#### Tasks include:

- "Restart database and HP Codar service" below
- "Configure HP Codar reporting database user" on the next page
- "Update HP Codar database user or password" on page 126 (required if you change the database user or password)
- "Import large archives" on page 128
- "Install HP Codar database schema" on page 129
- "Configure HP Codar to mitigate frequently dropped database connections" on page 136

## Restart database and HP Codar service

If you restart the database, you must restart the HP Codar service. If you do not restart the service, you may not be able to log in to the HP Codar Console.

## Restart HP Codar service on Windows

To restart the HP Codar service on Windows, complete the following steps:

- 1. On the server that hosts HP Codar, navigate to **Start > Administrative Tools > Services**.
- 2. Right-click on the HP Codar service and select **Restart**.

## Restart HP Codar service on Linux

To restart the HP Codar service on Linux:

On the server that hosts HP Codar, type the following:

service codar start

HP Codar (1.50) Page 122 of 176

# Configure HP Codar reporting database user

This section explains how to configure the Codar reporting database user and role and run the schema installation script to define a read-only user required to use the reporting capabilities of HP Codar.

If you already configured the Codar reporting database user and role and defined the Codar reporting database user when running the installer or upgrade installer, you do not need to repeat these steps (the Codar reporting database user is already configured).

If you installed or upgraded HP Codar but did not configure the Codar reporting database user during the installation or upgrade and want to use the reporting capabilities of HP Codar, complete the tasks in this section.

To configure the Codar reporting database user, complete the following steps:

1. Create a read-only user.

**Caution:** The user name cannot contain more than one dollar sign symbol (\$). For example, c\$adb is a valid name but c\$\$adb and c\$ad\$b are not valid names.

For example, do one of the following, based on the database you are using with HP Codar:

#### **Oracle**

Run the following commands to create the CodarReportingDBRole role and CodarReportingDBUser user:

```
Create user CodarReportingDBUser identified by CodarReportingDBUser;
Create role CodarReportingDBRole;
Grant CREATE SESSION to CodarReportingDBUser;
Grant CodarReportingDBRole to CodarReportingDBUser;
Alter user CodarReportingDBUser default role CodarReportingDBRole;
```

You will also need to add the CREATE ANY SYNONYM privilege to the HP Codar database user. This allows the HP Codar database user to create synonyms for the HP Codar reporting (read-only) database user.

For example, if the HP Codar database user is named CodarDBUser, run the following command:

Grant CREATE ANY SYNONYM to CodarDBUser

#### Microsoft SQL

Add a reporting database user (CodarReportingDBUser) to the HP Codar database with no roles:

HP Codar (1.50) Page 123 of 176

```
CREATE LOGIN CodarReportingDBUser WITH PASSWORD = '<codarreportingdbuser_
password>';
CREATE USER CodarReportingDBUser FOR LOGIN CodarReportingDBUser WITH DEFAULT_
SCHEMA = codar;
```

#### **PostgreSQL**

From the psql prompt, enter the following:

CREATE ROLE CodarReportingDBUser LOGIN PASSWORD '<codarreportingdbuser\_password>' NOSUPERUSER NOCREATEDB NOCREATEROLE INHERIT;
GRANT CONNECT ON DATABASE codardb to CodarReportingDBUser;

2. Run the following script:

#### **Oracle**

CSA\_HOME\scripts\reporting\oracle\grant-reporting-user.sql

#### Microsoft SQL

CSA\_HOME\scripts\reporting\mssql\grant-reporting-user.sql

#### **PostgreSQL**

CSA\_HOME\scripts\reporting\postgresql\grant-reporting-user.sql

- 3. Restart HP Codar. See "Restart HP Codar" on page 81 for instructions.
- 4. The Codar reporting database user can access the data using the following view:

```
RPT RSC CAPACITY V
```

# Update HP Codar database system

If you changed the hostname, domain, IP address, or port of the system on which the database used by HP Codar is installed, you must update the HP Codar configuration files that store this information.

- 1. If HP Codar is running, stop HP Codar. See "Stop HP Codar" on page 81.
- 2. On the system running HP Codar, open a command prompt and change to the CSA\_HOME\jboss-as\standalone\configuration directory.
- In a text editor, open the standalone.xml file.
- 4. In the file, locate the <datasource> element of the HP Codar database and the system information to be updated. For example:

HP Codar (1.50) Page 124 of 176

#### Microsoft SQL Server

#### **Oracle**

#### **PostgreSQL**

- The highlighted text should contain the old fully-qualified domain name, IP address, and/or port that must be updated. Replace this highlighted text with the new fully-qualified domain name, IP address, and/or port.
- 6. Save the standalone.xml file.
- 7. Restart HP Codar service, see "Restart HP Codar" on page 81.
- 8. If you are using a tool (such as the content archive tool, process definition tool, provider tool, purge tool, or schema installation tool) that uses a database or configuration properties file (for example, db.properties or config.properties), update the appropriate property or properties in the file. By default, the file is located in the CSA HOME\Tools\<Tool Name> directory.

HP Codar (1.50) Page 125 of 176

# Update HP Codar database user or password

If you changed the user or password of the database used by HP Codar, you must update the JBoss DataSource and other files that store this information.

- On the system running HP Codar, open a command prompt and change to the CSA\_ HOME\jboss-as directory.
- 2. Run the following command to generate an encoded version of the new database password:

#### Windows:

```
"CSA_JRE_HOME\bin\java" -cp "modules\org\jboss\logging\main\
jboss-logging-3.1.2.GA.jar;modules\org\picketbox\main\
picketbox-4.0.13.Final.jar"
org.picketbox.datasource.security.SecureIdentityLoginModule cpassword>
```

#### Linux:

```
CSA_JRE_HOME/bin/java -cp "modules/org/jboss/logging/main/
jboss-logging-3.1.2.GA.jar;modules/org/picketbox/main/
picketbox-4.0.13.Final.jar"
org.picketbox.datasource.security.SecureIdentityLoginModule cpassword>
```

Copy the encoded password value that is returned (do not include spaces).

- Stop the HP Codar service, see "Stop HP Codar" on page 81.
- 4. In a text editor, open the CSA\_HOME\jboss-as\standalone\ configuration\standalone.xml file.
- 5. In the file, locate the following content:

#### Microsoft SQL Server

HP Codar (1.50) Page 126 of 176

#### **Oracle**

```
<security-domain name="codar-encryption-sec" cache-type="default">
   <authentication>
      <login-module
code="org.picketbox.datasource.security.SecureIdentityLoginModule"
flag="required">
         <module-option name="username" value="<old_user_name>"/>
         <module-option name="password" value="<old_encoded_password>"/>
         <module-option name="managedConnectionFactoryName"</pre>
value="jboss.jca:service=LocalTxCM, name=OracleDS"/>
      </login-module>
   </authentication>
</security-domain>
PostgreSQL
<security-domain name="codar-encryption-sec" cache-type="default">
   <authentication>
      <login-module
code="org.picketbox.datasource.security.SecureIdentityLoginModule"
flag="required">
         <module-option name="username" value="<old_user_name>"/>
         <module-option name="password" value="<old_encoded_password>"/>
```

6. Replace <old\_encoded\_password> with the new encoded password you copied in step 2 and <old\_user\_name> with the new user name.

<module-option name="managedConnectionFactoryName"</pre>

7. Save the standalone.xml file.

</login-module>
</authentication>
</security-domain>

8. Restart the HP Codar service, see "Restart HP Codar" on page 81.

value="jboss.jca:service=LocalTxCM, name=PostgresDS"/>

9. If you are using a tool (such as the content archive tool, process definition tool, provider tool, purge tool, or schema installation tool) that uses a database or configuration properties file (for example, db.properties or config.properties), update the appropriate property or properties in the file. By default, the file is located in the CSA\_HOME\Tools\<Tool\_Name> directory.

The password property value should be *encrypted* (see "Encrypt password" on page 82). An encrypted password is preceded by ENC without any separating spaces and is enclosed in parentheses.

HP Codar (1.50) Page 127 of 176

# Import large archives

Archives exported from HP Codar can be imported to install artifacts or update existing artifacts in HP Codar. Archives can be imported using the HP Codar Content Archive Tool, the HP Codar Console, or the REST API.

The default configuration for importing archives supports an archive up to 2 MB in size. When an archive larger than 2 MB is imported (typically, a catalog), the import operation may hang or take a very long time to complete. If an archive is larger than 2 MB, HP recommends using the Content Archive Tool and increasing the JVM heap size.

## Import large archives using HP Codar Content Archive Tool

If you want to import an archive larger than 2 MB, HP recommends using the Content Archive Tool because the tool uses its own JVM heap (it does not share the JVM heap used by HP Codar). When you reconfigure the JVM heap size for the tool, you do not need to restart HP Codar and HP Codar performance is not affected by the import.

To increase the JVM heap size when running the Content Archive Tool, add the -Xms<heap\_size>M -Xmx<heap\_size>M options to the command line. For example, to increase the JVM heap size to 3 GB, type:

"CSA\_JRE\_HOME\bin\java -Xms3072M -Xmx3072M -jar content-archive-tool.jar -i -z
catalog\_archive.zip

**Note:** By default, the JVM heap size used by the Content Archive Tool is 2 GB. If you want to use a larger JVM heap size, you must always specify the two options listed above when running the Content Archive Tool.

For more information about the Content Archive Tool, see the HP Codar Content Archive Tool guide.

# Import large archives from HP Codar Console or through the REST API

If you want to import an archive larger than 1.5 MB, HP recommends using the Content Archive Tool. If you must use the HP Codar Console or REST API to import a large archive, you must update the JVM heap size for HP Codar which requires HP Codar to be restarted. Also, importing a large archive from the HP Codar Console or through the REST API may slow the performance of HP Codar.

To increase the JVM heap size before importing a large archive from the HP Codar Console or through the REST API, complete the following steps:

HP Codar (1.50) Page 128 of 176

- 1. If HP Codar is running, stop HP Codar. See "Stop HP Codar" on page 81.
- 2. Increase the JVM heap size for HP Codar.
  - a. Open the CSA\_HOME\jboss-as\bin\standalone.conf.bat file in a text editor.
  - b. Locate the following line:

```
set "JAVA_OPTS=%JAVA_OPTS%$JAVA_OPT -Xms2048M -Xmx2048M -
XX:ReservedCodeCacheSize=256M
-XX:MaxPermSize=256M"
```

c. Increase the JVM heap size (by default, the JVM heap size is 1 GB). For example, to change the JVM heap size to 3 GB, change the line to:

```
set "JAVA_OPTS=%JAVA_OPTS%$JAVA_OPT -Xms3072M -Xmx3072M -
XX:ReservedCodeCacheSize=256M"
```

- d. Save and close the file.
- 3. Start HP Codar, see "Start HP Codar" on page 80.

For more information about importing archives from the HP Codar Console, see the HP Codar Console Help. For more information about importing archives through the REST API, see the *HP Codar API Reference* guide.

## Install HP Codar database schema

The schema installation tool is used to upgrade the existing HP Codar database schema or install a fresh database schema without re-installing HP Codar. Use this tool if you did not install HP Codar database components onto the database during installation, did not upgrade the database schema during an upgrade, or if you want to drop the existing schema and install a fresh HP Codar database schema. You can also use this tool to complete an upgrade if the upgrade failed, the database schema was not updated, the failure was not due to a database problem, and the problem can be fixed without rerunning the upgrade installer. For example, if the upgrade failed but can be completed successfully by manual configuration but the database schema was not updated, you can simply make the manual changes to complete the upgrade and run the schema installation tool instead of reverting HP Codar back to the previous version and running the upgrade installer again.

**Note:** Do not run this tool if you installed the database components during the installation of HP Codar or if you upgraded the database schema when you upgraded HP Codar.

If you run this tool on an existing schema (where HP Codar has been upgraded but the database schema was not upgraded), the schema is upgraded and no data in the database is lost. However, if you drop the existing schema and run this tool, all data in the database associated with the dropped schema is lost. Once you run the tool, a fresh schema is installed and you cannot revert back to the dropped schema.

HP Codar (1.50) Page 129 of 176

**Caution:** Once you drop an existing schema and run the database schema installation tool, you cannot revert back to the dropped schema.

## Upgrade or install database schema

To upgrade or install a fresh HP Codar database schema, complete the following steps:

- 1. If HP Codar is running, stop HP Codar. See "Stop HP Codar" on page 81.
- 2. Change to the CSA\_HOME\Tools\SchemaInstallationTool\ directory.
- 3. During upgrade or installation of HP Codar, a file named db.properties is generated in CSA\_ HOME\Tools\SchemaInstallationTool\. Verify the property values in this file. If you changed any database property values in the CSA\_HOME\jboss-as\ standalone\configuration\standalone.xml file after installation, the values in db.properties may not be up-to-date.

If you have dropped the existing database schema and are installing a fresh database schema after upgrading to HP Codar 1.50, you must update the driverFiles property value. The properties defined in db.properties are described in the following table.

| Property Name | Description                                                                                                    |
|---------------|----------------------------------------------------------------------------------------------------|
| dbScriptsDir  | The location of database scripts installed with HP Codar used by the tool. If you are running a fresh installation of HP Codar 1.50 (you did not upgrade to HP Codar 1.50), you do not need to change these values. |
|               | If you have upgraded to HP Codar 1.50 and want to upgrade the existing schema, you do not need to change these values.                                                                                              |
|               | If you have upgraded to HP Codar 1.50, have dropped the existing database schema, and are installing a fresh database schema, you must update this value to the following:                                          |
|               | <pre>Oracle: (upgrade and dropped schema only) dbScriptsDir=CSA_HOME\scripts\freshinstallscripts\ oracle</pre>                                                                                                    |
|               | <pre>PostgreSQL: (upgrade and dropped schema only) dbScriptsDir=CSA_HOME\scripts\freshinstallscripts\ postgresq1</pre>                                                                                              |
|               | Microsoft SQL: (upgrade and dropped schema only) dbScriptsDir=CSA_HOME\scripts\freshinstallscripts\ mssql                                                                                                    |

HP Codar (1.50) Page 130 of 176

| Property Name | Description                                                                                                    |
|---------------|----------------------------------------------------------------------------------------------------|
| dbUrl         | The JDBC URL. When specifying an IPv6 address, it must be enclosed in square brackets (see examples below).                                                                                                    |
|               | Examples                                                                                                    |
|               | Oracle (TLS not enabled):                                                                                                    |
|               | <pre>jdbc.databaseUrl=jdbc:oracle:thin:@127.0.0.1:1521:XE</pre>                                                                                                    |
|               | Oracle (TLS not enabled, using an IPv6 address): jdbc.databaseUrl=jdbc:oracle:thin:@                                                                                                    |
|               | [f000:253c::9c10:b4b4]:1521:XE                                                                                                    |
|               | Oracle (TLS enabled, HP Codar does not check the database DN):                                                                                                    |
|               | jdbc.databaseUrl=jdbc:oracle:thin:@(DESCRIPTION=(ADDRESS_LIST= (ADDRESS=(PROTOCOL = TCPS)(HOST = <host>)(PORT = 1521))) (CONNECT_DATA =(SERVICE_NAME = ORCL))) where <host> is the name of the system on which the Oracle database server is installed.</host></host>                                                                                                    |
|               | Oracle (TLS enabled, HP Codar checks the database DN):  jdbc.databaseUrl=jdbc:oracle:thin:@(DESCRIPTION =  (ADDRESS_LIST = (ADDRESS = (PROTOCOL = TCPS)(HOST = <host>)(PORT = 1521))) (CONNECT_DATA = (SERVICE_NAME =  ORCL))(SECURITY=(SSL_SERVER_CERT_DN=  "CN=abc,OU=dbserver,O=xyz,L=Sunnyvale,ST=CA,C=US")))  where <host> is the name of the system on which the Oracle database server is installed and the values for SSL_SERVER_CERT_DN are for the  DN of the Oracle database server.</host></host> |
|               | <pre>MS SQL (TLS not enabled): jdbc.databaseUrl=jdbc:jtds:sqlserver://127.0.0.1:1433/ example;ssl=request</pre>                                                                                                    |
|               | MS SQL (TLS not enabled, using an IPv6 address): jdbc.databaseUrl=jdbc:jtds:sqlserver://[::1]:1433/ example;ssl=request                                                                                                    |
|               | <pre>MS SQL (TLS enabled): jdbc.databaseUrl=jdbc:jtds:sqlserver://127.0.0.1:1433/ example;ssl=authenticate</pre>                                                                                                    |
|               | PostgreSQL: jdbc.databaseUrl=jdbc:postgresql://127.0.0.1:5432/codardb                                                                                                    |

HP Codar (1.50) Page 131 of 176

| Property Name | Description                                                                                                    |
|---------------|----------------------------------------------------------------------------------------------------|
| dbUserName    | The user name of the database user you configured for HP Codar after installing the database.                                                                                                    |
| dbPassword    | The password for the database user. The password should be encrypted (see "Encrypt password" on page 82 ). An encrypted password is preceded by ENC without any separating spaces and is enclosed in parentheses. |
|               | While you may enter a password in clear text, after you run the tool, the clear text password is automatically replaced by an encrypted password.                                                                 |
|               | <b>Example</b> dbPassword=ENC(fc5e38d38a5703285441e7fe7010b0)                                                                                                    |

HP Codar (1.50) Page 132 of 176

| Property Name | Description                                                                                                    |
|---------------|----------------------------------------------------------------------------------------------------|
| driverFiles   | The database driver files used by this tool.                                                                                                    |
|               | You do not need to change these values if:                                                                                                    |
|               | <ul> <li>You are running a fresh installation of HP Codar 1.50 (you did<br/>not upgrade to HP Codar 1.50).</li> </ul>                                                                                                    |
|               | <ul> <li>You upgraded to HP Codar 1.50 and want to upgrade the<br/>existing schema.</li> </ul>                                                                                                    |
|               | You must update this value to the value shown below, if you upgraded to HP Codar 1.50, dropped the existing database schema, and are installing a fresh database schema:                                                                                                    |
|               | <pre>Oracle (upgrade and dropped schema only) driverFiles=CSA_HOME\scripts\schemainstallforupg\ create-oracle-schema.sql, CSA_HOME\scripts\schemainstallforupg\</pre>                                                                                                    |
|               | <pre>create-oracle-topology-schema.sql, CSA_HOME\scripts\schemainstallforupg\oracle\ seed_data_driver.sql, CSA_HOME\scripts\reporting\oracle\</pre>                                                                                                    |
|               | <pre>install_views_driver.sql, CSA_HOME\scripts\reporting\oracle\ grant-reporting-user.sql</pre>                                                                                                    |
|               | <pre>PostgreSQL (upgrade and dropped schema only) driverFiles=CSA_HOME\scripts\schemainstallforupg\ create-postgres-schema.sql, CSA_HOME\scripts\schemainstallforupg\ create-postgres-topology-schema.sql, CSA_HOME\scripts\schemainstallforupg\postgres\ seed_data_driver.sql, CSA_HOME\scripts\reporting\postgres\ install_views_driver.sql, CSA_HOME\scripts\reporting\postgres\ grant-reporting-user.sql</pre> |
|               | <pre>Microsoft SQL (upgrade and dropped schema only) driverFiles=CSA_HOME/scripts/schemainstallforupg/ alterdb.sql, CSA_HOME\scripts\schemainstallforupg\ create-mssql-schema.sql, CSA_HOME\scripts\schemainstallforupg\ create-mssql-topology-schema.sql, CSA_HOME\scripts\schemainstallforupg\ mssql\seed_data_driver.sql,</pre>                                                                                 |
| (1.50)        | <pre>On Linux only:     CSA_HOME\scripts\reporting\mssql\     install_views_driver.sql,     CSA_HOME\scripts\reporting\mssql\</pre>                                                                                                    |

| Property Name       | Description                                                                                                    |
|---------------------|----------------------------------------------------------------------------------------------------|
|                     | <b>Note:</b> Add the grant-reporting-user.sql file only if you have created the reporting database user for HP Codar. |
| jdbcDriverClassName | The JDBC driver class. Do not change this value.                                                                      |
|                     | Examples                                                                                                    |
|                     | Oracle:                                                                                                    |
|                     | <pre>jdbc.driverClassName=oracle.jdbc.driver.OracleDriver MS SQL:</pre>                                               |
|                     | <pre>jdbc.driverClassName=net.sourceforge.jtds.jdbc.Driver PostgreSQL:</pre>                                          |
|                     | jdbc.driverClassName=org.postgresql.Driver                                                                            |
| jdbcDriverDir       | The location of the JDBC driver(s) used by this tool. Do not change this value.                                       |

#### 4. Run the following command:

#### Windows:

Oracle (TLS not enabled), MS SQL, and PostgreSQL
 "CSA\_JRE\_HOME\bin\java" -jar schema-installation-tool.jar

■ Oracle (TLS enabled, HP Codar does not check the database DN, client authentication is enabled on the Oracle database server)

```
"CSA_JRE_HOME\bin\java" -Djavax.net.ssl.keyStore="<certificate_key_file>" -Djavax.net.ssl.keyStorePassword=<certificate_key_file_password> -Djavax.net.ssl.keyStoreType=<certificate_key_file_type> -jar schema-installation-tool.jar
```

certificate\_key\_file is the same keystore file defined by the certificate-key-file attribute in
the ssl element of the CSA\_HOME\jboss-as\standalone\
configuration\standalone.xml file (for example, CSA\_HOME\jboss-as\
standalone\configuration\.keystore).

certificate\_key\_file\_password is the password to the keystore file.

certificate\_key\_file\_type is the keystore type (for example, JKS or PKCS12).

■ Oracle (TLS enabled, HP Codar does not check the database DN, client authentication is NOT enabled on the Oracle database server)

"CSA\_JRE\_HOME\bin\java" -jar schema-installation-tool.jar

HP Codar (1.50) Page 134 of 176

 Oracle (TLS enabled, HP Codar checks the database DN, client authentication is enabled on the Oracle database server)

```
"CSA_JRE_HOME\bin\java" -Doracle.net.ssl_server_dn_match=true -Djavax.net.ssl.keyStore="<certificate_key_file>" -Djavax.net.ssl.keyStorePassword=<certificate_key_file_password> -Djavax.net.ssl.keyStoreType=<certificate_key_file_type> -jar schema-installation-tool.jar certificate_key_file is the same keystore file defined by the certificate-key-file attribute in the ssl element of the CSA_HOME\jboss-as\standalone\ configuration\standalone.xml file (for example, CSA_HOME\jboss-as\ standalone\configuration\.keystore). certificate_key_file_password is the password to the keystore file. certificate_key_file_type is the keystore type (for example, JKS or PKCS12).
```

 Oracle (TLS enabled, HP Codar checks the database DN, client authentication is NOT enabled on the Oracle database server)

```
"CSA_JRE_HOME\bin\java" -Doracle.net.ssl_server_dn_match=true -jar schema-installation-tool.jar
```

#### Linux:

- Oracle (TLS not enabled), MS SQL, and PostgreSQL
   CSA\_JRE\_HOME/bin/java -jar schema-installation-tool.jar
- Oracle (TLS enabled, HP Codar does not check the database DN, client authentication is enabled on the Oracle database server)

```
CSA_JRE_HOME/bin/java -Djavax.net.ssl.keyStore="<certificate_key_file>"
-Djavax.net.ssl.keyStorePassword=<certificate_key_file_password>
-Djavax.net.ssl.keyStoreType=<certificate_key_file_type>
-jar schema-installation-tool.jar

certificate_key_file is the same keystore file defined by the certificate-key-file attribute in the ssl element of the CSA_HOME\jboss-as\standalone\
configuration\standalone.xml file (for example, CSA_HOME\jboss-as\standalone\configuration\.keystore).

certificate_key_file_password is the password to the keystore file.

certificate_key_file_type is the keystore type (for example, JKS or PKCS12).
```

 Oracle (TLS enabled, HP Codar does not check the database DN, client authentication is NOT enabled on the Oracle database server)

```
CSA_JRE_HOME/bin/java -jar schema-installation-tool.jar
```

 Oracle (TLS enabled, HP Codar checks the database DN, client authentication is enabled on the Oracle database server)

```
CSA_JRE_HOME/bin/java -Doracle.net.ssl_server_dn_match=true
```

HP Codar (1.50) Page 135 of 176

```
-Djavax.net.ssl.keyStore="<certificate_key_file>"
-Djavax.net.ssl.keyStorePassword=<certificate_key_file_password>
-Djavax.net.ssl.keyStoreType=<certificate_key_file_type>
-jar schema-installation-tool.jar

certificate_key_file is the same keystore file defined by the certificate-key-file attribute in the ssl element of the CSA_HOME\jboss-as\standalone\
configuration\standalone.xml file (for example, CSA_HOME\jboss-as\standalone\configuration\.keystore).

certificate_key_file_password is the password to the keystore file.

certificate_key_file_type is the keystore type (for example, JKS or PKCS12).
```

 Oracle (TLS enabled, HP Codar checks the database DN, client authentication is NOT enabled on the Oracle database server)

```
CSA_JRE_HOME/bin/java -Doracle.net.ssl_server_dn_match=true -jar schema-installation-tool.jar
```

# Configure HP Codar to mitigate frequently dropped database connections

If you are experiencing frequently dropped database connections, configure the JBoss data source connections to mitigate the problem.

#### In a standalone environment, complete the following steps:

- 1. Stop the HP Codar service, see "Stop HP Codar" on page 81.
- Edit the CSA\_HOME\jboss-as\standalone\configuration\ standalone.xml file:
  - a. Find the dataSource tag which is used for HP Codar database configuration.
  - b. Add the following after the line that ends with </security>:

#### Oracle:

```
<validation>
<check-valid-connection-sql>select 1 from DUAL</check-valid-connection-sql>
<validate-on-match>false</validate-on-match>
</validation>
```

#### MS SQL or PostgreSQL:

```
<validation>
<check-valid-connection-sql>select 1</check-valid-connection-sql>
```

HP Codar (1.50) Page 136 of 176

```
<validate-on-match>false</validate-on-match>
</validation>
```

3. Start the HP Codar service, see "Start HP Codar" on page 80.

#### In a clustered environment, complete the following steps:

- 1. Stop the HP Codar service, see "Stop HP Codar" on page 81.
- 2. Edit the CSA\_HOME\jboss-as\domain\configuration\domain.xml file:
  - a. Find the dataSource tag which is used for HP Codar database configuration.
  - b. Add the following after the line that ends with </security>:

#### Oracle:

```
<validation>
<check-valid-connection-sql>select 1 from DUAL</check-valid-connection-sql>
<validate-on-match>false</validate-on-match>
</validation>
```

#### MS SQL or PostgreSQL:

```
<validation>
<check-valid-connection-sql>select 1</check-valid-connection-sql>
<validate-on-match>false</validate-on-match>
</validation>
```

3. Start the HP Codar service, see "Start HP Codar" on page 80.

HP Codar (1.50) Page 137 of 176

# Appendix A: HP Codar Console properties

This section lists and describes the properties that can be configured for the HP Codar Console, which are located in one of the following files:

- CSA\_HOME\jboss-as\standalone\deployments\csa.war\ WEB-INF\classes\csa.properties
- CSA\_HOME\jboss-as\standalone\deployments\csa.war\ WEB-INF\web.xml

The following areas contain properties that can be configured (for many properties, default values are provided):

- Authentication
- "Security banner attributes" on page 1
- Security
- HP Codar keystore
- Service request processor scheduler
- Auditing
- · Process execution manager
- · Lifecycle engine
- · Approval engine scheduler
- LDAP cache scheduler
- Clustering
- Dynamic property
- "Group approval" on page 1
- · Common access card
- Single sign-on
- HP Single Sign-On
- · Process executor delegate

HP Codar (1.50) Page 138 of 176

- Miscellaneous
- HP Operations Orchestration
- "HP API authentication" on page 1
- Topology designer
- Session timeout

After modifying the csa.properties file, restart HP Codar, see "Restart HP Codar" on page 81.

#### Authentication

These properties are used for authentication. These properties are configured in csa.properties.

| Property                   | Description                                                                                                    |
|----------------------------|----------------------------------------------------------------------------------------------------|
| csa.provider.hostname      | Required. The fully-qualified domain name of the system on which HP Codar is running.  If you change this hostname, you must update the value of the idm.codar.hostname property in the CSA_HOME\jboss-as\standalone\deployments\idm-service.war\WEB-INF\spring\applicationContext.properties file.                                                    |
| csa.provider.port          | Required. The port used to connect to the system on which HP Codar is running.  If you change this port, you must update the value of the idm.codar.port property in the CSA_HOME\jboss-as\standalone\deployments\idm-service.war\WEB-INF\spring\applicationContext.properties file.                                                                   |
| csa.provider.rest.protocol | Required. The protocol used by the REST API to connect to the system on which HP Codar is running.  This attribute must be set to https.  If you change this protocol, you must update the value of the idm.codar.protocol property in the CSA_HOME\jboss-as\standalone\deployments\idm-service.war\WEB-INF\spring\applicationContext.properties file. |
| csa.orgName.identifier     | Required. The provider organization identifier assigned to the organization who is providing this instance of the HP Codar Console.  This attribute must be set to CSA-Provider.                                                                                                    |

HP Codar (1.50) Page 139 of 176

### Security banner attributes

The attributes in the following table are used by the HP Codar Console to enable or disable the display of a disclaimer upon logging in to the HP Codar Console and a color-coded banner that appears at the top and bottom of the HP Codar Console.

These properties are configured in csa.properties.

| Attribute           | Description                                                                                                    |
|---------------------|----------------------------------------------------------------------------------------------------|
| csa.provider.agency | By default, this attribute is commented out. When this attribute is commented out or does not contain a valid value, the login disclaimer and color-coded banners are not displayed for the HP Codar Console.                    |
|                     | If you want to enable the login disclaimer and color-coded banners, uncomment this attribute and set the value to <b>GOVERNMENT</b> . If set to any other value, the login disclaimer and color-coded banners are not displayed. |
|                     | To edit the disclaimer page, edit the CSA_HOME\jboss-as\standalone\ deployments\csa.war\static\template\ disclaimerNote.jsp file.                                                                                                |
|                     | To edit the disclaimer content, edit the CSA_HOME\jboss-as\standalone\ deployments\csa.war\WEB-INF\classes\ msgs\messages_en.properties file.                                                                                    |

HP Codar (1.50) Page 140 of 176

| Attribute                    | Description                                                                                                    |
|------------------------------|----------------------------------------------------------------------------------------------------|
| csa.provider.<br>contentType | By default, this attribute is commented out. This attribute defines the color and content that displays in the security banner. The security banners appear at the top and bottom of the HP Codar Console. |
|                              | The following values are provided out-of-the-box:                                                                                                    |
|                              | UNCLASSIFIED. The banner is light green and contains no content. An example is shown below.                                                                                                    |
|                              |                                                                                                    |
|                              | UNCLASSIFIED_FOUO. For official use only. The banner is light green and displays the text "FOUO." An example is shown below.                                                                               |
|                              | FOUO                                                                                                    |
|                              | <ul> <li>UNCLASSIFIED_NOFORN. Not releasable to foreign nationals. The<br/>banner is light green and displays the text "NOFORN." An example is<br/>shown below.</li> </ul>                                 |
|                              | NOFORN                                                                                                    |
|                              | <ul> <li>CONFIDENTIAL. The banner is light blue and displays the text<br/>"CONFIDENTIAL." An example is shown below.</li> </ul>                                                                            |
|                              | CONFIDENTIAL                                                                                                    |
|                              | CONFIDENTIAL_FOUO. The banner is light blue and displays the text "CONFIDENTIAL-FOUO." An example is shown below.                                                                                          |
|                              | CONFIDENTIAL-FOUO                                                                                                    |
|                              | CONFIDENTIAL_NOFORN. The banner is light blue and displays the text "CONFIDENTIAL-NOFORN." An example is shown below.                                                                                      |
|                              | CONFIDENTIAL-NOFORN                                                                                                    |
|                              | SECRET. The banner is red and displays the text "SECRET." An example is shown below.                                                                                                    |
|                              | SECRET                                                                                                    |
|                              | TOPSECRET. The banner is orange and displays the text "TOPSECRET." An example is shown below.                                                                                                    |
|                              | TOPSECRET                                                                                                    |
|                              | To edit the banner content, edit the CSA_ HOME\jboss-as\standalone\deployments\csa.war\WEB- INF\classes\msgs\messages_en.properties file.                                                                  |

HP Codar (1.50) Page 141 of 176

### Security

These properties are used to configure encrypted passwords (see "Encrypt password" on page 82). An encrypted password is preceded by ENC without any separating spaces and is enclosed in parentheses.

These properties are configured in csa.properties.

| Property                             | Description                                                                                                    |
|--------------------------------------|----------------------------------------------------------------------------------------------------|
| securityAdminPassword                | Required. The encrypted password used by the out-of-the-box admin user (defined in the CSA_HOME\ jboss-as\standalone\deployments\ csa.war\WEB-INF\applicationContext-security.xml file). The admin user account is used for initial login to the HP Codar Console and can also be used to authenticate REST API calls.                                                                                                    |
|                                      | The password should be encrypted (see "Encrypt password" on page 82 for instructions on encrypting passwords).                                                                                                    |
|                                      | If you change this password, you must also update the password of any REST API calls that use this password. For more information about the REST APIs, see the <i>HP Codar API and CLI Reference Guide</i> .                                                                                                    |
| securityCsaReporting<br>UserPassword | Required. The encrypted password used by the out-of-the-box csaReportingUser user (defined in the CSA_HOME\ jboss-as\standalone\deployments\ csa.war\WEB-INF\applicationContext-security.xml file).                                                                                                    |
|                                      | The csaReportingUser user account is used when a subscription is ordered or modified and a field for the subscription includes a dynamically generated list. The dynamically generated list is a subscriber option property configured to use a dynamic query. The dynamic query uses this account to access HP Codar to determine the values that will appear in the list. This account has read-only access to HP Codar. |
|                                      | The password should be encrypted (see "Encrypt password" on page 82 for instructions).                                                                                                    |
|                                      | If you change this password, you must also update the password of any REST API calls that use this password. For more information about the REST APIs, see the <i>HP Codar API and CLI Reference Guide</i> .                                                                                                    |

HP Codar (1.50) Page 142 of 176

| Property                      | Description                                                                                                    |
|-------------------------------|----------------------------------------------------------------------------------------------------|
| securityTransport<br>UserName | Required. The out-of-the-box user used to authenticate REST API calls between the Marketplace Portal and HP Codar Console (it should not be used to log in to the HP Codar Console).                                                                                                    |
|                               | If you change this username, you must update the value of the idm.csa.username property in the CSA_HOME\jboss-as\standalone\deployments\idm-service.war\WEB-INF\spring\applicationContext.properties file.                                                                                                    |
|                               | For more information about the integration user account, see "Change HP Codar out-of-the-box user accounts for Windows and Linux" on page 92. For more information about the REST APIs, see the HP Codar API and CLI Reference Guide.                                                                                                    |
| securityTransportPassword     | Required only if both the HP Cloud Service Automation and HP Codar licenses are used.                                                                                                    |
|                               | The encrypted password used by the out-of-the-box csaTransportUser user (defined in the CSA_HOME\ jboss-as\standalone\deployments\ csa.war\WEB-INF\applicationContext-security.xml file). The csaTransportUser user account is used to authenticate REST API calls between the Marketplace Portal and HP Codar Console (it should not be used to log in to the HP Codar Console). |
|                               | The password should be encrypted (see "Encrypt password" on page 82 for instructions).                                                                                                    |
|                               | If you change this password, you must update the value of the idm.codar.password property in the CSA_HOME\jboss-as\standalone\deployments\idm-service.war\WEB-INF\spring\applicationContext.properties file.                                                                                                    |
|                               | For more information about the integration user account, see "Change HP Codar out-of-the-box user accounts for Windows and Linux" on page 92. For more information about the REST APIs, see the HP Codar API and CLI Reference Guide.                                                                                                    |

HP Codar (1.50) Page 143 of 176

| Property                           | Description                                                                                                    |
|------------------------------------|----------------------------------------------------------------------------------------------------|
| securityOoInbound<br>UserPassword  | Required. The encrypted password used by the out-of-the-box ooInboundUser user (defined in the CSA_HOME\ jboss-as\standalone\deployments\ csa.war\WEB-INF\applicationContext-security.xml file). The ooInboundUser user account is used by HP Operations Orchestration to authenticate REST API calls with HP Codar (it should not be used to log in to the HP Codar Console).         |
|                                    | The password should be encrypted (see "Encrypt password" on page 82 for instructions).                                                                                                    |
|                                    | If you change this password, you must also update and use the same password for the CSA_REST_CREDENTIALS system account in HP Operations Orchestration (see "HP Operations Orchestration settings" on page 157 and the HP Codar Installation and Configuration Guide).                                                                                                    |
| securityCdaInbound<br>UserPassword | Required. The encrypted password used by the out-of-the-box cdaInboundUser user (defined in the CSA_HOME\ jboss-as\standalone\deployments\ csa.war\WEB-INF\applicationContext-security.xml file). The cdaInboundUser user account is used by HP Continuous Delivery Automation to authenticate REST API calls with HP Codar (it should not be used to log in to the HP Codar Console). |
|                                    | The password should be encrypted (see "Encrypt password" on page 82 for instructions).                                                                                                    |
|                                    | If you change this password, you must also update and use the same password in HP Continuous Delivery Automation. For more information about this user account, see "Change HP Codar out-of-the-box user accounts for Windows and Linux" on page 92.                                                                                                    |

HP Codar (1.50) Page 144 of 176

| Property                                                | Description                                                                                                    |
|---------------------------------------------------------|----------------------------------------------------------------------------------------------------|
| securityIdmTransport<br>UserPassword                    | Required. The encrypted password used by the out-of-the-box idmTransportUser user (defined in the CSA_HOME\ jboss-as\standalone\deployments\ csa.war\WEB-INF\applicationContext-security.xml file). The idmTransportUser user account is used to authenticate REST API calls (it should not be used to log in to the HP Codar Console).                                                                         |
|                                                         | The password should be encrypted (see "Encrypt password" on page 82 for instructions).                                                                                                    |
|                                                         | If you change this password, you must also update the following passwords (you must use the same password):                                                                                                    |
|                                                         | <ul> <li>idmTransportUser property in the CSA_HOME\     jboss-as\standalone\deployments\     idm-service.war\WEB-INF\classes\     integrationusers.properties file.</li> </ul>                                                                                                    |
|                                                         | Password of any REST API calls that use this password.                                                                                                    |
|                                                         | For more information about this user account, see "Change HP Codar out-of-the-box user accounts for Windows and Linux" on page 92.                                                                                                    |
| securityCatalog<br>AggregationTransport<br>UserPassword | Required. The encrypted password used by the out-of-the-box codarCatalogAggregationTransportUser user (defined in the CSA_HOME\jboss-as\standalone\deployments\csa.war\WEB-INF\applicationContext-security.xml file). The codarCatalogAggregationTransportUser user account is used to authenticate catalog aggregation REST API calls with HP Codar (it should not be used to log in to the HP Codar Console). |
|                                                         | The password should be encrypted (see "Encrypt password" on page 82 for instructions).                                                                                                    |
|                                                         | If you change this password, you must also update the password using the catalog aggregation registration REST APIs. For more information about this user account, see "Change HP Codar out-of-the-box user accounts for Windows and Linux" on page 92.                                                                                                    |

HP Codar (1.50) Page 145 of 176

| Property                                       | Description                                                                                                    |
|------------------------------------------------|----------------------------------------------------------------------------------------------------|
| securityEncrypted<br>SigningKey                | HP Codar's encrypted signing key used to encrypt and decrypt authentication data passed between HP Codar and the HP Identity Management component.                                                                                                    |
|                                                | If you change this key, you must also update the idm.encryptedSigningKey property in the CSA_HOME\jboss-as\standalone\deployments\idm-service.war\WEB-INF\spring\applicationContext.properties file.                                                                                                    |
|                                                | The key should be encrypted (see "Encrypt password" on page 82for instructions. The encrypted key is preceded by ENC without any separating spaces and is enclosed in parentheses.                                                                                                    |
| com.hp.ccue.consumption disallowedExtensions   | A comma-delimited list of the file extensions that designate the types of documents or files that cannot be uploaded to the HP Codar Console.                                                                                                    |
|                                                | Default: exe,bat,com,cmd                                                                                                    |
| csa.additionalSupported<br>ExtensionsForImport | A comma-delimited list of the file extensions that designate the types of documents or files that can be uploaded to the HP Codar Console. The file extensions listed can be the sole extension of the file (for example, mydocument.txt, where txt is one of the listed file extensions) or the start of the file extension (for example, mydocument.txt_3491767613). |
|                                                | Files can be uploaded using the HP Codar Console, the content archive tool, or the import API. See the HP Codar Console Help or HP Codar API and CLI Reference Guide for more information about using these features.                                                                                                    |
|                                                | The following extensions are automatically supported (and do not need to be defined by this property): jpg, jpeg, jpe, jfif, svg, tif, tiff, ras, cmx, ico, pnm, pbm, pgm, ppm, rgb, xbm, xpm, xwd, png, gif, bmp, cod, ief, json, xml, jsp, jspf.                                                                                                    |
|                                                | Default: (no default defined)                                                                                                    |
|                                                | Example: txt,log                                                                                                    |
| csa.maxFileUploadSize                          | The maximum size of a file, in megabytes (MB), that can be uploaded to the HP Codar system using the HP Codar Console. If this property is not listed or is not set in the csa.properties file, the default maximum size of 50 MB is used.                                                                                                    |
|                                                | Default: 50 (MB)                                                                                                    |

HP Codar (1.50) Page 146 of 176

## **HP Codar keystore**

These properties are used to configure information about HP Codar's keystore.

These properties are configured in csa.properties.

| Property              | Description                                                                                                    |
|-----------------------|----------------------------------------------------------------------------------------------------|
| csaTruststore         | Required. The HP Codar keystore that stores trusted Certificate Authority certificates.                                                                                                    |
|                       | Default: No default specified                                                                                                    |
|                       | Example CSA_JRE_HOME/lib/security/cacerts                                                                                                    |
|                       | Note: Use only forward slashes (/) as your path separators.                                                                                                    |
| csaTruststorePassword | Required. The encrypted password of the HP Codar keystore (see "Encrypt password" on page 82). An encrypted password is preceded by ENC without any separating spaces and is enclosed in parentheses. |
|                       | Default: No default specified                                                                                                    |
|                       | Example                                                                                                    |
|                       | ENC(9eC7TTnB0uGOGK5U648UITcEV5AuV5T)                                                                                                    |

## Service request processor scheduler

These properties are used to configure the service request processor scheduler. The service request processor scheduler validates a consumer's requests, initiates the approval process, if configured, and maintains a request's status.

These properties are configured in csa.properties.

| Property                                               | Description                                                                                                    |
|--------------------------------------------------------|----------------------------------------------------------------------------------------------------|
| serviceRequestProcessorScheduler.maxInstancesToProcess | Optional. The maximum number of service requests the service request processor can process when it checks the start and end dates of submitted subscriptions.  Default: 100 |
| serviceRequestProcessorScheduler.period                | Optional. How often, in milliseconds, the service request processor checks the start and end dates of submitted subscriptions.  Default: 5000 (5 seconds)                   |

HP Codar (1.50) Page 147 of 176

## **Auditing**

These properties are used to configure auditing.

These properties are configured in csa.properties.

| Property                        | Description                                                                                                    |
|---------------------------------|----------------------------------------------------------------------------------------------------|
| csaAuditEnabled                 | Optional. Enable or disable auditing, which tracks user activities and system-generated events. Messages are logged to the CSA_AUDIT_EVENT table in the database.  Default: true (enabled)                                                          |
| jboss.shutdown.<br>log.location | Required. This property is set during installation and <i>must not be changed</i> . The location of the JBoss log file that records when the HP Codar service was stopped. Used for auditing purposes.  Default: CSA_HOME/jboss-as/bin/shutdown.log |
|                                 | Note: Use only forward slashes (/) as your path separators.                                                                                                    |

#### **Process execution manager**

These properties are used to configure the process execution manager. The process execution manager starts internal actions and HP Operations Orchestration flow actions, checks the status of process instances, and performs callback once the actions are completed.

These properties are configured in csa.properties.

| Property                                             | Description                                                                                                    |
|------------------------------------------------------|----------------------------------------------------------------------------------------------------|
| com.hp.csa.ProcessExecutor.THREAD_<br>WAKEUP_TIME    | Optional. How often, in milliseconds, the process execution manager starts new process instances (which start HP Operations Orchestration flows) and checks the status of process instances.  Default: 5000 (5 seconds) |
| com.hp.csa.ProcessExecutor.THREAD_<br>POOL_CORE_SIZE | Optional. The maximum number of threads used to run process instances.  Default: 2                                                                                                    |
| com.hp.csa.PEM.PARAM_PROCESS_<br>INSTANCE_ID         | Optional. The token that stores the process instance ID and is used when HP Codar starts an HP Operations Orchestration flow.  Default: CSA_PROCESS_ID                                                                  |

HP Codar (1.50) Page 148 of 176

| Property                        | Description                                                                                                    |
|---------------------------------|----------------------------------------------------------------------------------------------------|
| com.hp.csa.PEM.PARAM_CONTEXT_ID | Optional. The token that stores the artifact ID of the artifact that owns the action that executes the HP Operations Orchestration flow. |
|                                 | Default: CSA_CONTEXT_ID                                                                                                    |

## Lifecycle engine

These properties are used to configure the lifecycle engine. The lifecycle engine processes service instances and executes lifecycle actions.

These properties are configured in csa.properties.

| Property                                            | Description                                                                                                    |
|-----------------------------------------------------|----------------------------------------------------------------------------------------------------|
| com.hp.csa.LifecycleExecutor.THREAD_<br>WAKEUP_TIME | Optional. How often, in milliseconds, the lifecycle engine checks for service components that it needs to transition.  Default: 5000 (5 seconds) |
| com.hp.csa.LifecycleExecutor.THREAD_<br>POOL_SIZE   | Optional. The maximum number of threads used to transition service components.  Default: 2                                                       |

#### Approval engine scheduler

This property is used to configure the approval engine scheduler. The approval engine scheduler checks each approver's response to a pending approval process to see if the process can be marked as completed and updates the decision and status of an approval process, as needed.

This property is configured in csa.properties.

| Property                                                | Description                                                                                                    |
|---------------------------------------------------------|----------------------------------------------------------------------------------------------------|
| com.hp.csa.ApprovalDecisionMaker.THREAD_<br>WAKEUP_TIME | Optional. How often, in minutes, the approval engine scheduler checks for completion of an approval process to determine if an approval process should be approved or denied.  Default: 1 |

HP Codar (1.50) Page 149 of 176

#### LDAP cache scheduler

These properties are used to configure the LDAP cache scheduler. The LDAP cache scheduler checks the age of the user group cache and deletes it if it has expired.

For users who can log in to the HP Codar Console, certain actions require authorization (verification if the user belongs to a group). When authorization is requested for a user, HP Codar checks for group membership by using the cache. If the cache does not exist, LDAP is queried for the user's user groups which are temporarily cached to the database. After a configured expiration time, the cache is deleted. During a single session, the cache may be deleted and refreshed as needed.

These properties are configured in csa.properties.

| Property                                                 | Description                                                                                                    |
|----------------------------------------------------------|----------------------------------------------------------------------------------------------------|
| com.hp.csa.UserGroupExecutor.THREAD_<br>WAKEUP_TIME      | Optional. How often, in minutes, the LDAP cache scheduler checks for user group caches that have expired. This number should be less than the value configured for com.hp.csa.UserGroupExecutor. CACHE_EXPIRATION_TIME.  Default: 20                |
| com.hp.csa.UserGroupExecutor.CACHE_ EXPIRATION_TIME      | Optional. How long, in minutes, LDAP user groups for a user are temporarily cached in the database before they are deleted. This time should be greater than the value configured for com.hp.csa.UserGroupExecutor. THREAD_WAKEUP_TIME. Default: 30 |
| com.hp.csa.UserGroupExecutor. UserGroupDeletionBatchSize | Optional. The maximum number of user IDs that are deleted in a single batch from the cache. This number cannot be larger than 1,000.  Default: 250                                                                                                  |

## Clustering

This property is used to configure clustering.

This property is configured in csa.properties.

HP Codar (1.50) Page 150 of 176

| Property       | Description                                                                                                    |
|----------------|----------------------------------------------------------------------------------------------------|
| deploymentMode | Required. The mode in which HP Codar is running (single or clustered). When set to single, HP Codar runs in standalone mode (on a single instance) and all HP Codar services are run on this instance. When set to clustered, HP Codar runs in domain mode (in a clustered environment) and all HP Codar services are run on the master node.  If you are using Microsoft SQL Server as your database, this property must be set to single. |
|                | If you are running on Linux, this property must be set to single.  Default: single                                                                                                    |

## **Dynamic property**

These configuration properties are used to limit the amount of time to retrieve data and the amount of data retrieved when using a dynamic property. A dynamic property is a Dynamic Query value entry method for a subscriber option property that defines what information is retrieved. A dynamic property allows the Service Designer to list a dynamic set of values that change based on the user context (for example, the organization to which the user belongs).

These properties are configured in csa.properties.

| Property                               | Description                                                                                                    |
|----------------------------------------|----------------------------------------------------------------------------------------------------|
| DynamicPropertyFetch.READ_<br>TIMEOUT  | Optional. How long, in milliseconds, HP Codar attempts to fetch or retrieve data for dynamic properties.  Default: 3000 (3 seconds) |
| DynamicPropertyFetch.RESPONSE_<br>SIZE | Optional. The maximum amount of data, in bytes, that can be retrieved for dynamic properties.  Default: 50000                       |

#### **Group approval**

This configuration property is used when configuring a group approval template.

This property is configured in csa.properties.

| Property                    | Description                                                                                                    |
|-----------------------------|----------------------------------------------------------------------------------------------------|
| csa.group.numberOfApprovers | Optional. The maximum number of members in an LDAP group used for approvals. For reasonable performance, do not specify more than ten (10) members. |
|                             | Default: 10                                                                                                    |

HP Codar (1.50) Page 151 of 176

#### **Common Access Card**

This property is used to enable integration between Common Access Card and HP Codar.

This property is configured in csa.properties.

| Property  | Description                                                                                                    |
|-----------|----------------------------------------------------------------------------------------------------|
| enableCAC | Optional. Enable integration between Common Access Card (CAC) and HP Codar, where the Common Access Card is used as an approval mechanism. To enable, this property must be uncommented and set to true. To disable, either comment out the property or set it to false.  Default: (disabled) |

## Single sign-on

This property is used to enable integration between CA SiteMinder and HP Codar.

This property is configured in csa.properties.

| Property  | Description                                                                                                    |
|-----------|----------------------------------------------------------------------------------------------------|
| enableSSO | Optional. Enable integration between CA SiteMinder and HP Codar, where the SiteMinder is used for single sign-on. To enable, this property must be uncommented and set to true. To disable, either comment out the property or set it to false.  Default: (disabled) |

## **HP Single Sign-On**

This property is used to enable integration between HP Single Sign-On (HP Single Sign-On) and the HP Codar Console. HP Single Sign-On can be used when launching an application, such as the embedded HP Operations Orchestration, from the HP Codar Console. If you have installed or plan to integrate another single sign-on application or common access card with HP Codar, additional configuration to integrate with the HP Single Sign-On is required.

This property is configured in csa.properties.

| Property    | Description                                                                                                    |
|-------------|----------------------------------------------------------------------------------------------------|
| enableHPSSO | Optional. Enable integration between HP Single Sign-On and the HP Codar Console. To enable, this property must be uncommented and set to true. To disable, either comment out the property or set it to false. |
|             | This property is automatically set during installation.                                                                                                    |

HP Codar (1.50) Page 152 of 176

#### Process executor delegate

These properties are used to configure the process executor delegate. The process executor delegate handles processing of the process instances. It discovers the ready instances, submits them to different thread pools for processing based on process definition and model type (sequenced or topology).

These properties are configured in csa.properties.

| Property                                                                      | Description                                                                                                    |
|-------------------------------------------------------------------------------|----------------------------------------------------------------------------------------------------|
| <pre>com.hp.csa.service.process. ProcessExecutorDelegate.</pre>               | Optional. The maximum number of threads used for processing internal executors (for example, clone patterns).                          |
| INTERNAL_POOL_SIZE                                                            | Default: 2                                                                                                    |
| com.hp.csa.service.process.<br>ProcessExecutorDelegate.<br>EXTERNAL_POOL_SIZE | Optional. The maximum number of threads used for processing external executors (for example, HP Operations Orchestration).  Default: 2 |
| com.hp.csa.service.process.<br>ProcessExecutorDelegate.<br>CALLBACK_POOL_SIZE | Optional. The maximum number of threads used by the callback pool.  Default: 2                                                         |
| com.hp.csa.service.process.<br>ProcessExecutorDelegate.<br>MONITOR_POOL_SIZE  | Optional. The maximum number of threads used by the monitor pool.  Default: 2                                                          |

#### Miscellaneous

The following is a miscellaneous property that does not fall under any specific category.

This property is configured in csa.properties.

#### **HP Operations Orchestration**

These properties are configured in csa.properties.

The following properties configure the interaction between the HP Codar Console and HP Operations Orchestration. In the subscription event overview section of the **Operations** area in the HP Codar Console, selecting the Process ID opens HP Operations Orchestration to the detailed page of the selected process when these properties are configured.

HP Codar (1.50) Page 153 of 176

| Property         | Description                                                                                                    |
|------------------|----------------------------------------------------------------------------------------------------|
| OOS_URL          | The URL used to access HP Operations Orchestration Central. This is the HP Operations Orchestration used for provisioning topology designs (HP Operations Orchestration version 10.21).                                   |
|                  | Set this URL to the system on which HP Operations Orchestration version 10.21 is installed. For example, https://chostname>:8443.                                                                                         |
| 008_             | The username used to log in to HP Operations Orchestration Central.                                                                                                    |
| USERNAME         | Set this username to admin.                                                                                                    |
| OOS_<br>PASSWORD | The encrypted password used by the user defined in OOS_USERNAME to log in to HP Operations Orchestration Central.                                                                                                    |
|                  | Set this property to the encrypted value of the user defined in OOS_USERNAME (see "Encrypt password" on page 82 ). An encrypted password is preceded by ENC without any separating spaces and is enclosed in parentheses. |

The following properties configure background services to monitor HP Operations Orchestration.

| Property                                                            | Description                                                                                                    |
|---------------------------------------------------------------------|----------------------------------------------------------------------------------------------------|
| com.hp.csa.oo.OOClient.SOCKET_TIMEOUT                               | Optional. How long, in milliseconds, HP Codar keeps a socket open for SOAP-based communication with HP Operations Orchestration.  Default: 60000 |
| com.hp.csa.OosMonitor.THREAD_WAKEUP_TIME                            | Optional. How often, in milliseconds, the background thread monitors HP Operations Orchestration processes.  Default: 60000                      |
| com.hp.csa.service.process.OosMonitorDelegate.MONITOR_<br>POOL_SIZE | Optional. The maximum number of threads used by the monitor pool.  Default: 2                                                                    |

## **HP Codar API authentication**

These properties are used to configure authentication for the HP Codar 1.50 API. For details, see the HP Codar API and CLI Reference Guide.

HP Codar (1.50) Page 154 of 176

## **Topology designer**

These properties are used to configure the features of topology designs. Topology designs are built using components supported by various resource provider types and each component is bound to a specific provider type.

These properties are configured in csa.properties.

| Property                                                          | Description                                                                                                    |
|-------------------------------------------------------------------|----------------------------------------------------------------------------------------------------|
| TopologyDesignProvisioning. TIMEOUT                               | Optional. The amount of time, in seconds, HP Codar attempts to provision or de-provision a topology design that is not based on an HP Helion OpenStack® provider (topology design provisioning and de-provisioning is orchestrated by interacting with resource providers corresponding to the components used in the design).                                                                                                    |
|                                                                   | If the time is exceeded, in the Operations area of the HP Codar Console, the subscription (to a service offering that is created from a topology design that is not based on an HP Helion OpenStack® provider) will show a Subscription Status of Failed and a Service Instance Status of Failed. If you select the Events tab of the subscription, the event will show a Status of Timeout. If you select the Topology tab of the subscription, the topology view will show the status of the components in the service instance as their respective status just before the timeout occurred. |
|                                                                   | value as the HP Operations Orchestration flow timeout value.                                                                                                    |
|                                                                   | Default: 7200 (2 hours)                                                                                                    |
| OrchestratedTopologyDesignProvisioning. ProviderSelection.Enabled | Optional. Enable or disable the resource provider selection option (displaying or not displaying this option to a subscriber) for topology designs that are not based on an HP Helion OpenStack® provider.  Default: true (enabled)                                                                                                    |
|                                                                   | ,                                                                                                    |
| csa.topology.expressDesignEnabled                                 | Optional. Enable or disable express designs in the topology designer. Express designs simplify the process of creating basic HP Helion OpenStack® topology designs.                                                                                                    |
|                                                                   | Default: false                                                                                                    |

HP Codar (1.50) Page 155 of 176

| Property                        | Description                                                                                                    |
|---------------------------------|----------------------------------------------------------------------------------------------------|
| csa.topology.calloutsEnabled    | Optional. Enable or disable the Pre-create Callout and Post-create Callout properties of the Server Group Type component in the topology designer. See the <i>HP Codar Console Help</i> for more information about these properties.  Default: false |
| csa.topology.CloudOsSpecEnabled | Optional. Enable or disable the <b>HP Helion OpenStack</b> tab in the Create new design dialog in the topology designer. The tab allows the designer to select an HP Helion OpenStack provider when creating a topology design.  Default: false      |

## **Session timeout**

This property is used to configure the HP Codar Console session.

This property is configured in web.xml.

| Property            | Description                                                                                           |
|---------------------|----------------------------------------------------------------------------------------------------|
| session-<br>timeout | Optional. The amount of inactivity, in minutes, that causes the HP Codar Console session to time out. |
|                     | Default: 60                                                                                           |

## **Restart HP Codar service**

After modifying the csa.properties file, restart HP Codar, see "Restart HP Codar" on page 81.

HP Codar (1.50) Page 156 of 176

# Appendix B: HP Operations Orchestration settings

This section is provided as a reference only. The listed HP Operations Orchestration settings are configured in HP Operations Orchestration Studio and are used to integrate HP Operations Orchestration and HP Codar. These settings should have been configured as part of installing HP Codar. Information on how to configure these settings can be found in the *HP Codar Installation and Configuration Guide*.

The following areas contain settings that can be configured from HP Operations Orchestration Studio:

- "Remote action services" below
- "System accounts" on the next page
- "System properties" on the next page

#### Remote action services

| Setting           | Description                                                                                                    |
|-------------------|----------------------------------------------------------------------------------------------------|
| RAS_Operator_Path | Required. The name and URL that accesses the RAS used by HP Operations Orchestration Central.                                                                                                    |
|                   | HP recommends the following value:                                                                                                    |
|                   | https:// <fqdn>:9004/RAS/services/RCAgentService</fqdn>                                                                                                    |
|                   | where <fqdn> is the fully qualified domain name or IP address of the HP Operations Orchestration host. Do not use localhost in the URL. Using localhost does not work correctly even though it appears to work when you run HP Operations Orchestration Studio on the same machine as the RAS.</fqdn> |
|                   | RAS must be run on the same system as HP Operations Orchestration Studio. Running HP Operations Orchestration Studio on another machine produces errors and turns flows red with a cryptic error message about result assignments to result variables that do not exist.                              |

HP Codar (1.50) Page 157 of 176

## System accounts

| Setting              | Description                                                                                                    |
|----------------------|----------------------------------------------------------------------------------------------------|
| CSA_REST_CREDENTIALS | Required. Credentials for HP Codar REST authentication.                                                                                                    |
|                      | HP recommends the Credentials are set to the following values:                                                                                                    |
|                      | User Name: ooInboundUser                                                                                                    |
|                      | Password: cloud                                                                                                    |
|                      | Note: The User Name configured for the CSA_REST_<br>CREDENTIALS System Account setting must match the<br>Override Value (HP Operations Orchestration version<br>10.21) configured for the CSA_00_USER System Property<br>setting. |

## System properties

| Setting                 | Description                                                                                                    |
|-------------------------|----------------------------------------------------------------------------------------------------|
| CSA_DMA_WorkflowTimeout | Required. The amount of time, in seconds, to wait for a DMA workflow to complete.  Default Property Value:  3600                                                                                     |
| CSA_NA_CreateVlanScript | Required. The name of the HP Network Automation command script to create a VLAN that was imported when you integrated HP Network Automation with HP Codar.  Default Property Value:  HPN Create Vlan |
| CSA_NA_DeleteVlanScript | Required. The name of the HP Network Automation command script to delete a VLAN that was imported when you integrated HP Network Automation with HP Codar.  Default Property Value:  HPN Delete Vlan |

HP Codar (1.50) Page 158 of 176

## System properties, continued

| Setting                                  | Description                                                                                                    |
|------------------------------------------|----------------------------------------------------------------------------------------------------|
| CSA_00_USER                              | Required. The user that communicates with HP Codar using the REST API.                                                                                                    |
|                                          | Default Property Value:                                                                                                    |
|                                          | ooInboundUser                                                                                                    |
|                                          | Note: The Override Value (HP Operations Orchestration version 10.21) configured for the CSA_ 00_USER System Property setting must match the User Name configured for the CSA_REST_ CREDENTIALS System Account setting. |
| CSA_REST_URI                             | Required. The URI used to communicate with HP Codar using the REST API.                                                                                                    |
|                                          | HP recommends the following Property Value:                                                                                                    |
|                                          | https:// <codar_hostname>:8444/csa/rest</codar_hostname>                                                                                                    |
| CSA_SiteScope_MonitoringLockId           | Required. HP SiteScope monitoring lock ID.                                                                                                    |
|                                          | Default Property Value:                                                                                                    |
|                                          | SiteScope Lock for Deploying Monitors                                                                                                    |
| CSA_SiteScope_RootMonitorGroup           | Required. The default name of the HP SiteScope root monitor group path.                                                                                                    |
|                                          | Default Property Value:                                                                                                    |
|                                          | Codar Monitors                                                                                                    |
| CSA_SiteScope_<br>MonitoringSleepTime    | Required. The amount of time, in seconds, to wait before acquiring the HP SiteScope monitoring lock. This time may be increased if there are a large number of subscription requests.                                  |
|                                          | Default Property Value:                                                                                                    |
|                                          | 30                                                                                                    |
| CSA_<br>vCenterPropertyCollectionTimeout | Required. How often, in seconds, properties are collected about a deployed virtual machine.                                                                                                    |
|                                          | Default Property Value:                                                                                                    |
|                                          |                                                                                                    |

HP Codar (1.50) Page 159 of 176

## Appendix C: Identity Management configuration

If you are using the Identity Management component, the identity service and its components require configuration. Because it is a Spring Framework application, most of its configuration is defined in the applicationContext.xml file, although key attributes are externalized to the applicationContext.properties file. Both files are in CSA\_HOME\jboss-as\standalone\deployments\idm-service.war\WEB-INF\spring\.

You should make most common configuration changes to the applicationContext.properties file. To avoid service disruptions, only advanced users who understand the Spring Framework should change the applicationContext.xml file.

You must also configure the Java Relying Party Library.

**Note:** You should always make a copy of a configuration file before editing it.

The following sections describe configuring the identity service and its components:

"External configuration" below

"Configure seeded authentication" on page 162

"Configure blacklist" on page 162

"Configure Java Relying Party Library" on page 163

"Internal configuration" on page 164

## External configuration

Selected settings are pulled from the applicationContext.properties file, which you can override by an external properties file set as a JVM argument: -Didm.properties="<external\_properties\_filename>". You can add this JVM argument to the JAVA\_OPTS environment variable. Or you can edit the standaloneconf.bat file on Windows or standalone.conf file on Linux in CSA\_HOME\jboss-as\bin\ to add the JVM argument to JAVA\_OPTS for the HP Codar JBoss container.

The table below describes the properties that are set in the properties file. These properties are required (although if you set the idm.keystone.enabled property to false, all other idm.keystone\* properties in this table are ignored).

If you are integrating with Keystone, the idm.keystone\* properties must match the Keystone network location, transport user credentials, and so on. All idm.csa\* properties and all ConvergedLdapAuthConfig properties (which are listed in "ConvergedLdapAuthConfig" on page 166) must match the HP Codar network location and transport user credentials.

HP Codar (1.50) Page 160 of 176

| Property Name                   | Description                                                                                                    |
|---------------------------------|----------------------------------------------------------------------------------------------------|
| idm.ssl.requireValidCertificate | Flag indicating whether valid certificates are required: true or false                                                                                                    |
| idm.csa.protocol                | The protocol used to access the HP Codar instance: http or https                                                                                                    |
| idm.csa.hostname                | The hostname or IP address of the HP Codar server                                                                                                    |
| idm.csa.port                    | The port number used by the HP Codar server                                                                                                    |
| idm.csa.username                | The user name for the HP Codar integration account                                                                                                    |
| idm.csa.password                | The password for the HP Codar integration account. For improved security, this value should be encrypted.                                                                                   |
| idm.encryptedSigningKey         | The shared signing key for all token factory objects. For improved security, this value should be encrypted.                                                                                |
| idm.keystone.enabled            | Flag indicating whether secondary authentication through Keystone is enabled: true or false                                                                                                 |
| idm.keystone.required           | Flag indicating whether successful secondary authentication through Keystone is required for authentication to succeed: true or false                                                       |
| idm.keystone.protocol           | The protocol used to access the Keystone instance: http or https                                                                                                    |
| idm.keystone.hostname           | The hostname or IP address of the Keystone server                                                                                                    |
| idm.keystone.port               | The port number used by the Keystone server. Typically 5000.                                                                                                    |
| idm.keystone.servicePath        | The service path where the Keystone service listens. The typical value is v3.                                                                                                    |
| idm.keystone.domainName         | The OpenStack domain name to use for all authentication on the Keystone server. The typical value is Default.                                                                               |
| idm.keystone.transportUsername  | The user name for the integration account used to communicate with Keystone and perform HP Helion OpenStack® or OpenStack operations.                                                       |
| idm.keystone.transportPassword  | The password for the integration account used to communicate with Keystone and perform HP Helion OpenStack® or OpenStack operations. For improved security, this value should be encrypted. |

HP Codar (1.50) Page 161 of 176

| Property Name                 | Description                                                                                                    |
|-------------------------------|----------------------------------------------------------------------------------------------------|
| idm.keystone.transportProject | The Keystone project name for the integration account. All Keystone users must belong to a project whose name exactly matches the HP Codar organization ID used to log in — including case (for example, a Keystone project name of project_name will not match an HP Codar organization ID of PROJECT_NAME. |

## Configure seeded authentication

The top-level configuration file for seeded authentication is specified by the configFile property of the SeededAuthenticationProvider bean defined in the applicationContext.xml configuration file. In the default configuration, this file is seededorgs.properties, but it can be changed. Each line in this file contains a key-value pair. The key is an HP Codar organization ID, and the value is the name of another properties file that contains the users for that organization. By default, the following organizations are configured to use the specified files.

| Organization | User File                     |
|--------------|-------------------------------|
| CSA_CONSUMER | csa-consumer-users.properties |

You can define additional organizations or change the user file associated with any organization. Each line in each user file contains a key-value pair. The key is the user name, and the value is a commaseparated list of the password, granted authorities, and an optional flag indicating whether the account is enabled. For improved security, the *entire* value should be encrypted. Following is an example of a line from a user file that defines a user named consumer with the password cloud and granted the SERVICE\_CONSUMER and ROLE\_REST authorities.

consumer=cloud, SERVICE\_CONSUMER, ROLE\_REST, enabled

## Configure blacklist

The blacklist contains users whom the identity service should never attempt to authenticate. In general, these are the HP Codar transport users and seeded HP Codar provider organization users, but you can edit this list. In the file, the blacklisted user name is associated with a Boolean value that indicates whether the user name is actually on the blacklist. A user might be temporarily removed from the blacklist by setting the Boolean value to false, but the value should generally be true. Following is the general format of each line in the file.

<username>= true

In the default configuration, the file contains the following contents.

admin = true
csaTransportUser = true
ooInboundUser = true

HP Codar (1.50) Page 162 of 176

```
csaReportingUser = true
cdaInboundUser = true
csaCatalogAggregationTransportUser = true
```

This file should be updated to reflect any changes to the set of HP Codar transport users or seeded HP Codar provider organization users.

## Configure Java Relying Party Library

The Java Relying Party Library is a set of classes provided by the identity service that abstract and simplify invoking the service from Java applications, such as HP Codar. You modify the properties listed in this section in the CSA\_HOME\jboss-as\standalone\deployments\csa.war\WEB-INF\applicationContext-security.xml file. The tokenFactory property value should be the same for all AuthenticationProvider beans (listed in "Internal configuration" on the next page) in the identity service and in the Java Relying Party library.

## IdentityServiceConfig

Configures the connection to the identity service.

Class: com.hp.ccue.identity.rp.IdentityServiceConfig

| Property Name | Description                                                            |
|---------------|------------------------------------------------------------------------|
| protocol      | The protocol (http or https) to use to connect to the identity service |
| hostname      | The hostname or IP address of the server running the identity service  |
| port          | The port number where the identity service is running, typically 8444  |
| servicePath   | The path on the server to the identity service, typically idm-service  |

## IdentityAuthenticationProvider

Abstracts the invocation of the identity service to perform authentication.

Class: com.hp.ccue.identity.rp.IdentityAuthenticationProvider

| Property Name   | Description                                                                                                    |
|-----------------|----------------------------------------------------------------------------------------------------|
| templateFactory | Creates the RestTemplate object that facilitates performing REST calls                                              |
| configuration   | Network configuration of the identity service to connect to perform authentication: an IdentityServiceConfig object |
| tokenFactory    | The token factory to validate returned tokens                                                                       |

HP Codar (1.50) Page 163 of 176

| <b>Property Name</b> | Description                                                                                |
|----------------------|--------------------------------------------------------------------------------------------|
| tenantHeaderName     | The name of the HTTP header where the tenant name is passed. The default is HP-Tenant-Name |

## **HeaderAuthenticationProvider**

Performs authentication based on a token passed in an HTTP header.

Class: com.hp.ccue.identity.rp.HeaderAuthenticationProvider

| Property Name  | Description                                                |
|----------------|------------------------------------------------------------|
| headerName     | The name of the HTTP header where the token is transferred |
| tokenValidator | The TokenValidator object to use to validate tokens        |

## Internal configuration

The applicationContext.xml file defines the configuration of the classes in the identity service. The tokenFactory property value should be the same for all AuthenticationProvider beans (listed in the sections below) in the identity service and in the Java Relying Party library.

**Note:** Modify this file only if you cannot express the necessary configuration change in the applicationContext.properties file. The applicationContext.xml file must follow the syntax rules specified by the Spring Framework. In the following tables, the default values are used if no values are provided in the configuration file. You can configure items marked as externalized in the applicationContext.properties file.

## InfinispanTokenStore

Defines the persistence mechanism for request tokens. Most attributes of this object define how the identity service behaves in high availability (HA) or clustered deployments.

**Class**: com.hp.ccue.identity.ha.InfinispanTokenStore

HP Codar (1.50) Page 164 of 176

| Property Name                                       | Description                                                                                                    |
|-----------------------------------------------------|----------------------------------------------------------------------------------------------------|
| lifetimeSeconds<br>lifetimeMinutes<br>lifetimeHours | Required. Time (in seconds, minutes, or hours) that an entry is permitted to remain in the token store. These properties determine the amount of time that the login page is valid. The lifetime as installed is 60 minutes. More permissive organizations should use a larger value; more restrictive organizations should use a smaller value.  Default value: (None)  Externalized: No |
| clusterEnabled                                      | Required in a clustered environment. A flag indicating whether clustering should be enabled: true or false  Default value: false  Externalized: No                                                                                                    |
| clusterConfigFile                                   | Required in a clustered environment. The file name of the jgroups.xml configuration file that defines the cluster. Setting this property forces the clusterEnabled property to true.  Default value: (None)  Externalized: No                                                                                                    |
| configFile                                          | Required in a clustered environment. The file name of the Infinispan XML configuration file. The settings in this configuration file override the values in the clusterEnabled and clusterConfigFile properties.  Default value: (None)  Externalized: No                                                                                                    |

# JwtTokenFactory

Defines how tokens are created.

Class: com.hp.ccue.identity.domain.JwtTokenFactory

| <b>Property Name</b> | Description                                                                                                    |
|----------------------|----------------------------------------------------------------------------------------------------|
| lifetimeMinutes      | Required. The lifetime of the token, in minutes. The lifetime as installed is 30 minutes. Reducing this value will render tokens invalid faster and thus requires a more-frequent token refresh, which might reduce performance. Increasing this value allows tokens to last longer, which might allow someone who has intercepted a valid token to access the system for a period of time.  Default value: (None)  Externalized: No |

HP Codar (1.50) Page 165 of 176

| Property Name   | Description                                                                                                    |
|-----------------|----------------------------------------------------------------------------------------------------|
| defaultTypeName | Optional. Default type of JWT token to create: PLAINTEXT, SIGNED, or ENCRYPTED                                                                                                    |
|                 | Default value: PLAINTEXT                                                                                                    |
|                 | Externalized: No                                                                                                    |
| signingKey      | Required if defaultTypeName is set to SIGNED. This is a Base64-encoded byte array representing the key used to sign signed tokens. If defaultTypeName is set to SIGNED, this value must be the same for all components that validate tokens. For improved security, this item should be encrypted.  Default value: (None)  Externalized: idm.encryptedSigningKey |
| refreshEnabled  | Optional. Boolean value indicating whether token refresh is enabled: true or false. The recommended value is true.                                                                                                    |
|                 | Default value: true                                                                                                    |
|                 | Externalized: No                                                                                                    |

## ConvergedLdapAuthConfig

Defines the configuration for connecting to an HP Codar server to get LDAP configuration information. The idm.csa\* external properties (which are listed in the *External Configuration* section above) and all ConvergedLdapAuthConfig properties must match the HP Codar network location and transport user credentials.

Class: com.hp.ccue.identity.ldap.ConvergedLdapAuthConfig

| Property Name    | Description                                                                                                    |
|------------------|----------------------------------------------------------------------------------------------------|
| providerProtocol | Required if using ActiveDirectory or LDAP. http or https, depending on the protocol used by the HP Codar instance |
|                  | Default value: (None)                                                                                             |
|                  | Externalized: idm.csa.protocol                                                                                    |
| providerHostname | Required if using ActiveDirectory or LDAP. Hostname or IP address of the HP Codar server                          |
|                  | Default value: (None)                                                                                             |
|                  | Externalized: idm.csa.hostname                                                                                    |

HP Codar (1.50) Page 166 of 176

| Property Name             | Description                                                                              |
|---------------------------|------------------------------------------------------------------------------------------|
| providerPort              | Required if using ActiveDirectory or LDAP. Port number used by the HP Codar server       |
|                           | Default value: (None)                                                                    |
|                           | Externalized: idm.csa.port                                                               |
| securityTransportUsername | Required if using ActiveDirectory or LDAP. Username for the HP Codar integration account |
|                           | Default value: (None)                                                                    |
|                           | Externalized: idm.csa.username                                                           |
| securityTransportPassword | Required if using ActiveDirectory or LDAP. Password for the HP Codar integration account |
|                           | Default value: (None)                                                                    |
|                           | Externalized: idm.csa.password                                                           |

# ConvergedActiveDirectoryAuthenticationProvider and ConvergedLdapAuthenticationProvider

Performs authentication with Active Directory and LDAP authentication mechanisms.

**Class**: com.hp.ccue.identity.ldap.ConvergedActiveDirectoryAuthenticationProvider, com.hp.ccue.identity.ldap.ConvergedLdapAuthenticationProvider

| Property<br>Name | Description                                                                                                    |
|------------------|----------------------------------------------------------------------------------------------------|
| config           | Required if using ActiveDirectory or LDAP. The ConvergedLdapAuthConfig that represents the HP Codar server to use to get the LDAP configuration for each organization |
|                  | Default value: (None)                                                                                                    |
|                  | Externalized: No                                                                                                    |
| tokenFactory     | Required if using ActiveDirectory or LDAP. The token factory for creating identity tokens in response to successful authentications                                   |
|                  | Default value: (None)                                                                                                    |
|                  | Externalized: No                                                                                                    |

## SeededAuthenticationProvider

Performs seeded authentication.

HP Codar (1.50) Page 167 of 176

Class: com.hp.ccue.identity.seeded.SeededAuthenticationProvider

| Property<br>Name | Description                                                                                                    |
|------------------|----------------------------------------------------------------------------------------------------|
| configFile       | Required if using seeded authentication. Typically seededorgs.properties, which is the file that defines the seeded organizations |
|                  | Default value: (None)                                                                                                    |
|                  | Externalized: No                                                                                                    |
| tokenFactory     | Required if using seeded authentication. The token factory for creating identity tokens in response to successful authentications |
|                  | Default value: (None)                                                                                                    |
|                  | Externalized: No                                                                                                    |

## Identity Authentication Provider

Performs integration account authentication.

 $\textbf{Class}: \verb|com.hp.ccue.identity.seeded.IntegrationAuthenticationProvider| \\$ 

| Property<br>Name | Description                                                                                                    |
|------------------|----------------------------------------------------------------------------------------------------|
| configFile       | Required. Typically integrationusers.properties, which is the file that defines the seeded organizations  Default value: (None)  Externalized: No |
| tokenFactory     | Required. The token factory for creating identity tokens in response to successful authentications  Default value: (None)  Externalized: No       |

## MultiTenantAuthenticationProvider

Connects to mechanism-specific authentication providers.

Class: com.hp.ccue.identity.authn.MultiTenantAuthenticationProvider

HP Codar (1.50) Page 168 of 176

| Property Name     | Description                                                                                                    |
|-------------------|----------------------------------------------------------------------------------------------------|
| providers         | Required. List of AuthenticationProvider objects that provide mechanism-specific authentication                                                                                                    |
|                   | Default value: (None)                                                                                                    |
|                   | Externalized: No                                                                                                    |
| secondaryEnabled  | Required if using Keystone. Flag that indicates whether the secondary authentication path (Keystone) is enabled                                                                                        |
|                   | Default value: false                                                                                                    |
|                   | Externalized: idm.keystone.enabled                                                                                                    |
| secondaryProvider | Required if using Keystone. Reference to Authentication provider bean to use for secondary authentication path. The Keystone authentication provider is the only one that supports this type of usage. |
|                   | Default value: (None)                                                                                                    |
|                   | Externalized: No                                                                                                    |
| secondaryRequired | Required if using Keystone. Flag that indicates whether secondary (Keystone) authentication must succeed in order for authentication to be considered a success.                                       |
|                   | Default value: false                                                                                                    |
|                   | Externalized: idm.keystone.required                                                                                                    |

## IdentityServiceImpl

The identity service implementation object.

Class: com.hp.ccue.identity.service.IdentityServiceImpl

| Property<br>Name | Description                                                                                                    |
|------------------|----------------------------------------------------------------------------------------------------|
| provider         | Required. Reference to the AuthenticationProvider bean to use to perform authentication. This is the MultiTenantAuthenticationProvider |
|                  | Default value: (None)                                                                                                    |
|                  | Externalized: No                                                                                                    |

HP Codar (1.50) Page 169 of 176

| Property<br>Name | Description                                                                                        |
|------------------|----------------------------------------------------------------------------------------------------|
| tokenFactory     | Required. The token factory for creating identity tokens in response to successful authentications |
|                  | Default value: (None)                                                                              |
|                  | Externalized: No                                                                                   |
| blacklist        | A map associating usernames to Boolean values indicating whether they are blacklisted              |
|                  | Default value: (None)                                                                              |
|                  | Externalized: No                                                                                   |
| blacklistFile    | The file containing the blacklist                                                                  |
|                  | Default value: blacklist.properties                                                                |
|                  | Externalized: No                                                                                   |
| queryService     | Required. The persistence service that provides all persistence operations.                        |
|                  | Default value: (None)                                                                              |
|                  | Externalized: No                                                                                   |
| trustFactory     | Required. The TrustFactory for validating all Trust objects.                                       |
|                  | Default value: (None)                                                                              |
|                  | Externalized: No                                                                                   |

# IdentityController

The controller object that provides the REST API for the identity service.

Class: com.hp.ccue.identity.service.IdentityController

| Property Name   | Description                                                                                                    |
|-----------------|----------------------------------------------------------------------------------------------------|
| identityService | Required. The IdentityService object that implements the identity service. You must set the value of this to the IdentityServiceImpl instance. |
|                 | Default value: (None)                                                                                                    |
|                 | Externalized: No                                                                                                    |

# Keystone Authentication Provider

Uses Keystone (if used) to perform authentication.

HP Codar (1.50) Page 170 of 176

 $\textbf{Class}: \verb|com.hp.ccue.identity.| keystone. KeystoneAuthenticationProvider| \\$ 

| <b>Property Name</b> | Description                                                                                                    |
|----------------------|----------------------------------------------------------------------------------------------------|
| templateFactory      | Required. Creates the RestTemplate object that facilitates performing REST calls                                                  |
|                      | Default value: (None)                                                                                                    |
|                      | Externalized: No                                                                                                    |
| configuration        | Required. Network configuration of the Keystone service to connect to in order to perform authentication: a KeystoneConfig object |
|                      | Default value: (None)                                                                                                    |
|                      | Externalized: No                                                                                                    |
| tokenFactory         | Required. The token factory to validate returned tokens                                                                           |
|                      | Default value: (None)                                                                                                    |
|                      | Externalized: No                                                                                                    |

# KeystoneConfig

Identifies the Keystone endpoint for authentication.

| Property Name | Description                                                                                                  |
|---------------|----------------------------------------------------------------------------------------------------|
| protocol      | Optional if the default value is not acceptable. The protocol to access Keystone                             |
|               | Default value: http                                                                                          |
|               | Externalized: idm.keystone.protocol                                                                          |
| hostname      | Required. Optional if the default value is not acceptable. The hostname or IP address of the Keystone server |
|               | Default value: (None)                                                                                        |
|               | Externalized: idm.keystone.hostname                                                                          |
| port          | Optional if the default value is not acceptable. The port number for Keystone on hostname                    |
|               | Default value: 5000                                                                                          |
|               | Externalized: idm.keystone.port                                                                              |

HP Codar (1.50) Page 171 of 176

| Property Name     | Description                                                                                                    |
|-------------------|----------------------------------------------------------------------------------------------------|
| servicePath       | Optional if the default value is not acceptable. The service path to the Keystone API on the Keystone server       |
|                   | Default value: v3                                                                                                  |
|                   | Externalized: idm.keystone.servicePath                                                                             |
| domainName        | Optional if the default value is not acceptable. The Keystone domain name under which all operations are performed |
|                   | Default value: Default                                                                                             |
|                   | Externalized: idm.keystone.domainName                                                                              |
| transportUsername | Required. The username for the Keystone transport user                                                             |
|                   | Default value: (None)                                                                                              |
|                   | Externalized: idm.keystone.transportUsername                                                                       |
| transportPassword | Required. The password for the Keystone transport user                                                             |
|                   | Default value: (None)                                                                                              |
|                   | Externalized: idm.keystone.transportPassword                                                                       |
| transportProject  | Required. The project for the Keystone transport user                                                              |
|                   | Default value: (None)                                                                                              |
|                   | Externalized: idm.keystone.transportProject                                                                        |

## Keystone Secondary Authentication Provider

Uses Keystone (if used) to perform authentication.

 $\textbf{Class}: \verb|com.hp.ccue.identity.keystone.KeystoneSecondaryAuthenticationProvider| \\$ 

| Property Name          | Description                                                                                                    |
|------------------------|----------------------------------------------------------------------------------------------------|
| keystoneConfigurations | Required. Associative array mapping configuration identifiers to KeystoneConfig objects defining network configurations to connect to one or more Keystone services.  Default value: (None)  Externalized: No |

HP Codar (1.50) Page 172 of 176

| Property Name     | Description                                                                       |
|-------------------|-----------------------------------------------------------------------------------|
| configurationFile | Required. Filename for properties file that contains Keystone configurations.     |
|                   | Default value: (None)                                                             |
|                   | Externalized: No                                                                  |
| tokenFactory      | Required. The token factory to validate returned tokens.                          |
|                   | Default value: (None)                                                             |
|                   | Externalized: No                                                                  |
| templateFactory   | Required. Creates the RestTemplate object that facilitates performing REST calls. |
|                   | Default value: (None)                                                             |
|                   | Externalized: No                                                                  |

# Rest Template Factory Impl

Configures how REST services are invoked.

Class: com.hp.ccue.identity.rest.RestTemplateFactoryImpl

| Property Name           | Description                                                                                                    |
|-------------------------|----------------------------------------------------------------------------------------------------|
| wrapEnabled             | A flag that indicates whether the template factory should wrap JSON output in its specified root value or assume that incoming JSON is wrapped in the root value. This setting depends on the REST service being invoked. For template factories used to invoke HP Codar REST APIs, it should be set to false; for template factories used to invoke Keystone REST APIs, it should be set to true.  Default value: true  Externalized: No                            |
| requireValidCertificate | A flag that indicates whether the template factory should perform certificate validation and hostname verification (true) or ignore them (false). If this value is set to true, then the corresponding server host names for all beans that use that template factory must be given in a way that matches the certificate for that server (a fully-qualified domain name is generally required).  Default value: true  Externalized: idm.ssl.requireValidCertificate |

HP Codar (1.50) Page 173 of 176

# TrustFactory

Configures how the Identity Management component trusts are created and validated.

Class: com.hp.ccue.identity.domain.impersonation.TrustFactory

| Property Name   | Description                                                                       |
|-----------------|-----------------------------------------------------------------------------------|
| lifetime        | Required. The lifetime of a trust.                                                |
|                 | Default value: 90 (days)                                                          |
|                 | Externalized: No                                                                  |
| lifetimeMinutes | Required. Alternate setter for trust lifetime, expressed in minutes (write only). |
|                 | Default value: (None)                                                             |
|                 | Externalized: No                                                                  |
| lifetimeHours   | Required. Alternate setter for trust lifetime, expressed in hours (write only).   |
|                 | Default value: (None)                                                             |
|                 | Externalized: No                                                                  |
| lifetimeDays    | Required. Alternate setter for trust lifetime, expressed in days (write only).    |
|                 | Default value: (None)                                                             |
|                 | Externalized: No                                                                  |

HP Codar (1.50) Page 174 of 176

## Send Documentation Feedback

If you have comments about this document, you can contact the documentation team by email. If an email client is configured on this system, click the link above and an email window opens with the following information in the subject line:

## Feedback on Configuration Guide (Codar 1.50)

Just add your feedback to the email and click send.

If no email client is available, copy the information above to a new message in a web mail client, and send your feedback to clouddocs@hp.com.

We appreciate your feedback!

HP Codar (1.50) Page 175 of 176

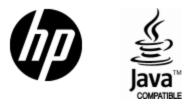

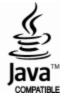